# <span id="page-0-0"></span>**SONY**

Digitālais 4K video kameras rakstītājs/digitālais HD video kameras rakstītājs  $\ \mathsf{FDR}$  -X3000/HDR-AS300/HDR-AS50

## **Šo izlasiet vispirms**

## **Daļu identificēšana**

- [Da](#page-8-0)[ļ](#page-8-0)[u identific](#page-8-0)[ē](#page-8-0)[šana \(FDR-X3000/HDR-AS300\) \[1\]](#page-8-0)
- [Da](#page-10-0)[ļ](#page-10-0)[u identific](#page-10-0)[ē](#page-10-0)[šana \(HDR-AS50\) \[2\]](#page-10-0)

**[Ekr](#page-11-0)[ā](#page-11-0)[na r](#page-11-0)[ā](#page-11-0)[d](#page-11-0)[ī](#page-11-0)[jumi \[3\]](#page-11-0)**

## **Darba sākšana**

**[Komplekt](#page-0-0)[ā](#page-0-0)[cijas p](#page-0-0)[ā](#page-0-0)[rbaude \[4\]](#page-0-0)**

## **[Bateriju komplekta ievietošana \[5\]](#page-14-0)**

### **[Bateriju komplekta uzl](#page-15-0)[ā](#page-15-0)[de \[6\]](#page-15-0)**

## **Atmiņas kartes ievietošana**

- [Atmi](#page-17-0)[ņ](#page-17-0)[as kartes ievietošana \[7\]](#page-17-0)
- [Atmi](#page-0-0)[ņ](#page-0-0)[as kartes, ko var izmantot ar šo kameru \[8\]](#page-0-0)

## **[Datuma un laika iestat](#page-19-0)[ī](#page-19-0)[šana \[9\]](#page-19-0)**

## **Zemūdens apvalka izmantošana**

- [Da](#page-20-0)[ļ](#page-20-0)[u identific](#page-20-0)[ē](#page-20-0)[šana \(zem](#page-20-0)[ū](#page-20-0)[dens apvalks\) \[10\]](#page-20-0)
- [Zem](#page-22-0)[ū](#page-22-0)[dens apvalka izmantošana \[11\]](#page-22-0)
- [Par zem](#page-25-0)[ū](#page-25-0)[dens apvalka](#page-25-0) [ū](#page-25-0)[densdrošuma veiktsp](#page-25-0)[ē](#page-25-0)[ju \[12\]](#page-25-0)
- [Piez](#page-26-0)[ī](#page-26-0)[mes par zem](#page-26-0)[ū](#page-26-0)[dens apvalka izmantošanu \[13\]](#page-26-0)
- [Ū](#page-27-0)[dens s](#page-27-0)[ū](#page-27-0)[ce \[14\]](#page-27-0)
- [Ū](#page-27-1)[densdrošais bl](#page-27-1)[ī](#page-27-1)[v](#page-27-1)[ē](#page-27-1)[jums \[15\]](#page-27-1)  $\bullet$
- [K](#page-28-0)[ā](#page-28-0) [p](#page-28-0)[ā](#page-28-0)[rbaud](#page-28-0)[ī](#page-28-0)[t, vai nav](#page-28-0) [ū](#page-28-0)[dens s](#page-28-0)[ū](#page-28-0)[ces \[16\]](#page-28-0)
- [Apkope \[17\]](#page-28-1)

### **Piederumu izmantošana**

- [Stiprin](#page-29-0)[ā](#page-29-0)[juma skavas izmantošana \[18\]](#page-29-0)
- [Piez](#page-31-0)[ī](#page-31-0)[mes par lip](#page-31-0)[ī](#page-31-0)[g](#page-31-0)[ā](#page-31-0) [stiprin](#page-31-0)[ā](#page-31-0)[juma \(j](#page-31-0)[ā](#page-31-0)[ieg](#page-31-0)[ā](#page-31-0)[d](#page-31-0)[ā](#page-31-0)[jas atseviš](#page-31-0)[ķ](#page-31-0)[i\) lietošanu \[19\]](#page-31-0)

## **Uzņemšana**

## **Filmēšana un fotografēšana**

- [Film](#page-31-1)[ē](#page-31-1)[šana \(filmu rež](#page-31-1)[ī](#page-31-1)[ms\) \[20\]](#page-31-1)
- [Fotograf](#page-32-0)[ē](#page-32-0)[šana \(fotogr](#page-32-0)[ā](#page-32-0)[fiju rež](#page-32-0)[ī](#page-32-0)[ms\) \[21\]](#page-32-0)  $\bullet$
- [Interv](#page-33-0)[ā](#page-33-0)[la fotograf](#page-33-0)[ē](#page-33-0)[šanas rež](#page-33-0)[ī](#page-33-0)[ms \[22\]](#page-33-0)
- [Cilpas ierakst](#page-34-0)[ī](#page-34-0)[šanas rež](#page-34-0)[ī](#page-34-0)[ms \[23\]](#page-34-0)
- [T](#page-35-0)[ā](#page-35-0)[lummai](#page-35-0)[ņ](#page-35-0)[as lietošana \[24\]](#page-35-0)  $\bullet$
- [Piez](#page-36-0)[ī](#page-36-0)[mes par ilglaic](#page-36-0)[ī](#page-36-0)[gu ierakst](#page-36-0)[ī](#page-36-0)[šanu \[25\]](#page-36-0)

## **Iestatījumu maiņa**

## **Iestatījumu elementu saraksts**

- lestat[ī](#page-36-1)[jumu elementu saraksts \[26\]](#page-36-1)
- [K](#page-40-0)[ā](#page-40-0) [nor](#page-40-0)[ā](#page-40-0)[d](#page-40-0)[ī](#page-40-0)[t iestat](#page-40-0)[ī](#page-40-0)[jumu elementu v](#page-40-0)[ē](#page-40-0)[rt](#page-40-0)[ī](#page-40-0)[bas \[27\]](#page-40-0)

## **Uzņemšanas iestatījumi**

- [Att](#page-41-0)[ē](#page-41-0)[lu kvalit](#page-41-0)[ā](#page-41-0)[tes iestat](#page-41-0)[ī](#page-41-0)[jums \[28\]](#page-41-0)
- [Filmu form](#page-44-0)[ā](#page-44-0)[ts \[29\]](#page-44-0)
- [Interv](#page-45-0)[ā](#page-45-0)[la fotograf](#page-45-0)[ē](#page-45-0)[šanas att](#page-45-0)[ē](#page-45-0)[la izm](#page-45-0)[ē](#page-45-0)[ri \[30\]](#page-45-0)  $\bullet$
- [Cilpas ierakst](#page-45-1)[ī](#page-45-1)[šanas ilgums \[31\]](#page-45-1)
- [Fotoatt](#page-46-0)[ē](#page-46-0)[lu rež](#page-46-0)[ī](#page-46-0)[mu p](#page-46-0)[ā](#page-46-0)[rsl](#page-46-0)[ē](#page-46-0)[gšana \[32\]](#page-46-0)  $\bullet$
- [Fotograf](#page-48-0)[ē](#page-48-0)[šanas interv](#page-48-0)[ā](#page-48-0)[ls \[33\]](#page-48-0)  $\bullet$
- [Iekš](#page-49-0)[ē](#page-49-0)[jais taimeris \[34\]](#page-49-0)
- [Interv](#page-49-1)[ā](#page-49-1)[la fotograf](#page-49-1)[ē](#page-49-1)[šanas interv](#page-49-1)[ā](#page-49-1)[ls \[35\]](#page-49-1)  $\bullet$
- [Interv](#page-50-0)[ā](#page-50-0)[la fotogr](#page-50-0)[ā](#page-50-0)[fiju skaits \[36\]](#page-50-0)  $\bullet$
- [SteadyShot \(film](#page-51-0)[ā](#page-51-0)[m\) \[37\]](#page-51-0)
- [SteadyShot \(fotoatt](#page-52-0)[ē](#page-52-0)[liem\) \(FDR-X3000/HDR-AS300\) \[38\]](#page-52-0)
- [Le](#page-52-1)[ņķ](#page-52-1)[a iestat](#page-52-1)[ī](#page-52-1)[jums \[39\]](#page-52-1)
- [T](#page-53-0)[ā](#page-53-0)[lummai](#page-53-0)[ņ](#page-53-0)[as iestat](#page-53-0)[ī](#page-53-0)[jums \[40\]](#page-53-0)  $\bullet$
- [Apv](#page-53-1)[ē](#page-53-1)[ršana \[41\]](#page-53-1)  $\bullet$
- [AE nob](#page-54-0)[ī](#page-54-0)[de \[42\]](#page-54-0)
- [Interv](#page-54-1)[ā](#page-54-1)[la AE rež](#page-54-1)[ī](#page-54-1)[ms \[43\]](#page-54-1)
- [Aina \[44\]](#page-55-0)  $\bullet$
- [Balt](#page-0-0)[ā](#page-0-0)[s kr](#page-0-0)[ā](#page-0-0)[sas l](#page-0-0)[ī](#page-0-0)[dzsvars \[45\]](#page-0-0)
- [Kr](#page-56-0)[ā](#page-56-0)[su rež](#page-56-0)[ī](#page-56-0)[ms \[46\]](#page-56-0)
- [Audio ierakst](#page-57-0)[ī](#page-57-0)[šanas iestat](#page-57-0)[ī](#page-57-0)[jums \[47\]](#page-57-0)
- [V](#page-57-1)[ē](#page-57-1)[ja trokš](#page-57-1)[ņ](#page-57-1)[u samazin](#page-57-1)[ā](#page-57-1)[šana \[48\]](#page-57-1)

## **Kameras iestatījumi**

- [Lidmaš](#page-58-0)[ī](#page-58-0)[nas rež](#page-58-0)[ī](#page-58-0)[ms \[49\]](#page-58-0)
- [Wi-Fi savienojuma iestat](#page-59-0)[ī](#page-59-0)[jums \[50\]](#page-59-0)
- [Wi-Fi lieljaudas iestat](#page-60-0)[ī](#page-60-0)[jums \[51\]](#page-60-0)
- [Bluetooth iestat](#page-60-1)[ī](#page-60-1)[jums \[52\]](#page-60-1)
- [Bluetooth t](#page-62-0)[ā](#page-62-0)[lvad](#page-62-0)[ī](#page-62-0)[bas barošanas iestat](#page-62-0)[ī](#page-62-0)[jums \[53\]](#page-62-0)  $\bullet$
- [GPS žurn](#page-63-0)[ā](#page-63-0)[ls \(FDR-X3000/HDR-AS300\) \[54\]](#page-63-0)
- [Format](#page-65-0)[ē](#page-65-0)[šana \[55\]](#page-65-0)
- [Laika kods/lietot](#page-66-0)[ā](#page-66-0)[ja bits \(FDR-X3000\) \[56\]](#page-66-0)  $\bullet$
- [IR t](#page-68-0)[ā](#page-68-0)[lvad](#page-68-0)[ī](#page-68-0)[ba \(FDR-X3000\) \[57\]](#page-68-0)
- [HDMI iestat](#page-69-0)[ī](#page-69-0)[jumi \(FDR-X3000/HDR-AS300\) \[58\]](#page-69-0)
- [USB barošanas avots \[59\]](#page-70-0)
- [Ska](#page-0-0)n[as sign](#page-0-0)[ā](#page-0-0)[ls \[60\]](#page-0-0)
- [Ska](#page-72-0)[ņ](#page-72-0)[as sign](#page-72-0)[ā](#page-72-0)[la ska](#page-72-0)[ļ](#page-72-0)[ums \[61\]](#page-72-0)
- [Indikatora iestat](#page-73-0)[ī](#page-73-0)[jums \[62\]](#page-73-0)
- [Viena sk](#page-73-1)[ā](#page-73-1)[riena ierakst](#page-73-1)[ī](#page-73-1)[šana \[63\]](#page-73-1)
- [Autom](#page-74-0)[ā](#page-74-0)[tisk](#page-74-0)[ā](#page-74-0) [izsl](#page-74-0)[ē](#page-74-0)[gšan](#page-74-0)[ā](#page-74-0)[s \[64\]](#page-74-0)
- [NTSC/PAL p](#page-75-0)[ā](#page-75-0)[rsl](#page-75-0)[ē](#page-75-0)[gšana \[65\]](#page-75-0)
- [Datuma un laika iestat](#page-76-0)[ī](#page-76-0)[šana \[66\]](#page-76-0)
- [Ģ](#page-77-0)[eogr](#page-77-0)[ā](#page-77-0)[fisk](#page-77-0)[ā](#page-77-0)[s vietas iestat](#page-77-0)[ī](#page-77-0)[jums \[67\]](#page-77-0)
- [Vasaras laika iestat](#page-78-0)[ī](#page-78-0)[šana \[68\]](#page-78-0)
- [Versija \[69\]](#page-78-1)
- · lestat[ī](#page-0-0)[jumu atjaunošana \[70\]](#page-0-0)

## **Skatīšana**

# **[Att](#page-79-0)[ē](#page-79-0)[lu skat](#page-79-0)[ī](#page-79-0)[šana TV](#page-79-0) ekr[ā](#page-79-0)[n](#page-79-0)[ā](#page-79-0) [\(FDR-X3000/HDR-AS300\) \[71\]](#page-79-0) [Skat](#page-81-0)[ī](#page-81-0)[šana, izmantojot pulti Live-View Remote \[72\]](#page-81-0)**

**[Dz](#page-82-0)[ē](#page-82-0)[šana \[73\]](#page-82-0)**

## **Savas filmas izveide**

## **Spilgtāko brīžu filmu veidotājs**

- [Spilgt](#page-0-0)[ā](#page-0-0)[ko br](#page-0-0)[ī](#page-0-0)[žu filmas izveide \[74\]](#page-0-0)
- [Fona m](#page-86-0)[ū](#page-86-0)[zikas import](#page-86-0)[ē](#page-86-0)[šana \[75\]](#page-86-0)

## **Reāllaika filmas straumēšana filmu straumēšanas vietnē**

## **Tiešraides straumēšana ar kameru (reāllaika filmas straumēšana)**

[Tiešraides straum](#page-87-0)[ē](#page-87-0)[šana \[76\]](#page-87-0)

[Sagatavošan](#page-88-0)[ā](#page-88-0)[s tiešraides straum](#page-88-0)[ē](#page-88-0)[šanai \[77\]](#page-88-0)

- [Tiešraides straum](#page-90-0)[ē](#page-90-0)[šanas veikšana \[78\]](#page-90-0)
- · lerobežojumi [79]

## **Kameras lietošana, kad tā ar Wi-Fi palīdzību savienota ar citām ierīcēm**

### **Savienošana ar viedtālruni**

- [Sagatavošan](#page-93-0)[ā](#page-93-0)[s savienošanai ar viedt](#page-93-0)[ā](#page-93-0)[lruni \[80\]](#page-93-0)
- [Viedt](#page-94-0)[ā](#page-94-0)[lru](#page-94-0)[ņ](#page-94-0)[a ekr](#page-94-0)[ā](#page-94-0)[na r](#page-94-0)[ā](#page-94-0)[d](#page-94-0)[ī](#page-94-0)[jumu paraugs \[81\]](#page-94-0)
- [Viena sk](#page-95-0)[ā](#page-95-0)[riena savienojuma funkciju izmantošana, lai izveidotu savienojumu ar](#page-95-0) [NFC iesp](#page-95-0)[ē](#page-95-0)[jotu Android viedt](#page-95-0)[ā](#page-95-0)[lruni \(FDR-X3000/HDR-AS300\) \[82\]](#page-95-0)
- [Viedt](#page-96-0)[ā](#page-96-0)[lru](#page-96-0)[ņ](#page-96-0)[a \(Android ier](#page-96-0)[ī](#page-96-0)[ces\) savienošana ar Wi-Fi t](#page-96-0)[ī](#page-96-0)[klu, izmantojot QR kodu \[83\]](#page-96-0)
- [Wi-Fi iestat](#page-98-0)[ī](#page-98-0)[šana viedt](#page-98-0)[ā](#page-98-0)[lrun](#page-98-0)[ī](#page-98-0) [\(iPhone/iPad\), izmantojot QR kodu \[84\]](#page-98-0)
- [Savienošana ar viedt](#page-102-0)[ā](#page-102-0)[lruni \(Android ier](#page-102-0)[ī](#page-102-0)[ci\), izmantojot ID/paroli \[85\]](#page-102-0)
- [Savienošana ar viedt](#page-104-0)[ā](#page-104-0)[lruni \(iPhone/iPad\), izmantojot ID/paroli \[86\]](#page-104-0)

## **Savienošana ar pulti Live-View Remote**

- [Vienas kameras savienošana ar pulti Live-View Remote \(vienas ier](#page-106-0)[ī](#page-106-0)[ces](#page-106-0) [savienojums\) \[87\]](#page-106-0)
- [Vair](#page-0-0)[ā](#page-0-0)[ku kameru savienošana ar pulti Live-View Remote \(vair](#page-0-0)[ā](#page-0-0)[ku ier](#page-0-0)[īč](#page-0-0)[u](#page-0-0) [savienojums\) \[88\]](#page-0-0)

## **Savienošana ar Handycam rokas videokameru**

- [Vienas kameras savienošana ar Handycam rokas videokameru \(vienas ier](#page-109-0)[ī](#page-109-0)[ces](#page-109-0) [savienojums\) \[89\]](#page-109-0)
- [Vair](#page-110-0)[ā](#page-110-0)[ku kameru savienošana ar Handycam rokas videokameru \(vair](#page-110-0)[ā](#page-110-0)[ku ier](#page-110-0)[īč](#page-110-0)[u](#page-110-0) [savienojums\) \[90\]](#page-110-0)

## **Datorā importētu attēlu rediģēšana**

### **Programmas Action Cam Movie Creator izmantošana**

- [Noder](#page-111-0)[ī](#page-111-0)[gas Action Cam Movie Creator funkcijas \[91\]](#page-111-0)
- [Programmas Action Cam Movie Creator instal](#page-112-0)[ē](#page-112-0)[šana dator](#page-112-0)[ā](#page-112-0) [\[92\]](#page-112-0)

## **Viedtālrunī/planšetdatorā importēto attēlu rediģēšana**

## **Lietotnes Action Cam App izmantošana**

- [Noder](#page-113-0)[ī](#page-113-0)[gas Action Cam App funkcijas \[93\]](#page-113-0)
- [Lietotnes Action Cam App instal](#page-114-0)[ē](#page-114-0)[šana \[94\]](#page-114-0)

## **Informācija**

## **Ierakstīšanas ilgums**

- [Aptuvenais ieraksta un atska](#page-115-0)[ņ](#page-115-0)[ošanas ilgums ar komplekt](#page-115-0)[ā](#page-115-0)[cij](#page-115-0)[ā](#page-115-0) [iek](#page-115-0)[ļ](#page-115-0)[auto bateriju](#page-115-0) [komplektu \[95\]](#page-115-0)
- [Filmu aptuvenais ierakst](#page-117-0)[ī](#page-117-0)[šanas ilgums \[96\]](#page-117-0)
- [Aptuvenais ierakst](#page-120-0)[ā](#page-120-0)[mo fotoatt](#page-120-0)[ē](#page-120-0)[lu skaits \[97\]](#page-120-0)

## **Bateriju komplekts**

- [Par bateriju komplekta uzl](#page-121-0)[ā](#page-121-0)[di \[98\]](#page-121-0)
- [Bateriju komplekta efekt](#page-121-1)[ī](#page-121-1)[va izmantošana \[99\]](#page-121-1)
- [Par bateriju/akumulatoru atlikušo l](#page-122-0)[ā](#page-122-0)[di](#page-122-0)[ņ](#page-122-0)[u \[100\]](#page-122-0)
- [K](#page-122-1)[ā](#page-122-1) [glab](#page-122-1)ā[t bateriju komplektu \[101\]](#page-122-1)
- [Par bateriju komplekta kalpošanas laiku \[102\]](#page-123-0)
- [K](#page-123-1)[ā](#page-123-1) [samazin](#page-123-1)[ā](#page-123-1)[t bateriju/akumulatora ener](#page-123-1)[ģ](#page-123-1)[ijas pat](#page-123-1)[ē](#page-123-1)[ri](#page-123-1)[ņ](#page-123-1)[u \[103\]](#page-123-1)

## **Kameras lietošana ārzemēs**

[Par TV kr](#page-124-0)[ā](#page-124-0)[su sist](#page-124-0)[ē](#page-124-0)[m](#page-124-0)[ā](#page-124-0)[m \(FDR-X3000/HDR-AS300\) \[104\]](#page-124-0)

- [Valstis un re](#page-124-1)[ģ](#page-124-1)[ioni, kur tiek izmantots TV form](#page-124-1)[ā](#page-124-1)[ts NTSC \[105\]](#page-124-1)  $\bullet$
- [Valstis un re](#page-124-2)[ģ](#page-124-2)[ioni, kur tiek izmantots TV form](#page-124-2)[ā](#page-124-2)[ts PAL \[106\]](#page-124-2)
- [Valstu galvaspils](#page-125-0)[ē](#page-125-0)[tu laika joslu atš](#page-125-0)[ķ](#page-125-0)[ir](#page-125-0)[ī](#page-125-0)[bu saraksts \[107\]](#page-125-0)

### **Piesardzības pasākumi**

- [Nelietojiet/neglab](#page-127-0)[ā](#page-127-0)[jiet kameru t](#page-127-0)[ā](#page-127-0)[l](#page-127-0)[ā](#page-127-0)[k aprakst](#page-127-0)[ī](#page-127-0)[taj](#page-127-0)[ā](#page-127-0)[s viet](#page-127-0)[ā](#page-127-0)[s \[108\]](#page-127-0)
- [Par p](#page-128-0)[ā](#page-128-0)[rn](#page-128-0)[ē](#page-128-0)[s](#page-128-0)[ā](#page-128-0)[šanu \[109\]](#page-128-0)
- [Objekt](#page-128-1)[ī](#page-128-1)[va apkope un glab](#page-128-1)[ā](#page-128-1)[šana \[110\]](#page-128-1)
- [Par t](#page-128-2)[ī](#page-128-2)[r](#page-128-2)ī[šanu \[111\]](#page-128-2)
- [Par darba temperat](#page-129-0)[ū](#page-129-0)[ru \[112\]](#page-129-0)
- [Par kondens](#page-129-1)[ā](#page-129-1)[tu \[113\]](#page-129-1)
- [Piez](#page-130-0)[ī](#page-130-0)[mes par atseviš](#page-130-0)[ķ](#page-130-0)[i pieejamajiem piederumiem \[114\]](#page-130-0)
- [Par kameras izmantošanu vibr](#page-130-1)[ē](#page-130-1)[jošu motoru un dzin](#page-130-1)[ē](#page-130-1)[ju tieš](#page-130-1)[ā](#page-130-1) [tuvum](#page-130-1)[ā](#page-130-1) [\(FDR-](#page-130-1)[X3000/HDR-AS300\) \[115\]](#page-130-1)
- [Piez](#page-130-2)[ī](#page-130-2)[me par atbr](#page-130-2)[ī](#page-130-2)[vošanos no atmi](#page-130-2)[ņ](#page-130-2)[as kartes/t](#page-130-2)[ā](#page-130-2)[s nodošanu citai personai \[116\]](#page-130-2)
- [Par GPS \(FDR-X3000/HDR-AS300\) \[117\]](#page-131-0)
- [Par GPS k](#page-131-1)[ļū](#page-131-1)[d](#page-131-1)[ā](#page-131-1)[m \(FDR-X3000/HDR-AS300\) \[118\]](#page-131-1)
- [Par GPS lietošanas ierobežojumu \(FDR-X3000/HDR-AS300\) \[119\]](#page-132-0)

## **[Specifik](#page-132-1)[ā](#page-132-1)[cijas \[120\]](#page-132-1)**

### **[Pre](#page-141-0)[č](#page-141-0)[u z](#page-141-0)[ī](#page-141-0)[mes \[121\]](#page-141-0)**

### **Piezīmes par licenci**

[Par GNU GPL/LGPL programmat](#page-142-0)[ū](#page-142-0)[ru \[122\]](#page-142-0)

**[Noklus](#page-142-1)[ē](#page-142-1)[juma iestat](#page-142-1)[ī](#page-142-1)[jumu saraksts \[123\]](#page-142-1)**

## **Problēmu novēršana**

**[Probl](#page-144-0)[ē](#page-144-0)[mu nov](#page-144-0)[ē](#page-144-0)[ršana \[124\]](#page-144-0)**

### **Bateriju komplekts un barošana**

- [Kameru nevar iesl](#page-144-1)[ē](#page-144-1)[gt. \[125\]](#page-144-1)  $\bullet$
- · [Izstr](#page-145-0)[ā](#page-145-0)[d](#page-145-0)ā[jums p](#page-145-0)[ē](#page-145-0)[kš](#page-145-0)[ņ](#page-145-0)[i izsl](#page-145-0)ē[dzas. \[126\]](#page-145-0)
- [Baterijai/akumulatoram ir](#page-145-1) [ī](#page-145-1)[ss darb](#page-145-1)ī[bas laiks. \[127\]](#page-145-1)
- [Kameru nevar uzl](#page-145-2)[ā](#page-145-2)[d](#page-145-2)[ē](#page-145-2)[t. \[128\]](#page-145-2)
- [Nav pareizs atlikuš](#page-146-0)[ā](#page-146-0) [uzl](#page-146-0)[ā](#page-146-0)[des l](#page-146-0)[ī](#page-146-0)[me](#page-146-0)[ņ](#page-146-0)[a r](#page-146-0)[ā](#page-146-0)[d](#page-146-0)[ī](#page-146-0)[jums. \[129\]](#page-146-0)

### **Atmiņas karte**

[Ar atmi](#page-146-1)[ņ](#page-146-1)[as karti nevar veikt nek](#page-146-1)[ā](#page-146-1)[das darb](#page-146-1)[ī](#page-146-1)[bas. \[130\]](#page-146-1)

## **Fotografēšana**

- [Nevar ierakst](#page-146-2)[ī](#page-146-2)[t att](#page-146-2)[ē](#page-146-2)[lus. \[131\]](#page-146-2)
- [Att](#page-147-0)[ē](#page-147-0)[los nevar ievietot datuma inform](#page-147-0)[ā](#page-147-0)[ciju. \[132\]](#page-147-0)

## **Attēlu skatīšana**

- [Nevar atska](#page-147-1)[ņ](#page-147-1)[ot att](#page-147-1)[ē](#page-147-1)[lus. \[133\]](#page-147-1)
- [TV ekr](#page-147-2)[ā](#page-147-2)[n](#page-147-2)[ā](#page-147-2) [netiek r](#page-147-2)[ā](#page-147-2)[d](#page-147-2)[ī](#page-147-2)[ts att](#page-147-2)[ē](#page-147-2)[ls. \(FDR-X3000/HDR-AS300\) \[134\]](#page-147-2)

## **GPS**

- [Kamera neuztver GPS sign](#page-147-3)[ā](#page-147-3)[lu. \(FDR-X3000/HDR-AS300\) \[135\]](#page-147-3)
- [P](#page-148-0)[ā](#page-148-0)[rm](#page-148-0)[ē](#page-148-0)[r](#page-148-0)[ī](#page-148-0)[gi liela atrašan](#page-148-0)[ā](#page-148-0)[s vietas inform](#page-148-0)[ā](#page-148-0)[cijas k](#page-148-0)[ļū](#page-148-0)[da. \(FDR-X3000/HDR-AS300\)](#page-148-0) [\[136\]](#page-148-0)
- [Lai gan tiek izmantoti GPS pal](#page-148-1)[ī](#page-148-1)[gdati, triangul](#page-148-1)[ā](#page-148-1)[cijai ir nepieciešams laiks. \(FDR-](#page-148-1)[X3000/HDR-AS300\) \[137\]](#page-148-1)
- [Atrašan](#page-148-2)[ā](#page-148-2)[s vietas inform](#page-148-2)[ā](#page-148-2)[cijas netiek ierakst](#page-148-2)[ī](#page-148-2)[ta. \(FDR-X3000/HDR-AS300\) \[138\]](#page-148-2)

## **Datori**

- [Dators neatpaz](#page-149-0)[ī](#page-149-0)[st kameru. \[139\]](#page-149-0)  $\bullet$
- [Nevar import](#page-149-1)[ē](#page-149-1)[t att](#page-149-1)[ē](#page-149-1)[lus. \[140\]](#page-149-1)
- [Nevar instal](#page-149-2)[ē](#page-149-2)[t programmu Action Cam Movie Creator. \[141\]](#page-149-2)
- [Programma Action Cam Movie Creator nedarbojas pareizi. \[142\]](#page-150-0)  $\bullet$
- [Dator](#page-150-1)[ā](#page-150-1) [nevar atska](#page-150-1)[ņ](#page-150-1)[ot att](#page-150-1)[ē](#page-150-1)[lus. \[143\]](#page-150-1)

### **Wi-Fi**

[Att](#page-150-2)[ē](#page-150-2)[la p](#page-150-2)[ā](#page-150-2)[rs](#page-150-2)[ū](#page-150-2)[t](#page-150-2)[ī](#page-150-2)[šana aiz](#page-150-2)[ņ](#page-150-2)[em p](#page-150-2)[ā](#page-150-2)[r](#page-150-2)[ā](#page-150-2)[k daudz laika. \[144\]](#page-150-2)

## **Citas problēmas**

- [Tiek aizmiglots objekt](#page-150-3)[ī](#page-150-3)[vs. \[145\]](#page-150-3)
- [Ilglaic](#page-151-0)[ī](#page-151-0)[gi lietojot kameru, t](#page-151-0)[ā](#page-151-0) [sasilst. \[146\]](#page-151-0)
- [Nav pareizs datums vai laiks. \[147\]](#page-151-1)

## **Brīdinājuma indikatori un ziņojumi**

## <span id="page-8-0"></span>**[Br](#page-151-2)[ī](#page-151-2)[din](#page-151-2)[ā](#page-151-2)[juma indikatori un k](#page-151-2)[ļū](#page-151-2)[du zi](#page-151-2)[ņ](#page-151-2)[ojumi \[148\]](#page-151-2)**

## [1] Šo izlasiet vispirms | Daļu identificēšana **Daļu identificēšana (FDR-X3000/HDR-AS300)**

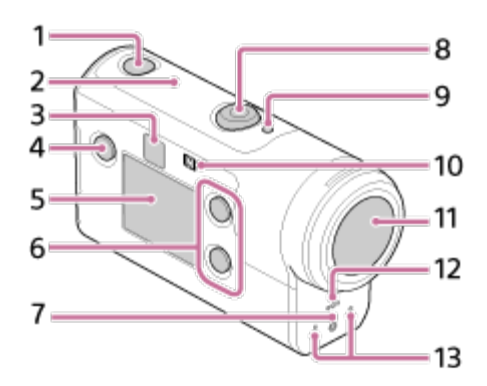

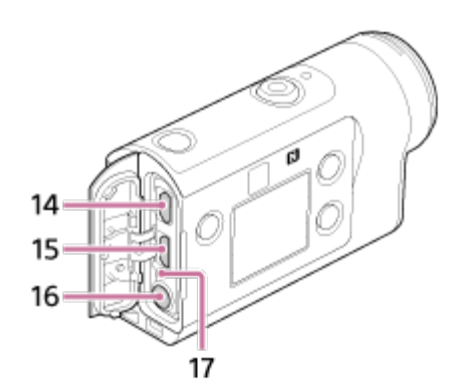

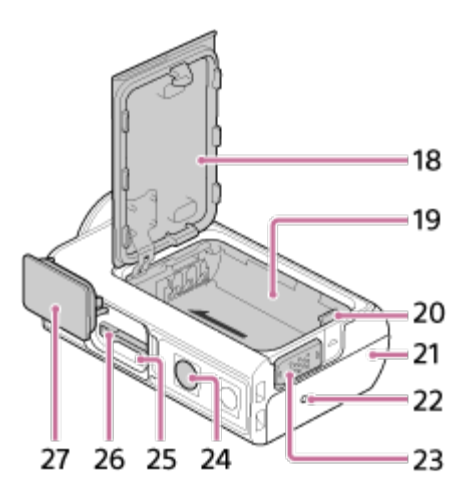

- 1. Poga (1) (ieslēgt/gaidstāve)
- **2.** GPS sensors
- **3.** IR tālvadības uztvērējs (FDR-X3000)
- **4.** Poga MENU
- **5.** Displeja panelis
- **6.** Poga UP/poga DOWN
- **7.** Indikators REC
- **8.** Poga REC (Filma/fotoattēls)/poga ENTER (Izvēlnes apstiprināšana)
- **9.** Indikators REC/LIVE
- **10.** (atzīme N)
- **11.** Objektīvs
- **12.** Skaļrunis
- **13.** Mikrofoni
- **14.** Ligzda HDMI OUT
- **15.** Vairākierīču/mikro USB kontaktligzda
- Mikrofona ligzda **16** \*1 **.**
- **17.** Indikators CHG (uzlāde)
- **18.** Baterijas/akumulatora nodalījuma vāciņš
- **19.** Baterijas/akumulatora nodalījums
- **20.** Baterijas/akumulatora izstumšanas svira
- Savienotāju (ligzda HDMI OUT, vairākierīču/mikro USB kontaktligzda, mikrofona ligzda) **21.** nodalījuma vāciņš
- **22.** Indikators REC
- **23.** Fiksēšanas svira
- 24. Trijkāja skrūves atvere<sup>\*2</sup>
- **25.** Piekļuves indikators
- **26.** Atmiņas kartes ievietošanas slots
- **27.** Atmiņas kartes slota vāciņš
- \*1 Ja ir pievienots ārējs mikrofons (jāiegādājas atsevišķi), audio ierakstīšanai nevar izmantot iebūvēto mikrofonu.
- <span id="page-10-0"></span>\*2 Atbilstošās trijkāja skrūves garumam ir jābūt mazākam par 5,5 mm.

## [2] Šo izlasiet vispirms | Daļu identificēšana **Daļu identificēšana (HDR-AS50)**

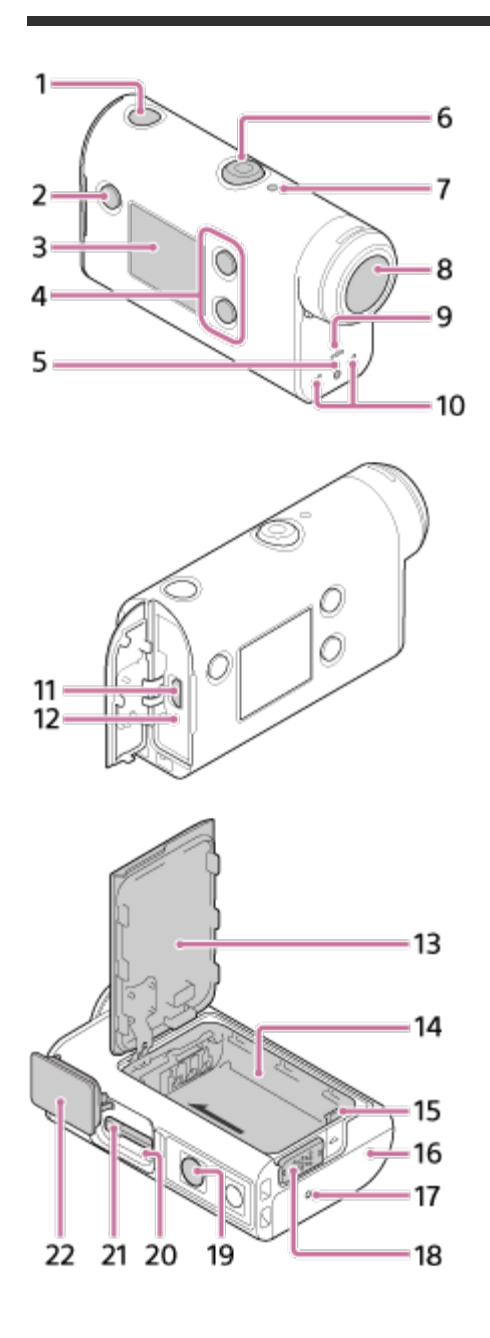

- **1.** Poga (ieslēgt/gaidstāve)
- **2.** Poga MENU
- **3.** Displeja panelis
- **4.** Poga UP/poga DOWN
- **5.** Indikators REC
- **6.** Poga REC (Filma/fotoattēls)/poga ENTER (Izvēlnes apstiprināšana)
- **7.** Indikators REC/LIVE
- **8.** Objektīvs
- **9.** Skaļrunis
- **10.** Mikrofoni
- **11.** Vairākierīču/mikro USB kontaktligzda
- **12.** Indikators CHG (uzlāde)
- **13.** Baterijas/akumulatora nodalījuma vāciņš
- **14.** Baterijas/akumulatora nodalījums
- **15.** Baterijas/akumulatora izstumšanas svira
- **16.** Savienotāju nodalījuma vāciņš (vairākierīču/mikro USB kontaktligzda)
- **17.** Indikators REC
- **18.** Fiksēšanas svira
- 19. Trijkāja skrūves atvere<sup>®</sup>
- **20.** Piekļuves indikators
- **21.** Atmiņas kartes ievietošanas slots
- **22.** Atmiņas kartes slota vāciņš
- <span id="page-11-0"></span>Atbilstošās trijkāja skrūves garumam ir jābūt mazākam par 5,5 mm.

[3] Šo izlasiet vispirms

# **Ekrāna rādījums**

Tālāk ir aprakstīti indikatori, kas tiek rādīti šajā kamerā. Šis ekrāna rādījums atbilst filmu uzņemšanas piemēram.

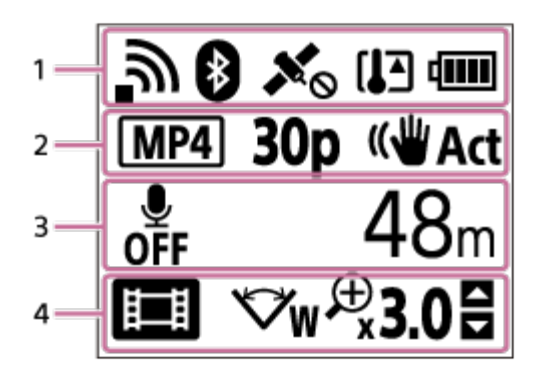

#### **Displeja ikonas 1. sadaļā**

- : Wi-Fi savienojuma iestatījums (vienas ierīces savienojums)
- : Wi-Fi savienojuma iestatījums (vairāku ierīču savienojums)
- **8**: izveidots Bluetooth savienojums
- · **x** : tiek meklēti GPS satelīti, lai uztvertu GPS signālus. Nevar saņemt informāciju par atrašanās vietu. (FDR-X3000/HDR-AS300)
- : atrašanās vietas informācijas ierakstīšana ir pieejama, pateicoties triangulācijai (FDR-X3000/HDR-AS300)
- []]: ir paaugstinājusies kameras temperatūra
- **· diil** : kameras bateriju/akumulatora uzlādes līmeņa indikators
- **+** : aktivizēts lidmašīnas režīms

### **Displeja ikonas un vērtības 2. sadaļā**

- **MP4** filmu formāts
- **· 30p** : kadru nomaiņas ātrums filmēšanas laikā
- ((Wart: SteadyShot
- · <sub>⊑</sub> $\bullet$  300 : intervāla fotogrāfiju skaits
- **:** : straumēšanas skatītāji
- Straumēšanas skatītāju skaits
- **The form**: fotoattēlu režīms
- **Ö) 10**s: iekšējais taimeris

#### **Displeja elementi 3. sadaļā**

- <sub>◎</sub> audio ierakstīšana ir izslēgta
- Ierakstāmais ilgums, ierakstīšanas ilgums, cilpas ierakstīšanas ilgums
- Ierakstāmo attēlu skaits, intervāla fotogrāfiju skaits
- ON AIR: straumēšana sākta
- Brīdinājuma/kļūdas ziņojums

### **Displeja ikonas 4. sadaļā**

- **· in** : filmu režīms
- **• [3]** : fotogrāfiju režīms
- **· Mateus** : intervāla fotografēšanas režīms
- **· LIVE** : tiešraides straumēšanas režīms
- : cilpas ierakstīšanas režīms
- <del>V</del>w leņķa iestatījums
- **:**  $\mathbb{R}$ 3.0 : tālummaiņas koeficients
- : pogas UP/pogas DOWN darbības norādījumi (tālummaiņas pārslēgšana, uzņemšanas režīma pārslēgšana, nederīga darbība)

## [4] Darba sākšana **Komplektācijas pārbaude**

Pārliecinieties, vai jūsu komplektācijā ir tālāk nosauktie priekšmeti. Skaitlis iekavās apzīmē komplektācijā iekļauto priekšmetu skaitu.

Kamera (1)

Kamera ir ievietota zemūdens apvalkā. Atveriet apvalka vāciņu, kā parādīts attēlā.

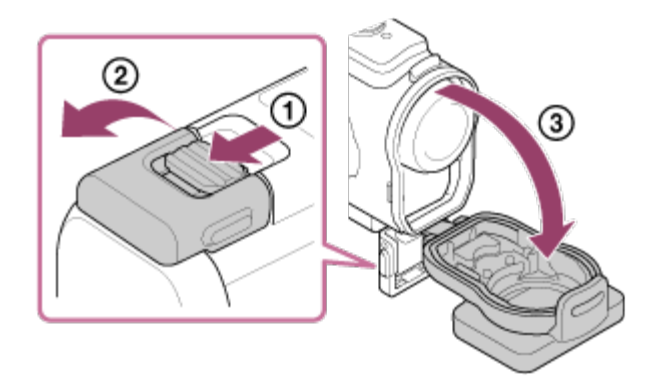

 $\bullet$ Mikro USB kabelis (1)

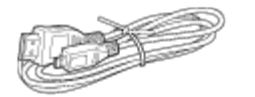

Uzlādējamu bateriju/akumulatora komplekts (NP-BX1; 1)

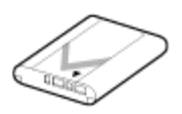

Zemūdens apvalks (1)

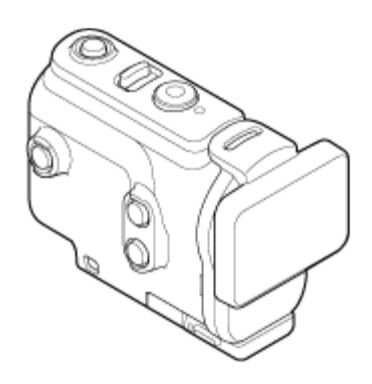

Stiprinājuma skava (1)

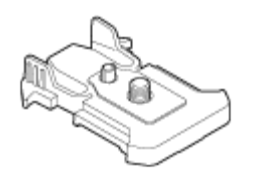

- Sākšanas norādījumi (1)
- Uzziņu rokasgrāmata (1)

## <span id="page-14-0"></span>[5] Darba sākšana **Bateriju komplekta ievietošana**

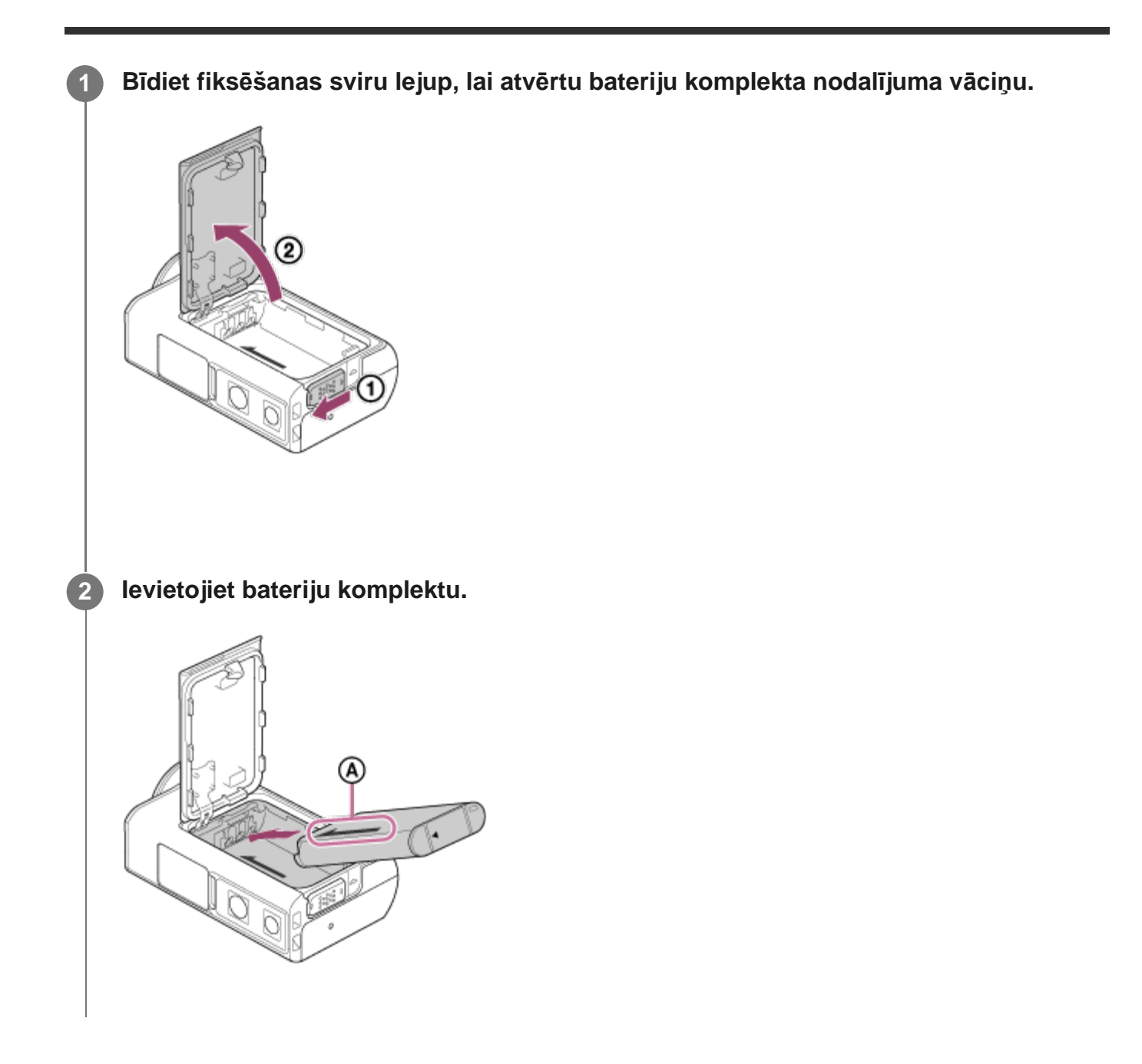

Savietojiet uz kameras un bateriju komplekta redzamo bultiņu virzienu.

**Aizveriet bateriju komplekta nodalījuma vāciņu un bīdiet fiksēšanas sviru augšup, lai bloķētu.**

- Pārbaudiet, vai dzeltenā atzīme uz fiksācijas sviras nav redzama.
- Aizveriet baterijas/akumulatora nodalījuma vāciņu drošā veidā. To neizdarot, iespējams, radīsies ūdens sūce.

#### **Lai izņemtu bateriju komplektu**

**3**

Atveriet vāciņu un bīdiet baterijas/akumulatora izstumšanas sviru, pēc tam izņemiet bateriju komplektu.

#### **Lai iestatītu automātiskās izslēgšanās funkciju**

Lai samazinātu baterijas/akumulatora enerģijas patēriņu, ieteicams iestatīt automātisku kameras izslēgšanos.

Nospiediet pogu MENU, pēc tam spiediet pogu UP vai DOWN, lai izvēlētos (Kameras iestatījumi) - Automātiskā izslēgšanās) - laiks līdz barošanas izslēgšanai; pēc tam nospiediet pogu REC/ENTER.

Noklusējuma iestatījums ir AUTO<sub>S</sub> (60 sekundes). Mainiet šo iestatījumu pēc nepieciešamības. Detalizētu informāciju skatiet ["Autom](#page-74-0)[ā](#page-74-0)[tisk](#page-74-0)ā [izsl](#page-74-0)[ē](#page-74-0)[gšan](#page-74-0)ā[s](#page-74-0)".

<span id="page-15-0"></span>[6] Darba sākšana

**1**

# **Bateriju komplekta uzlāde**

#### **Izslēdziet kameru.**

Uzlāde nav iespējama, ja kamera ir ieslēgta.

**2 Atveriet savienotāju nodalījuma vāciņu, pievienojiet kameru aktivizētam datoram,**

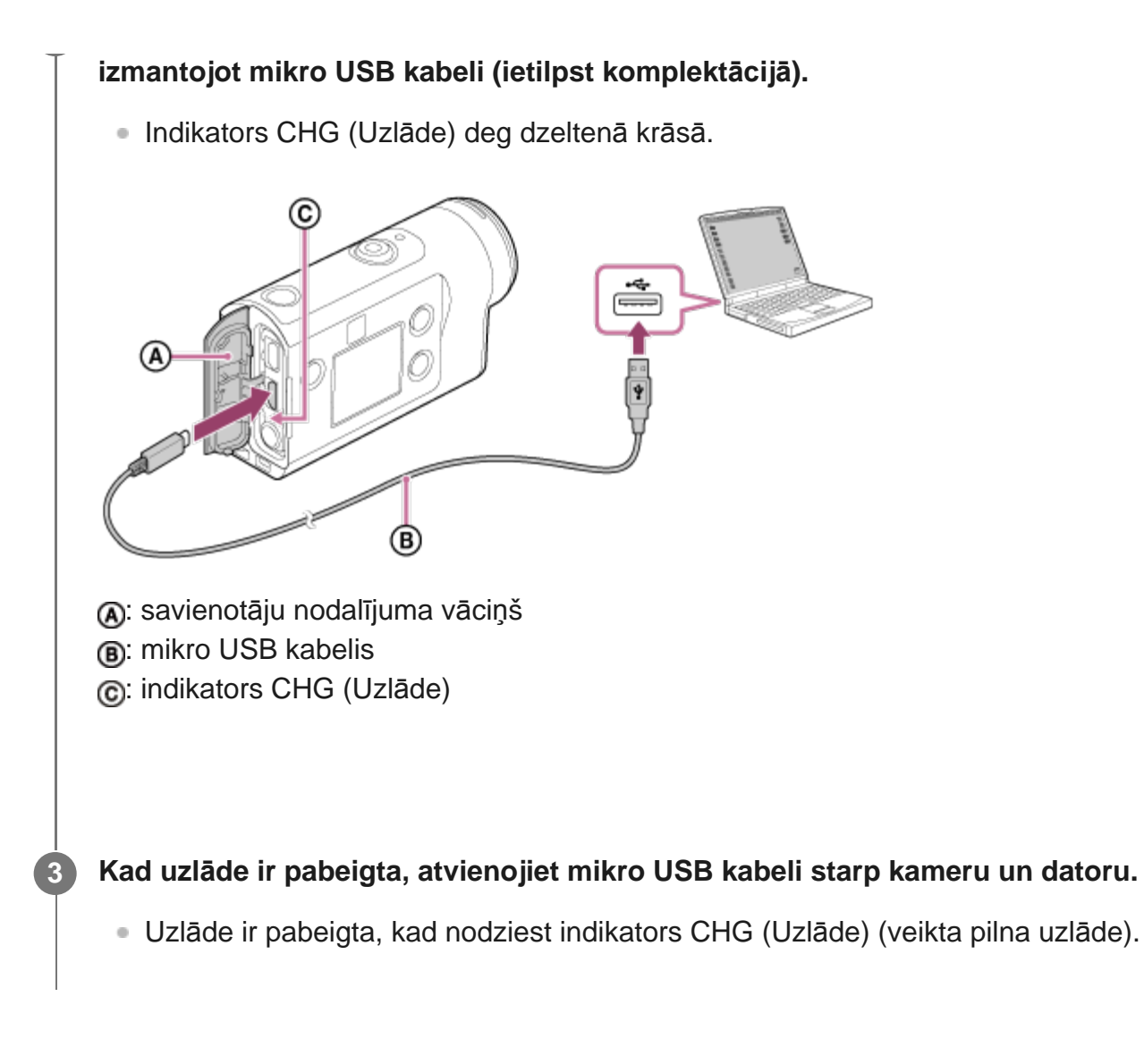

#### **Uzlādei nepieciešamais laiks**

Komplektācijā iekļautais bateriju komplekts (NP-BX1)

- Izmantojot datoru: aptuveni 265 minūtes
- Laiks, kas nepieciešams pilnībā iztukšota bateriju komplekta uzlādei 25 °C temperatūrā. Noteiktos gadījumos un apstākļos uzlādei var būt nepieciešams ilgāks laiks. \*

#### **Atlikušā baterijas/akumulatora uzlādes līmeņa pārbaude**

Atlikušā uzlādes līmeņa indikators ir redzams displeja paneļa augšējā labajā stūrī.

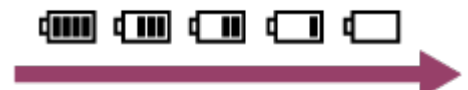

Parādītais atlikušā uzlādes līmeņa indikators noteiktos apstākļos var nebūt pareizs.

Lai tiktu parādīts pareizs atlikušā uzlādes līmeņa indikators, ir nepieciešama aptuveni viena

#### **Piezīme**

**2**

- Ar šo kameru varat izmantot tikai X tipa bateriju/akumulatoru.
- Baterijas/akumulatora uzlādes laikā izslēdziet kameru. Ja uzlādes laikā ieslēdzat kameru, uzlāde tiek pārtraukta.
- Kad savienojat kameru ar datoru, nelietojiet kamerai spēku. Tas var izraisīt kameras vai datora bojājumu.
- Ja savienojat kameru ar piezīmjdatoru, kas nav pievienots maiņstrāvas barošanas avotam, piezīmjdatora baterija var tikt ātri iztukšota. Neatstājiet kameru pievienotu datoram uz ilgu laiku.
- Bateriju komplekta uzlāde un savienojums netiek garantēts, izmantojot pielāgotus vai pašbūvētus datorus. Uzlāde var nedarboties pareizi atkarībā no USB ierīces veida.
- Nav garantijas, ka darbības varēs veikt ar visiem datoriem.
- Ja ilgu laiku nelietosit kameru, uzlādējiet to reizi 6–12 mēnešos vai izņemiet no kameras bateriju komplektu, lai saglabātu baterijas/akumulatora veiktspēju.
- Ātra uzlāde ir iespējama, izmantojot maiņstrāvas adapteri (jāiegādājas atsevišķi). Lai pievienotu maiņstrāvas adapteri, izmantojiet mikro USB kabeli (ietilpst komplektācijā).

#### <span id="page-17-0"></span>[7] Darba sākšana | Atmiņas kartes ievietošana

## **Atmiņas kartes ievietošana**

**1 Atveriet atmiņas kartes nodalījuma vāciņu.**

#### **Bīdiet atmiņas karti, līdz tā ar klikšķi nofiksējas vietā.**

- $\bullet$  microSD karte/microSDHC karte/microSDXC karte: ievietojiet atzīmes  $\alpha$  virzienā.
- **Memory Stick Micro (M2) datu nesējs: ievietojiet atzīmes**  $\theta$  **virzienā.**

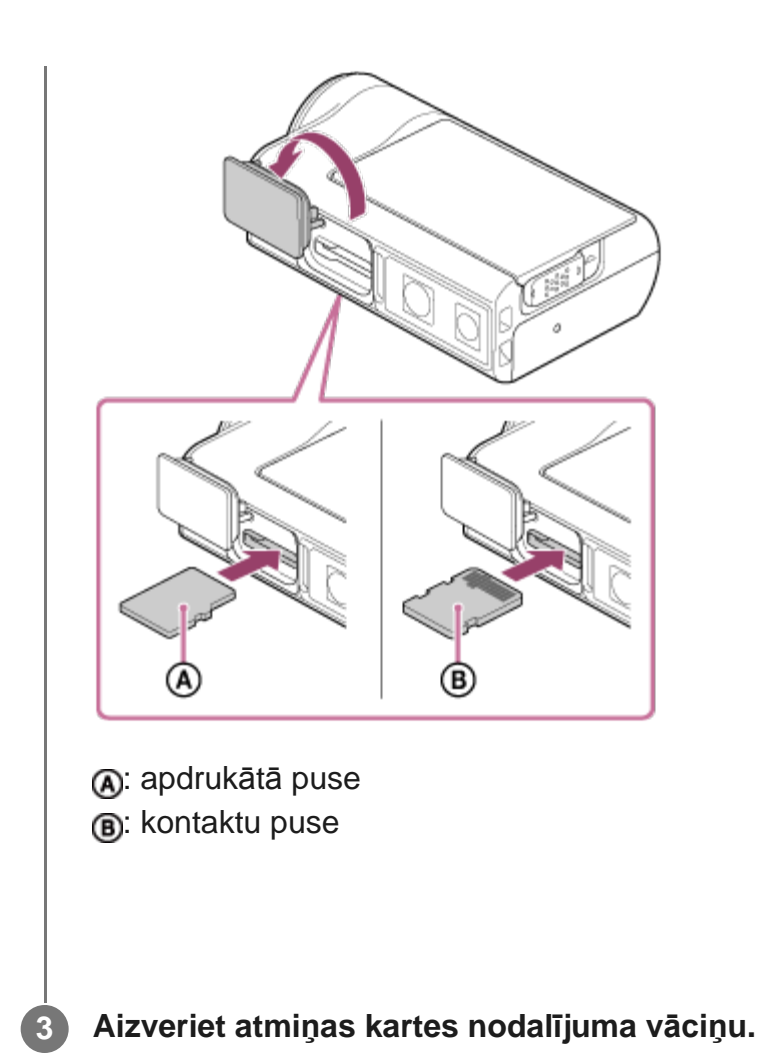

#### **Lai izstumtu atmiņas karti**

Atveriet vāciņu, pēc tam vienreiz viegli piespiediet atmiņas karti.

#### **Piezīme**

- Ievietojiet atmiņas karti pareizi pārbaudot, vai visas puses ir vērstas pareizā virzienā.
- Pārliecinieties, vai ievietojat atmiņas karti pareizā virzienā. Ja atmiņas karte tiek ar spēku ievietota nepareizā virzienā, var tikt bojāta atmiņas karte, atmiņas kartes slots vai attēlu dati.
- Pirms lietošanas formatējiet atmiņas karti kamerā.
- Pirms formatējat atmiņas karti, pārkopējiet tajā saglabātos svarīgos datus citā datu nesējā, piemēram, datorā.
- Neievietojiet atmiņas kartes slotā neko citu, kā tikai atbilstošo izmēru atmiņas karti. Citādi var izraisīt darbības traucējumus.
- Ievietojot vai izstumjot atmiņas karti, uzmanieties, lai atmiņas karte netiktu izstumta pavisam un nenokristu.

## [8] Darba sākšana | Atmiņas kartes ievietošana **Atmiņas kartes, ko var izmantot ar šo kameru**

Ar šo kameru var izmantot tālāk uzskaitītās atmiņas kartes.

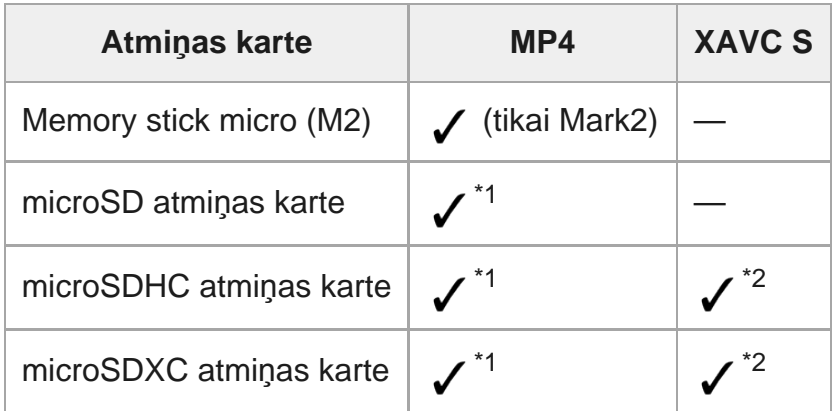

\*1 SD 4. ātruma klase: cLass (2 vai augstāka vai UHS 1. ātruma klase: [1] vai augstāka.

Atmiņas karte, kas atbilst tālāk norādītajiem nosacījumiem. \*2Ietilpība vismaz 4 GB.

SD 10. ātruma klase: cLAss® vai augstāka vai UHS 1. ātruma klase: [1] vai augstāka. Ja vēlaties ierakstīt vairāk nekā 100 Mb/s, nepieciešama karte ar UHS 3. ātruma klasi: [3]. (FDR-X3000)

#### **Piezīme**

- Ilglaicīgi uzņemot režīmā XAVC S vai MP4 un rakstot SDHC atmiņas kartē, fails tiks sadalīts 4 GB lieluma failos. Izmantojot programmu Action Cam Movie Creator, šos datus varat apvienot un apstrādāt kā 1 failu.
- Kad sadalītie faili tiks atskaņoti kamerā, atskaņošana būs nepārtraukta. (FDR-X3000/HDR-AS300)
- Nav garantijas, ka darbības varēs veikt ar visām atmiņas kartēm. Lai iegūtu detalizētu informāciju par tāda ražotāja atmiņas kartēm, kas nav Sony, sazinieties ar atbilstošo ražotāju.
- Pārliecinieties, vai ievietojat atmiņas karti pareizā virzienā. Ja atmiņas karte tiek ar spēku ievietota nepareizā virzienā, var tikt bojāta atmiņas karte, atmiņas kartes slots vai attēlu dati.
- Pirms lietošanas formatējiet atmiņas karti, izmantojot kameru.
- <span id="page-19-0"></span>Pirms lietošanas pārliecinieties, vai savienotāju nodalījuma un bateriju komplekta/atmiņas kartes vāciņš ir kārtīgi aizvērts un nekādi nepiederoši priekšmeti nav iesprūduši vāciņā. Pretējā gadījumā iekšpusē var iekļūt ūdens.

## [9] Darba sākšana **Datuma un laika iestatīšana**

Nospiediet pogu (ieslēgt/gaidstāve), lai pirmo reizi ieslēgtu kameru. Ekrānā tiek rādīts ģeogrāfiskās vietas/vasaras laika/datuma un laika iestatījums. Izmantojiet kameru pēc datuma un laika iestatīšanas.

**Spiediet pogu UP vai pogu DOWN, lai atlasītu iestatījumu, un pēc tam nospiediet pogu REC/ENTER.**

- Ekrānā secīgi tiek rādīti tālāk norādītie elementi.
	- <sup>-</sup> GMT : ģeogrāfiskās vietas iestatījums
	- **io: oFF**: vasaras laika iestatījums
	- Gads/mēnesis/diena
	- Laika iestatījums

**Kad tiek parādīts datuma un laika/ģeogrāfiskās vietas apstiprinājuma ekrāns, nospiediet pogu REC/ENTER.**

#### **Padoms**

**2**

**1**

- Ģeogrāfiskā vieta tiek noteikta, ņemot vērā laika starpību jūsu vietā no Griničas vidējā laika (GMT). Laika starpību noskaidrojiet sadaļā "Valstu galvaspilsētu laika joslu atšķirību saraksts".
- Šos iestatījumus var norādīt kameras iestatījumos. Skatiet sadaļu "Datuma un laika iestatīšana", "Ģeogrāfiskās vietas iestatīšana" un "Vasaras laika iestatīšana".

<span id="page-20-0"></span>[10] Darba sākšana | Zemūdens apvalka izmantošana **Daļu identificēšana (zemūdens apvalks)**

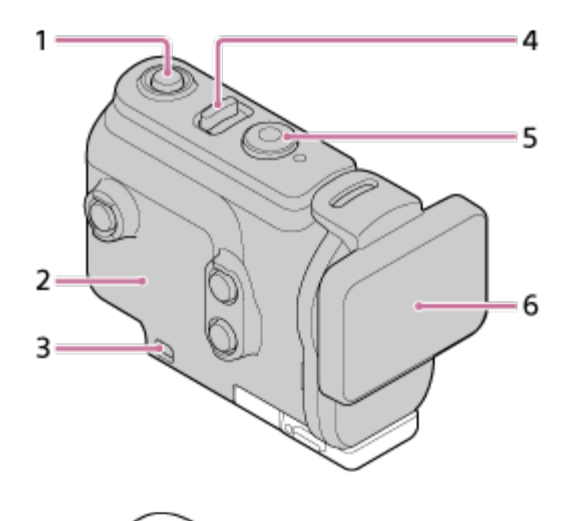

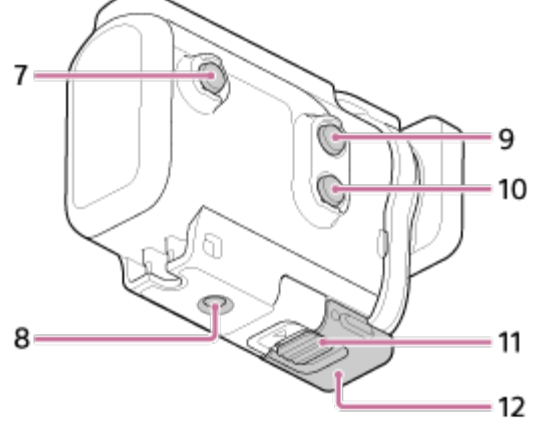

## **FDR X3000/HDR-AS300**

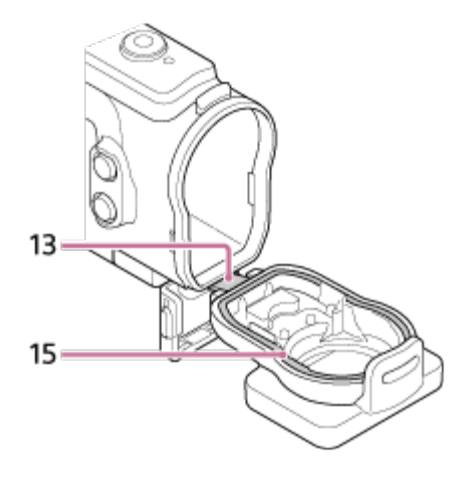

**HDR-AS50**

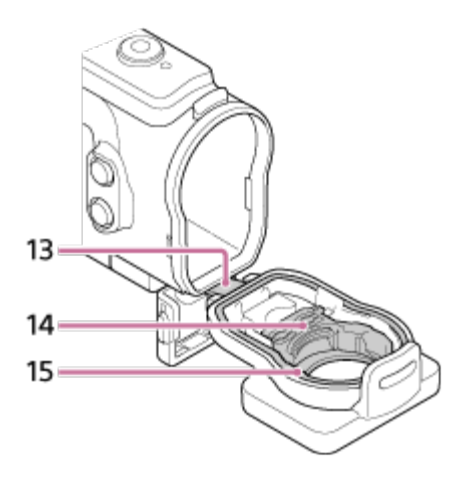

- 1. Poga (l) (ieslēgt/gaidstāve)
- **2.** Apvalka korpuss
- **3.** Saites piestiprināšanas atvere
- **4.** Slēdzis (ieslēgt/gaidstāve)/REC HOLD
- **5.** Poga REC (filma/fotogrāfija)/poga ENTER (izvēlnes apstiprināšana)
- **6.** Apvalka vāks
- **7.** Poga MENU
- **8.** Trijkāja skrūves atvere
- **9.** Poga UP
- **10.** Poga DOWN
- **11.** Skavas fiksators
- **12.** Skava

**1**

- **13.** Vadotne
- **14.** Adapteris (HDR-AS50)
- <span id="page-22-0"></span>**15.** Ūdensdrošais blīvējums

[11] Darba sākšana | Zemūdens apvalka izmantošana

# **Zemūdens apvalka izmantošana**

Ievietojot kameru zemūdens apvalkā, varat uzņemt attēlus zem ūdens līdz pat 60 m dziļumā, 30 minūtes nepārtraukti darbojoties.

**Pabīdiet skavas fiksatoru bultiņas virzienā un turiet, pēc tam turiet aiz apvilktajām daļām un atveriet skavu bultiņas virzienā.**

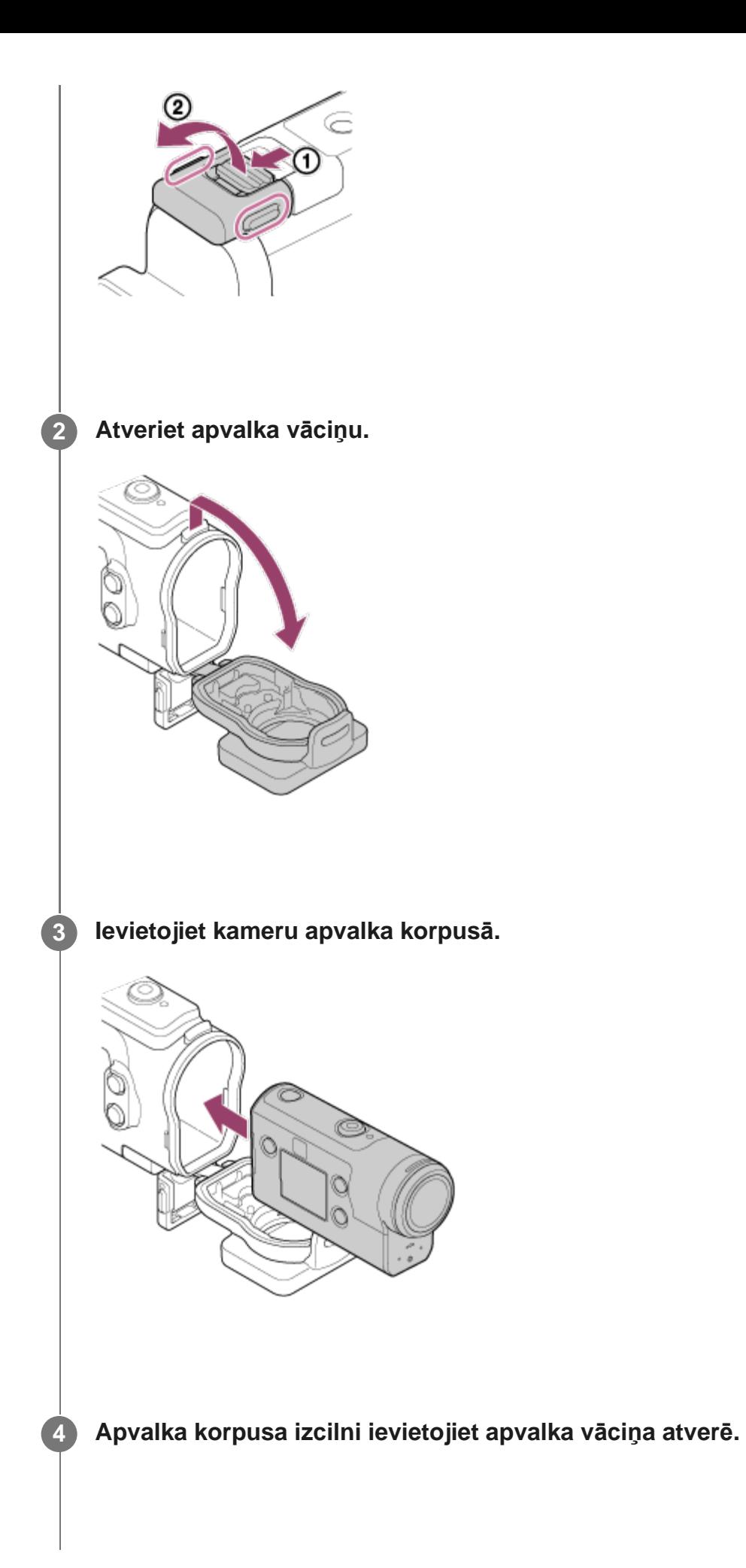

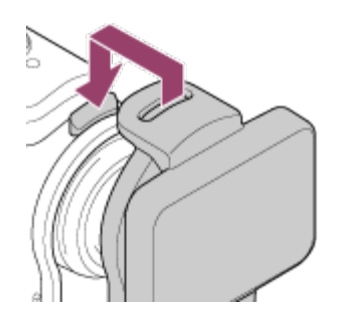

**5**

**Uzlieciet skavu uz izciļņa, kas atrodas apvalka vāciņa apakšdaļā , pēc tam aizveriet skavu bultiņas virzienā.**

Nodrošiniet, lai skavas fiksators kārtīgi fiksētu skavu. (Ja to kārtīgi nenofiksēsit, iespējama ūdens sūce vai kameras izkrišana.)

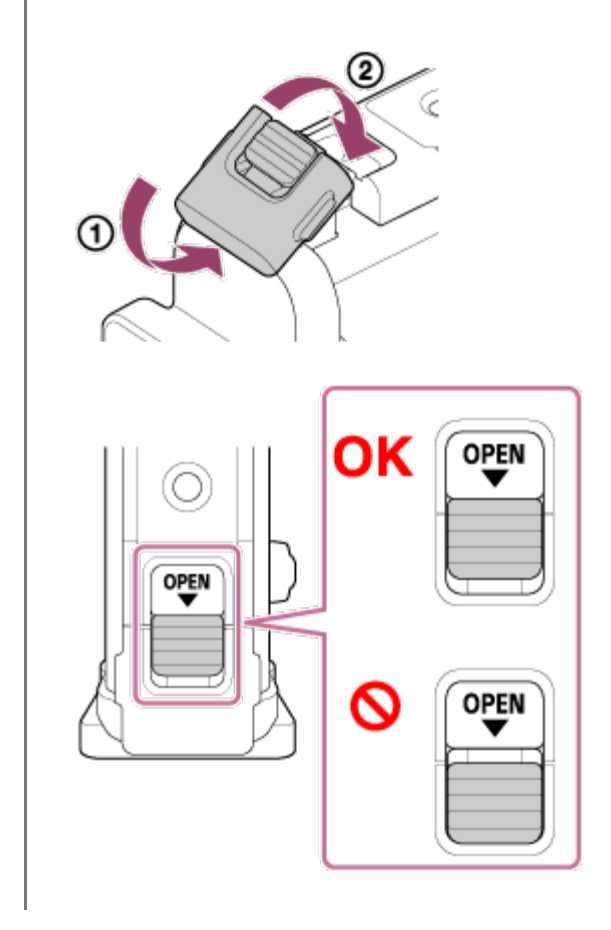

#### **Piezīme**

■ Poga (l) (ieslēgt/gaidstāve) un REC/ENTER nedarbojas, ja slēdzis REC HOLD ir pārvietots fiksēšanas stāvoklī. Pirms lietošanas atceliet fiksāciju, pabīdot tālāk redzamās bultiņas parādītajā virzienā.

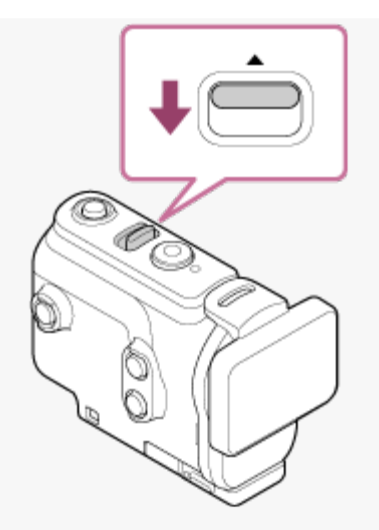

Kad izmantojat kameru FDR-X3000/HDR-AS300 ar zemūdens apvalku, kas ietilpst HDR-AS50  $\sim$ komplektācijā, atvienojiet adapteri (@) no zemūdens apvalka.

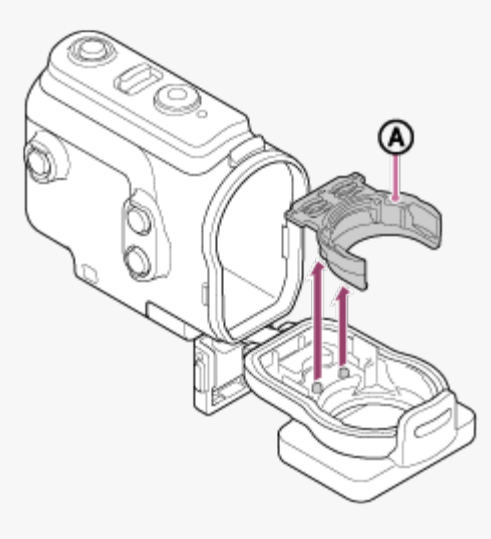

- Kad izmantojat HDR-AS50, pārliecinieties, vai zemūdens apvalkam ir pievienots adapteris. Ja adapteris nav pievienots, var tikt ietekmēti uzņemtie attēli.
- Ja kameru izmantojat zemūdens apvalkā, varat ierakstīt audio, bet skaņas līmenis būs samazināts.
- Izvelciet piemērotu auklu caur zemūdens apvalka stiprinājuma atveri, pēc tam piestipriniet auklu priekšmetam, ar kuru kopā izmantosit kameru.

<span id="page-25-0"></span>[12] Darba sākšana | Zemūdens apvalka izmantošana **Par zemūdens apvalka ūdensdrošuma veiktspēju**

Ja kamera ir ievietota komplektācijā iekļautajā zemūdens apvalkā, tā var uzņemt attēlus zem ūdens līdz pat 60 m dziļumā, 30 minūtes nepārtraukti darbojoties.

- Ūdensdrošuma veiktspēja atbilst mūsu uzņēmuma pārbaudes standartiem.
- Nepakļaujiet zemūdens apvalku tāda ūdens iedarbībai, kas ir zem spiediena, piemēram, no krāna.
- Nelietojiet zemūdens apvalku karstajos avotos.
- Izmantojiet zemūdens apvalku ūdenī, kura temperatūra ir mazāka par 40 °C.
- Dažkārt ūdensdrošuma veiktspēja var zust, ja zemūdens apvalks tiek pakļauts spēcīgam triecienam, piemēram, izkrītot no rokām. Iesakām zemūdens apvalku pārbaudīt pilnvarotā remontdarbnīcā (par maksu).
- Ūdensdrošuma veiktspēja visos apstākļos netiek garantēta.

## **Pretaizmiglošanās plēve (AKA-AF1 (jāiegādājas atsevišķi))**

- Ievietojiet pretaizmiglošanās plēvi, kad atrodaties telpā ar zemu mitruma līmeni.
- Ievietojiet pretaizmiglošanās plēvi kamerā pāris stundas pirms uzņemšanas.
- Ja neizmantojat pretaizmiglošanās plēvi, turiet to noslēgtā maisiņā.
- Pietiekami izžāvējot pretaizmiglošanās plēvi, varat to atkārtoti izmantot aptuveni 200 reizes.

#### **Piezīme**

Ievietojot pretaizmiglošanās plēvi (AKA-AF1), kameru ievietojiet zemūdens apvalkā, pēc tam pretaizmiglošanās plēvi ievietojiet spraugā kameras un zemūdens apvalka lejasdaļā. Ja pretaizmiglošanās plēvi ievietojat pirms kameras ievietošanas, iespējama pretaizmiglošanās plēves iespiešana un apgrūtināta kameras izņemšana.

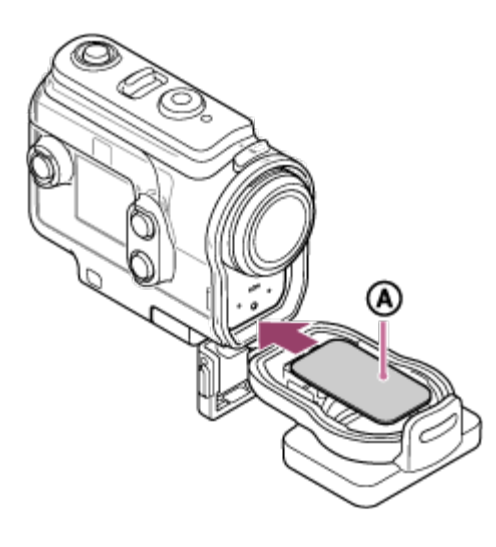

: Pretaizmiglošanās plēve

<span id="page-26-0"></span>[13] Darba sākšana | Zemūdens apvalka izmantošana

## **Piezīmes par zemūdens apvalka izmantošanu**

- Nemetiet zemūdens apvalku ūdenī.
- Izvairieties no zemūdens apvalka izmantošanas tālāk norādītajos apstākļos. Šādos apstākļos var rasties kondensāts vai ūdens sūce, tā sabojājot kameru. Ļoti karstā vai mitrā vietā Ūdenī, kura temperatūra pārsniedz +40 °C Temperatūrā, kas ir zemāka par –10 °C
- Neatstājiet zemūdens apvalku uz ilgu laiku tiešā saules gaismā vai ļoti karstā un mitrā vietā. Ja no šādas situācijas nevar izvairīties un zemūdens apvalks ir jāatstāj tiešā saules gaismā, zemūdens apvalku noteikti apklājiet ar dvieli vai aizsargājiet kā citādi.
- Kamerai pārkarstot, tā var automātiski izslēgties vai var rasties ieraksta kļūme. Ja vēlaties atkal izmantot kameru, atstājiet to uz laiku vēsā vietā, lai tā atdzistu.
- Ja zemūdens apvalks tiek notraipīts ar iedeguma krēmu, kārtīgi to nomazgājiet ar remdenu ūdeni. Ja zemūdens apvalks tiek atstāts ar iedeguma krēma traipiem, zemūdens apvalka virsma var zaudēt krāsu vai tikt bojāta (piemēram, var rasties plaisas).

## <span id="page-27-0"></span>[14] Darba sākšana | Zemūdens apvalka izmantošana **Ūdens sūce**

Maz iespējamajā gadījumā, kad nepareiza zemūdens apvalka darbība izraisa bojājumus ūdens sūces dēļ, Sony nesniedz garantiju attiecībā uz ievietotās iekārtas (kameras, bateriju komplekta u.c.) un ierakstītā satura bojājumiem, kā arī nesedz ar fotografēšanu saistītos izdevumus.

## <span id="page-27-1"></span>[15] Darba sākšana | Zemūdens apvalka izmantošana **Ūdensdrošais blīvējums**

Ūdensnecaurlaidības uzturēšanai šī kamera izmanto ūdensdrošu blīvējumu. Ūdensdrošā blīvējuma apkope ir ļoti svarīga. Instrukcijām neatbilstoša ūdensdrošā blīvējuma apkope var izraisīt ūdens sūci, kā rezultātā kamera var nogrimt.

#### **Ūdensdrošā blīvējuma pārbaude**

- Uzmanīgi pārbaudiet, vai uz ūdensdrošā blīvējuma nav netīrumu, smilšu, putekļu, sāls, diegu u.tml. Ja atrodat, noteikti noslaukiet ar mīkstu drāniņu.
- Viegli velciet ar pirkstu apkārt ūdensdrošajam blīvējumam, lai pārbaudītu, vai tam nav pielipuši neredzami netīrumi.
- Uzmanieties, lai pēc ūdensdrošā blīvējuma noslaucīšanas uz tā nepaliktu lupatiņas šķiedru.
- Pārbaudiet, vai ūdensdrošais blīvējums nav saplaisājis, sašķiebies, deformējies, ar sīkiem šķēlumiem, švīkām, iestrēgušiem smilšu graudiņiem utt.
- Tādā pašā veidā pārbaudiet ūdensdrošā blīvējuma saskares virsmu uz apvalka korpusa.

## <span id="page-28-0"></span>[16] Darba sākšana | Zemūdens apvalka izmantošana **Kā pārbaudīt, vai nav ūdens sūces**

Pirms ievietojat kameru, zemūdens apvalks vienmēr ir jāaizver un jāiegremdē ūdenī, lai pārliecinātos, vai tam nav ūdens sūces.

#### **Ja konstatējat nepareizu zemūdens apvalka darbību**

Ja, pārbaudot ūdensdrošo blīvējumu vai meklējot ūdens sūci, konstatējat nepareizu darbību, nekavējoties pārtrauciet kameras lietošanu un nogādājiet to tuvākajam Sony izplatītājam.

<span id="page-28-1"></span>[17] Darba sākšana  $\parallel$  Zemūdens apvalka izmantošana

# **Apkope**

- Kad esat veicis ierakstu jūras tuvumā, kārtīgi nomazgājiet kameru saldūdenī (skavai jābūt fiksētā pozīcijā), lai noņemtu sāli un smiltis; pēc tam noslaukiet ar sausu, mīkstu drāniņu. Zemūdens apvalku ir ieteicams iegremdēt saldūdenī uz aptuveni 30 minūtēm. Ja uz ierīces paliek sāls, tās metāla daļas var tikt bojātas vai sarūsēt, kā rezultātā var rasties ūdens sūce.
- Ja zemūdens apvalks tiek notraipīts ar iedeguma krēmu, kārtīgi to nomazgājiet ar remdenu ūdeni.
- Zemūdens apvalka iekšpusi noslaukiet ar sausu, mīkstu drāniņu. Nemazgājiet to ar ūdeni.

Noteikti veiciet iepriekš aprakstītās apkopes darbības ikreiz, kad izmantojat zemūdens apvalku. Neizmantojiet nekāda veida šķīdinātājus, piemēram, alkoholu, benzīnu vai tīrīšanai paredzētu

atšķaidītāju, jo tas var sabojāt zemūdens apvalka virsmas apdari.

### **Zemūdens apvalka glabāšana**

- Lai novērstu zemūdens apvalka nolietošanos, glabājiet to vēsā, labi vēdinātā vietā. Atstājiet skavu nefiksētā stāvoklī.
- Novērsiet putekļu uzkrāšanos uz ūdensdrošā apvalka.
- Izvairieties no zemūdens apvalka glabāšanas aukstā, ļoti karstā vai mitrā vietā, kā arī neglabājiet to kopā ar naftalīnu un kamparu, jo šādi apstākļi var sabojāt zemūdens apvalku.

## <span id="page-29-0"></span>[18] Darba sākšana | Piederumu izmantošana **Stiprinājuma skavas izmantošana**

Stiprinājuma skava tiek izmantota, lai kameru vai zemūdens apvalku piestiprinātu papildu piederumam, kuru vēlaties lietot.

Šeit ir aprakstīts, kā stiprinājuma skavu pievienot zemūdens apvalkam.

**Savietojiet trijkāja skrūves caurumu zemūdens apvalka apakšā ar stiprinājuma skavas trijkāja skrūvi un kārtīgi nofiksējiet ar trijkāja skrūvi.**

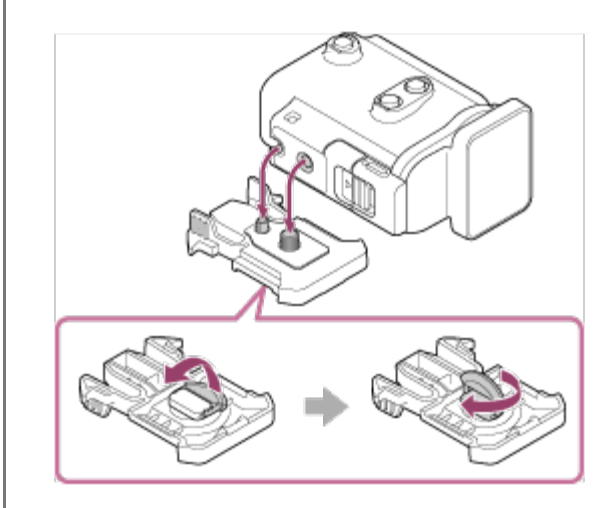

**1**

**2 Bīdot pievienojiet piederumu stiprinājuma skavai, lai tas ar klikšķi nofiksētos vietā.**

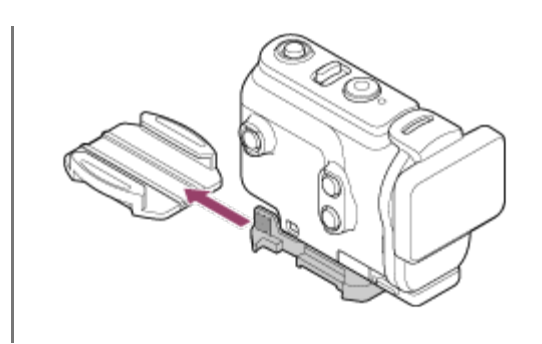

### **Kā stiprinājuma skavu atvienot no piederuma**

Lai atvienotu, piespiediet un turiet attēlā apvilktās stiprinājuma skavas daļas, pēc tam bīdiet skavu virzienā, kas ir pretējs 2. darbībā norādītajam virzienam.

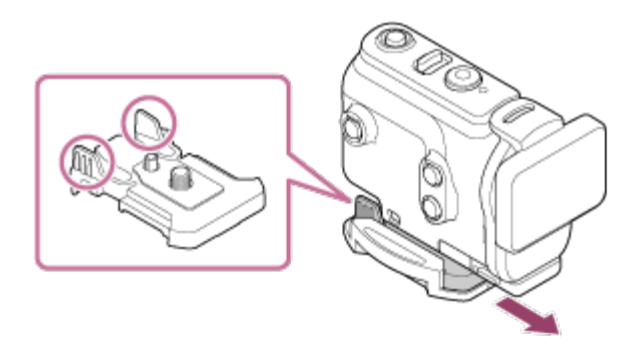

### **Papildu piederuma pievienošanas piemērs**

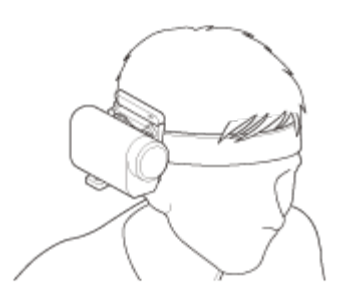

Universālais galvas stiprinājuma komplekts BLT-UHM1

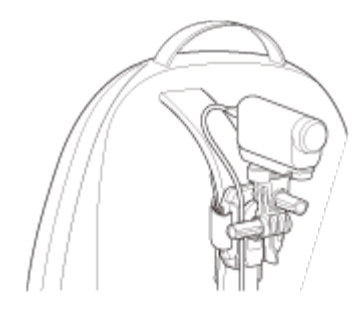

Mugursomas stiprinājums VCT-BPM1

#### **Piezīme**

- Izvelciet piemērotu saiti caur zemūdens apvalka stiprinājuma atveri, pēc tam piestipriniet saiti priekšmetam, ar kuru izmantosit kameru.
- Pirms lietošanas pārbaudiet, vai stiprinājuma skavas skrūve nav vaļīga.

#### <span id="page-31-0"></span>[19] Darba sākšana | Piederumu izmantošana

# **Piezīmes par lipīgā stiprinājuma (jāiegādājas atsevišķi) lietošanu**

Lipīgais stiprinājums tiek lietots, lai kameru piestiprinātu priekšmetam, kuru izmantosit. Lipīgais stiprinājums ir vispārīgs stiprinājuma skavas, plakanā lipīgā stiprinājuma un ieliektā lipīgā stiprinājuma nosaukums.

- Kārtīgi piespiediet lipīgo daļu.
- Vislabākais salipšanas stiprums tiek sasniegts, kad ir pagājušas 24 stundas pēc priekšmeta piestiprināšanas.
- Plakano lipīgo stiprinājumu un ieliekto lipīgo stiprinājumu nevar atkārtoti izmantot pēc tam, kad tas ir atvienots no pievienošanas virsmas.
- Kad atvienojat piederumu, rīkojieties uzmanīgi. Mēģinot noņemt to ar spēku, var tikt bojāta virsma, kurai stiprinājums bija pielīmēts.
- Pirms pielīmēšanas pārbaudiet virsmu, uz kuras piederums tiks lietots. Ja tā ir netīra, putekļaina, mitra vai notraipīta, adhesīva iedarbība var nebūt pietiekama, un piestiprinātā detaļa var atvienoties pat neliela spēka iedarbībā.
- Izmantojiet lipīgo stiprinājumu (plakano vai ieliekto) virsmai, kur atradīsies kamera. Ja stiprinājums nav piemērots virsmai, tas var atvienoties pat neliela spēka iedarbībā.
- Pirms lietošanas pārliecinieties, vai skrūves caurums uz stiprinājuma skavas nav pārāk vaļīgs un vai plakanais vai ieliektais lipīgais stiprinājums ir kārtīgi pievienots virsmai.

<span id="page-31-1"></span>[20] Uzņemšana | Filmēšana un fotografēšana

## **Filmēšana (filmu režīms)**

```
Ierakstiet filmas.
```
**3**

**1 Nospiediet pogu (1)** (ieslē̃gt/gaidstāve), lai ieslē̃gtu ierīci.

**2 Nospiediet pogu MENU.**

**Spiediet pogu UP vai pogu DOWN, lai atlasītu \* (Uzņemšanas režīms) - (Filmu režīms), un pēc tam nospiediet pogu REC/ENTER.**

Tiek rādīta pašreiz izvēlētā uzņemšanas režīma ikona.

**4 Nospiediet pogu REC/ENTER, lai sāktu uzņemšanu.**

#### **Lai pārtrauktu uzņemšanu**

Nospiediet pogu REC/ENTER uzņemšanas režīmā.

#### **Padoms**

Ja ir ieslēgta viena skāriena ierakstīšana un nospiežat pogu REC/ENTER, kad ierīce ir izslēgta, uzņemšana tiek sākta, izmantojot iepriekš izvēlēto uzņemšanas režīmu.

## <span id="page-32-0"></span>[21] Uzņemšana | Filmēšana un fotografēšana **Fotografēšana (fotogrāfiju režīms)**

Ierakstiet fotogrāfijas.

**1 Nospiediet pogu (1)** (ieslēgt/gaidstāve), lai ieslēgtu ierīci.

**2 Nospiediet pogu MENU.**

**Spiediet pogu UP vai pogu DOWN, lai atlasītu \* (Uzņemšanas režīms) - (Fotogrāfiju režīms), un pēc tam nospiediet pogu REC/ENTER.**

Tiek rādīta pašreiz izvēlētā uzņemšanas režīma ikona.

**3**

**4 Nospiediet pogu REC/ENTER, lai veiktu uzņemšanu.**

## <span id="page-33-0"></span>[22] Uzņemšana | Filmēšana un fotografēšana **Intervāla fotografēšanas režīms**

Kamera ieraksta fotogrāfijas ar regulāriem intervāliem un pārtrauc uzņemšanu, tiklīdz ir iegūts iestatītais daudzums.

**1 Nospiediet pogu (1)** (ieslēgt/gaidstāve), lai ieslēgtu ierīci.

**2 Nospiediet pogu MENU.**

**Spiediet pogu UP vai pogu DOWN, lai atlasītu \* (Uzņemšanas režīms) - (Intervāla fotografēšanas režīms), un pēc tam nospiediet pogu REC/ENTER. 3**

Tiek rādīta pašreiz izvēlētā uzņemšanas režīma ikona.

**4 Nospiediet pogu REC/ENTER, lai sāktu uzņemšanu.**

#### **Lai pārtrauktu uzņemšanu**

- Uzņemšana tiek pārtraukta, tiklīdz ir iegūts izvēlnes elementam "Intervāla fotogrāfiju skaits" iestatītais daudzums.
- Ja izvēlnes elementam "Intervāla fotogrāfiju skaits" izvēlaties vērtību <sub>–</sub> po, uzņemšanas

laikā nospiediet pogu REC/ENTER.

#### **Padoms**

- Lai mainītu attēla izmērus, skatiet sadaļu "Intervāla fotografēšanas attēla izmēri".
- Lai mainītu uzņemšanas intervālu, skatiet sadaļu "Intervāla fotografēšanas intervāls".
- Lai mainītu uzņemto attēlu skaitu, skatiet sadaļu "Intervāla fotogrāfiju skaits".
- Ja intervāla fotogrāfiju skaits tiek iestatīts kā ر $\omega$  , uzņemšana turpinās, līdz nospiežat pogu REC/ENTER, lai pārtrauktu uzņemšanu.
- Uzņemtos attēlus var lejupielādēt datorā, izmantojot programmu Action Cam Movie Creator, kurā pēc tam var izveidot intervāla filmu. Intervāla filmu varat izveidot arī tad, ja attēlus lejupielādējat viedtālrunī vai citā ierīcē, izmantojot viedtālruņa/planšetdatora lietotni Action Cam App.

<span id="page-34-0"></span>[23] Uzņemšana | Filmēšana un fotografēšana

## **Cilpas ierakstīšanas režīms**

Cilpas ierakstīšanas režīmā notiek pastāvīga ierakstīšana atbilstoši iestatītajam laikam. Kamera nepārtraukti veic uzņemšanu atbilstoši norādītajam cilpas ierakstīšanas ilgumam.

**1 Nospiediet pogu (1)** (ieslēgt/gaidstāve), lai ieslēgtu ierīci.

**2 Nospiediet pogu MENU.**

**3**

**Spiediet pogu UP vai pogu DOWN, lai atlasītu \* (Uzņemšanas režīms) - (Cilpas ierakstīšanas režīms), un pēc tam nospiediet pogu REC/ENTER.**

Tiek rādīta pašreiz izvēlētā uzņemšanas režīma ikona.

**4 Nospiediet pogu REC/ENTER, lai sāktu uzņemšanu.**

#### **Lai pārtrauktu uzņemšanu**

Nospiediet pogu REC/ENTER uzņemšanas režīmā.

#### **Padoms**

**1**

- Pirms cilpas ierakstīšanas sākšanas uzņemtās filmas un fotoattēlus izdzēst nevar.
- Par ierakstīšanas datu nesēja kalpošanas laiku un rakstīšanas ilgumu
	- Ja ilglaicīgi turpināt rakstīšanu cilpas ierakstīšanas režīmā ar augstu bitu ātrumu, var būtiski saīsināties atmiņas kartes kalpošanas laiks.
	- Ja samazināsit bitu ātrumu ilgam ierakstam, varat minimizēt slikto ietekmi uz atmiņas kartes darbspēju.
	- Ja ilglaicīgi rakstāt filmas cilpas ierakstīšanas režīmā, atmiņas kartē var veidoties datu fragmentācija. Kamerai var būt nepieciešams laiks datu rakstīšanai, tāpēc tā automātiski pārtrauc ierakstīšanu.

Atmiņas kartes formatēšana var uzlabot ierakstīšanas apstākļus.

Turklāt, iepriekš formatējot atmiņas karti, lai palielinātu brīvo atmiņas vietu, var minimizēt datu fragmentācijas slikto ietekmi.

Cilpas ierakstīšanu nevar sākt, ja datu nesējā nav pietiekami daudz brīvas vietas. Šādā gadījumā ekrānā tiek rādīts brīdinājums [05-04].

## <span id="page-35-0"></span>[24] Uzņemšana | Filmēšana un fotografēšana **Tālummaiņas lietošana**

Ja digitālā tālummaiņa ir ieslēgta, kamera uzņemšanai attēlu var palielināt līdz pat 3 reizēm. Neatkarīgi no leņķa iestatījuma attēlu vienmēr varat palielināt līdz pat 3 reizēm. Digitālās apstrādes dēļ attēlu kvalitāte pazemināsies.

Tālummaiņu no kameras darbināt nevar, ja uzņemat filmu, veicat cilpas ierakstīšanu, tiešraides straumēšanu vai intervāla fotografēšanu. Tālummaiņu darbiniet no viedtālruņa, kam ir izveidots savienojums ar kameru, vai no pults Live-View Remote.

Pārliecinieties, vai ekrānā tiek rādīts @P un vai digitālā tālummaiņa ir ieslēgta.

Ja  $\oplus$  **g** netiek rādīts, pārbaudiet tālummaiņas iestatījumu.
## **Spiediet pogu UP vai DOWN, lai mainītu tālummaiņas palielinājumu.**

- **Poga UP: telefoto**
- Poga DOWN: platleņķis

Ja šī funkcija ir ieslēgta (ON), būs dzirdams skaņas signāls.

#### **Piezīme**

**2**

- Ja kamerai ir savienojums ar pulti Live-View Remote vairāku ierīču savienojuma režīmā, pogas UP vai DOWN spiešana veic tālāk norādītās darbības.
	- Darbība ar kameru Ja iestatīts  $\bigoplus$ : ON, maina tālummaiņas palielinājumu Ja iestatīts  $\bigoplus$ : OFF, maina uzņemšanas režīmu
	- Darbība ar pulti Live-View Remote Pārslēdz savienotās kameras tiešraides ekrānu
- Izmantojot tālummaiņu, tiek mainīts skata leņķis. Pirms uzņemšanas pārbaudiet skata leņķi lietotnē PlayMemories Mobile, pēc tam sāciet uzņemšanu.

# [25] Uzņemšana | Filmēšana un fotografēšana **Piezīmes par ilglaicīgu ierakstīšanu**

Apraksta ilglaicīgu ierakstu.

- Ja veicat ilglaicīgu uzņemšanu, paaugstinās kameras temperatūra. Ja temperatūra pārsniedz noteiktu līmeni, uzņemšana tiek automātiski pārtraukta. Nedarbiniet kameru vismaz 10 minūtes, lai kameras iekšējai temperatūrai ļautu nokristies līdz drošam līmenim.
- Augstā apkārtējās vides temperatūrā kameras temperatūra strauji kāpj.
- Ja kameras temperatūra paaugstinās, var pasliktināties attēlu kvalitāte. Pirms turpināt uzņemšanu, ir ieteicams uzgaidīt, līdz kameras temperatūra pazeminās.
- Kameras korpuss lietošanas laikā var sasilt, un tas ir normāli.

# **Iestatījumu elementu saraksts**

Iestatīšanai pieejamie elementi atšķiras atkarībā no uzņemšanas režīma.

## **Elementi, kurus varat iestatīt režīmā \* (Uzņemšanas režīmi)**

- : filmu režīms
- : fotogrāfiju režīms
- : intervāla fotografēšanas režīms
- **IVE**: tiešraides straumēšanas režīms
- cilpas ierakstīšanas režīms

Tiek rādīta pašreiz izvēlētā uzņemšanas režīma ikona.

## **Elementi, kurus varat iestatīt režīmā / / / / (Uzņemšanas iestatījumi)**

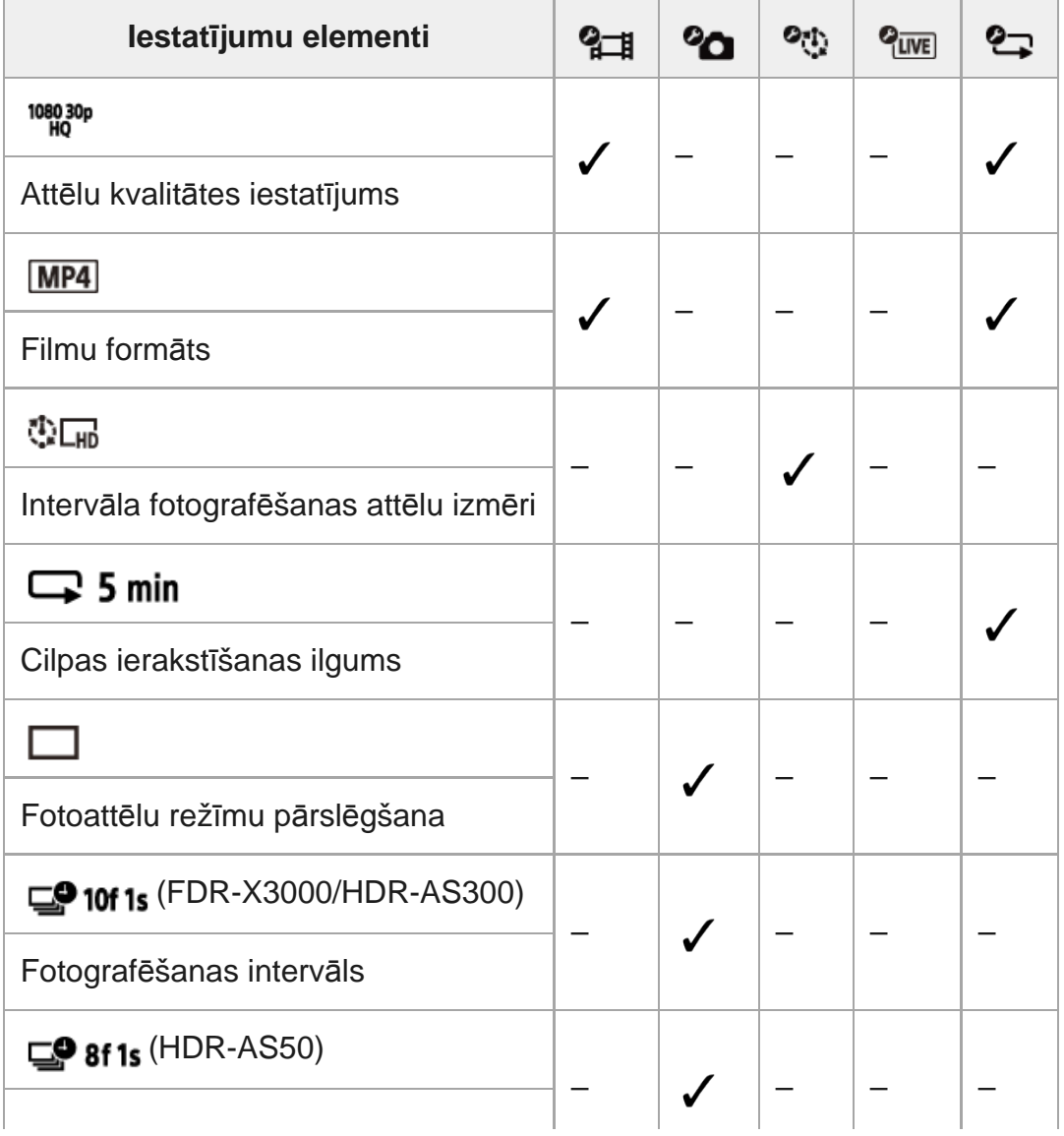

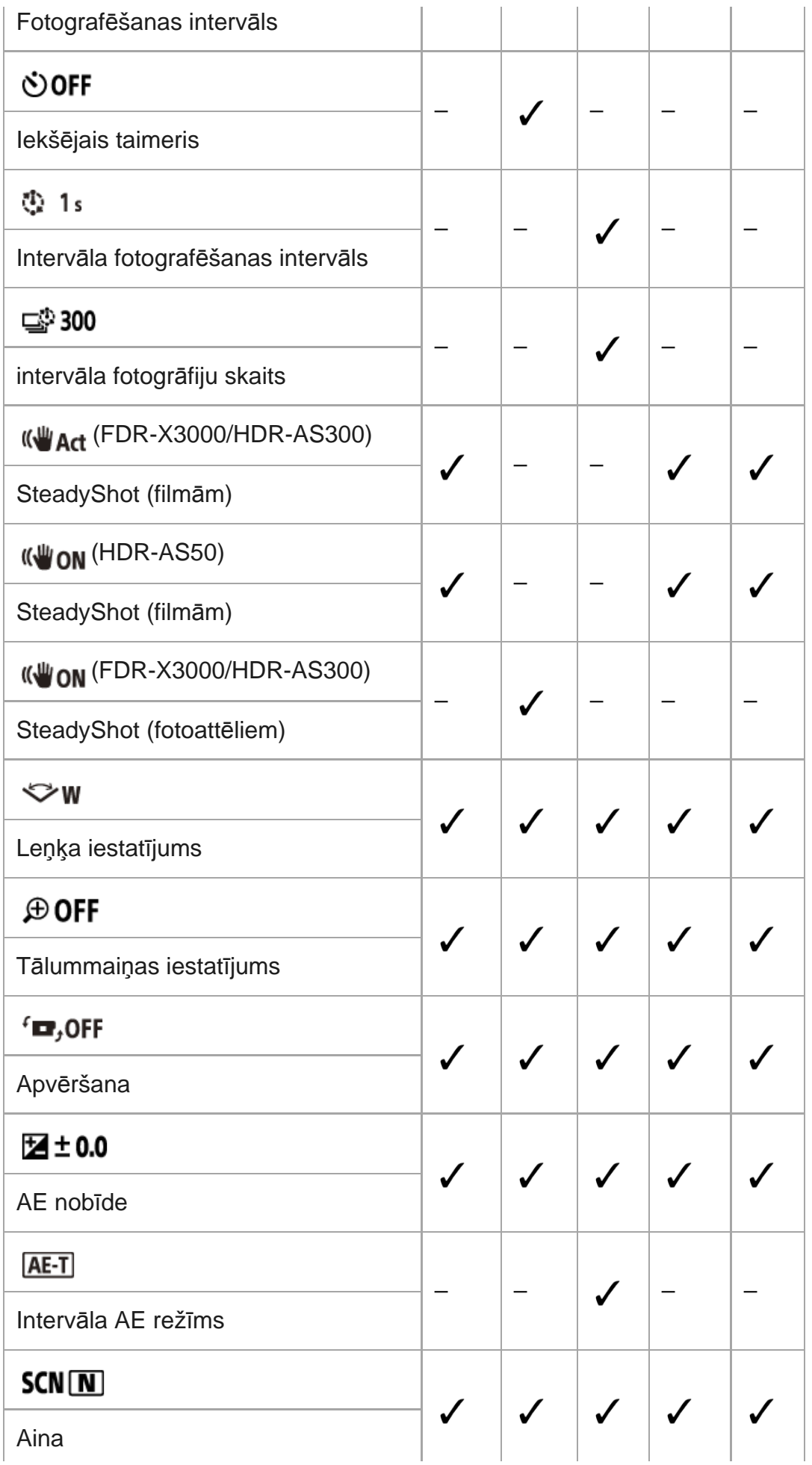

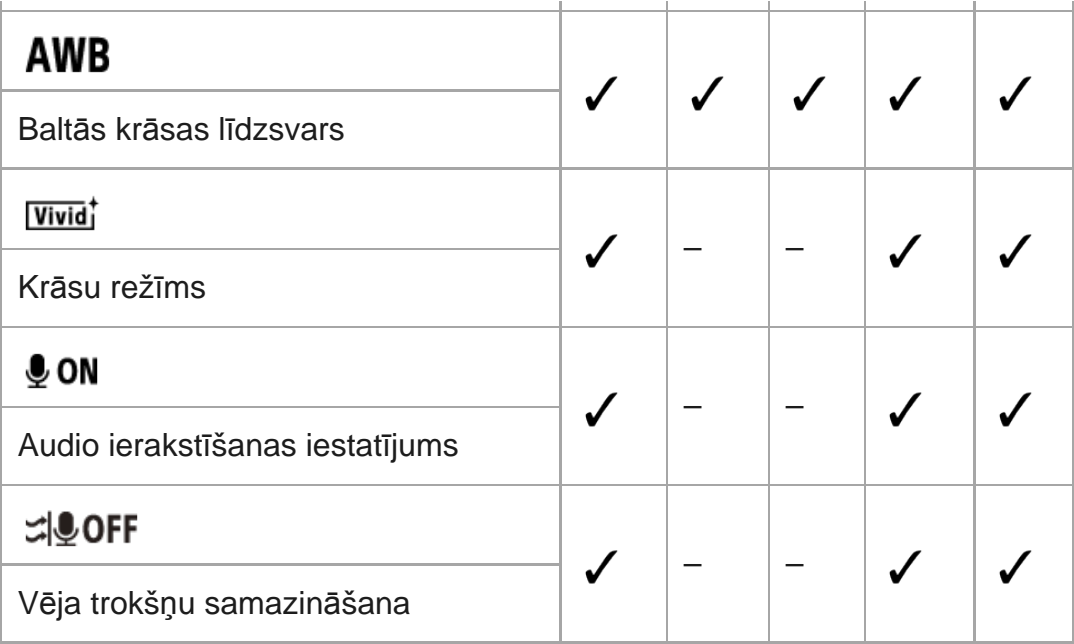

## **Elementi, kurus varat iestatīt režīmā (Kameras iestatījumi)**

- **+ OFF** : lidmašīnas režīms
- **AM**: Wi-Fi savienojuma iestatījums
- **a**noFF: Wi-Fi lieljaudas iestatījums
- **BON**: Bluetooth iestatījums
- : Bluetooth tālvadības barošanas iestatījums
- $\triangleleft$  ON : GPS žurnāls (FDR-X3000/HDR-AS300)
- **FORMAT**: formatēšana
- TC / UB : laika kods/lietotāja bits (FDR-X3000)
- **6 î oFF** : IR tālvadība (FDR-X3000)
- · HDMI: HDMI iestatījumi (FDR-X3000/HDR-AS300)
- $\bullet$   $\blacksquare$  BGM : fona mūzika $\check{\ }$
- 望on: USB barošanas avots
- **♪ON** skaņas signāls
- : skaņas signāla skaļums
- **if 3** : indikatoru iestatījums
- 盖 GFF : viena skāriena ierakstīšana
- $\cdot$   $\frac{\text{AUTO}}{\text{OEF}}$  60<sub>s</sub> : automātiska izslēgšanās
- NTSC PAL : NTSC/PAL pārslēgšana
- : datuma un laika iestatījums
- **· @ GMT**: ģeogrāfiskās vietas iestatījums
- **·**  $\bullet$  **off** : vasaras laika iestatījums
- · Ver. versija
- · RESET: iestatījumu atiestatīšana
- Šis iestatījums ir pieejams tikai dažās valstīs un reģionos.

# $[27]$  lestatījumu maiņa  $|$  lestatījumu elementu saraksts **Kā norādīt iestatījumu elementu vērtības**

Iestatījumus var norādīt, izmantojot šīs 4 kameras pogas.

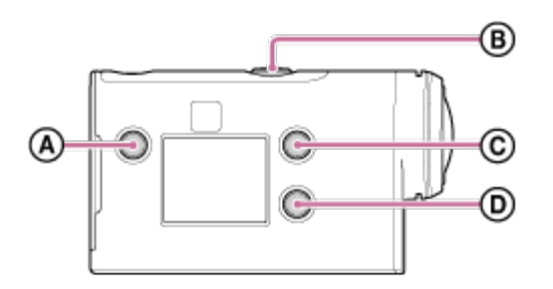

- **:** poga MENU Parāda izvēlni
- **:** poga REC/ENTER Izpilda izvēlnes darbību
- **:** poga UP Atgriežas iepriekšējā izvēlnē
- **:** poga DOWN Pāriet uz nākamo izvēlni

**1**

**3**

**Nospiediet pogu (ieslēgt/gaidstāve), lai ieslēgtu ierīci.**

Lai izslēgtu ierīci, vēlreiz nospiediet pogu (1) (ieslēgt/gaidstāve).

**2 Nospiediet pogu MENU.**

**Spiediet pogu UP vai pogu DOWN, lai atlasītu elementa ikonu, un pēc tam nospiediet pogu REC/ENTER.**

Lai mēģinātu vēlreiz, nospiediet <a>
pēc tam nospiediet pogu REC/ENTER.

# [28] Iestatījumu maiņa Uzņemšanas iestatījumi **Attēlu kvalitātes iestatījums**

Filmēšanai vai cilpas ierakstīšanai varat iestatīt attēla izšķirtspēju un kadru nomaiņas ātrumu. Attēlu kvalitāti var iestatīt atkarībā no filmu formāta iestatījuma.

#### **1 Nospiediet pogu MENU.**

**Spiediet pogu UP vai pogu DOWN, lai atlasītu / (Uzņemšanas iestatījumi) - (Attēlu kvalitātes iestatījums) - iestatījuma vērtību, pēc tam nospiediet pogu REC/ENTER.**

#### **Padoms**

**2**

Iestatījuma vērtība

Rādījums mainās atbilstoši NTSC/PAL pārslēgšanas iestatījumam. Ja ir izvēlēta sistēma NTSC, tiek rādīts iestatījums, kas redzams pa kreisi no /. Ja ir izvēlēta sistēma PAL, tiek rādīts iestatījums, kas redzams pa labi no /. (Piemērs) 1080 60p PS (NTSC)/1080 50p PS (PAL)

## **Ja ir iestatīts filmu formāts (ierakstīšana MP4 formātā)**

## $-$  1080 60p PS/1080 50p PS

Ierakstītais attēls: vislielākā izšķirtspēja (plūdens attēls tiek ierakstīts ar 2 × kadru nomaiņas ātrumu) Izšķirtspēja: 1920×1080 Attēlveidošanas kadru nomaiņas ātrums\*1: 60p/50p Atskaņošanas kadru nomaiņas ātrums\*1: 60p/50p

## $\degree$  1080 30p HQ / 1080 25p HQ

Ierakstītais attēls: augstākā izšķirtspēja Izšķirtspēja: 1920×1080 Attēlveidošanas kadru nomaiņas ātrums\*1: 30p/25p Atskaņošanas kadru nomaiņas ātrums\*1: 30p/25p

## $\degree$  720 30p STD/720 25p STD

Ierakstītais attēls: augsta izšķirtspēja

Izšķirtspēja: 1280×720 Attēlveidošanas kadru nomaiņas ātrums\*1: 30p/25p Atskaņošanas kadru nomaiņas ātrums\*1: 30p/25p

## 720 120p HS / 720 100p HS  $^{*2,*4}$

Ierakstītais attēls: ātrdarbīga ierakstīšana (plūdens attēls tiek ierakstīts ar 4 × kadru nomaiņas ātrumu) \*3 Izšķirtspēja: 1280×720 Attēlveidošanas kadru nomaiņas ātrums\*1: 120p/100p Atskaņošanas kadru nomaiņas ātrums\*1: 120p/100p\*5

## $\degree$  480 240p HS/480 200p HS<sup>\*4</sup> (FDR-X3000/HDR-AS300)

Ierakstītais attēls: ātrdarbīga ierakstīšana (plūdens attēls tiek ierakstīts ar 8 × kadru nomaiņas ātrumu) \*3 Izšķirtspēja: 800×480 Attēlveidošanas kadru nomaiņas ātrums\*1: 240p/200p Atskaņošanas kadru nomaiņas ātrums<sup>\*1</sup>: 240p/200p<sup>\*5</sup>

## **Ja ir iestatīts filmu formāts (ierakstīšana XAVC S formātā)**

 $\degree$  1080 60p 50M/1080 50p 50M Ierakstītais attēls: XAVC S 50 Mb/s Izšķirtspēja: 1920×1080 Attēlveidošanas kadru nomaiņas ātrums\*1: 60p/50p Atskaņošanas kadru nomaiņas ātrums\*1: 60p/50p

## $-$  1080 30p 50M  $/$  1080 25p 50M

Ierakstītais attēls: XAVC S 50 Mb/s Izšķirtspēja: 1920×1080 Attēlveidošanas kadru nomaiņas ātrums\*1: 30p/25p Atskaņošanas kadru nomaiņas ātrums\*1: 30p/25p

## **(tikai tad, ja pārslēgam NTSC/PAL ir iestatīta vērtība NTSC)** Ierakstītais attēls: XAVC S 50 Mb/s Izšķirtspēja: 1920×1080 Attēlveidošanas kadru nomaiņas ātrums: 24p Atskaņošanas kadru nomaiņas ātrums: 24p

## $^{\circ}$  720 240p 100M / 720 200p 100M  $^{*4}$  (FDR-X3000) Ierakstītais attēls: XAVC S 100 Mb/s lielātruma ieraksts \*3 Izšķirtspēja: 1280×720 Attēlveidošanas kadru nomaiņas ātrums<sup>\*1</sup>: 240p/200p Atskaņošanas kadru nomaiņas ātrums<sup>\*1</sup>: 240p/200p <sup>\*5</sup>

- $^{\circ}$  720 240p 60M/720 200p 60M<sup>\*4</sup> (FDR-X3000) Ierakstītais attēls: XAVC S 60 Mb/s lielātruma ieraksts \*3 Izšķirtspēja: 1280×720 Attēlveidošanas kadru nomaiņas ātrums<sup>\*1</sup>: 240p/200p Atskaņošanas kadru nomaiņas ātrums\*1: 240p/200p \*5
- $^{\circ}$  1080 120p 100M / 1080 100p 100M  $^{*4}$  (FDR-X3000) Ierakstītais attēls: XAVC S 100 Mb/s lielātruma ieraksts \*3 Izšķirtspēja: 1920×1080 Attēlveidošanas kadru nomaiņas ātrums\*1: 120p/100p Atskaņošanas kadru nomaiņas ātrums\*1: 120p/100p \*5
- $^{\circ}$  1080 120p 60M / 1080 100p 60M  $^{*4}$  (FDR-X3000) Ierakstītais attēls: XAVC S 60 Mb/s lielātruma ieraksts \*3 Izšķirtspēja: 1920×1080 Attēlveidošanas kadru nomaiņas ātrums\*1: 120p/100p Atskaņošanas kadru nomaiņas ātrums\*1: 120p/100p \*5

## **Ja ir iestatīts filmu formāts (ierakstīšana XAVC S formātā) (FDR-X3000)**

 $^{\circ}$  2160 30p 100M/2160 25p 100M  $^{*4}$ Ierakstītais attēls: XAVC S 100 Mb/s Izšķirtspēja: 3840×2160 Attēlveidošanas kadru nomaiņas ātrums\*1: 30p/25p Atskaņošanas kadru nomaiņas ātrums\*1: 30p/25p

## $^{\circ}$  2160 30p 60M/2160 25p 60M $^{*4}$

Ierakstītais attēls: XAVC S 60 Mb/s Izšķirtspēja: 3840×2160 Attēlveidošanas kadru nomaiņas ātrums\*1: 30p/25p Atskaņošanas kadru nomaiņas ātrums\*1: 30p/25p

- \*4 **(tikai tad, ja NTSC/PAL pārslēgam ir iestatīta vērtība NTSC)** Ierakstītais attēls: XAVC S 100 Mb/s Izšķirtspēja: 3840×2160 Attēlveidošanas kadru nomaiņas ātrums: 24p Atskaņošanas kadru nomaiņas ātrums: 24p
- \*4 **(tikai tad, ja NTSC/PAL pārslēgam ir iestatīta vērtība NTSC)** Ierakstītais attēls: XAVC S 60 Mb/s

## Izšķirtspēja: 3840×2160 Attēlveidošanas kadru nomaiņas ātrums: 24p Atskaņošanas kadru nomaiņas ātrums: 24p

- \*1 Kadru nomaiņas ātrums ir atkarīgs no NTSC/PAL iestatījuma.
- \*2 Funkcija SteadyShot ir deaktivizēta. (HDR-AS50)
- \* 3 Programma Action Cam Movie Creator ļauj rediģēšanai norādīt sadaļu, kurā ir gluds palēninājums.
- \*4 Skata leņķis ir fiksēts kā  $\leftrightarrow$ w.
- \*5 Atkarībā no jūsu ierīces un programmatūras attēli tiks atskaņoti ar standarta ātrumu 60p/50p.

#### **Piezīme**

- Nepārtrauktas filmēšanas laiks ir aptuveni 13 stundas.
- Atskaņojot attēlus, kas ierakstīti lielātruma režīmā, kadru nomaiņas ātrums būs 60p/50p, un atskaņošana notiks ar standarta ātrumu.

[29] Iestatījumu maiņa Uzņemšanas iestatījumi

# **Filmu formāts**

**2**

Filmēšanai vai cilpas ierakstīšanai izvēlieties filmu formātu.

**1 Nospiediet pogu MENU.**

**Spiediet pogu UP vai pogu DOWN, lai atlasītu / (Uzņemšanas iestatījumi) - (Filmu formāts) - iestatījuma vērtību, pēc tam nospiediet pogu REC/ENTER.**

 $\sqrt{4K}$ : ieraksta 4K (XAVC S) filmu (FDR-X3000). Izvēlieties nepieciešamo attēlu kvalitāti, izmantojot attēlu kvalitātes iestatījumu.

 $\bullet$   $\Box$ : ieraksta HD (XAVC S) filmu. Izvēlieties nepieciešamo attēlu kvalitāti, izmantojot attēlu kvalitātes iestatījumu.

 $\bullet$  MP4 : ieraksta MP4 filmu. Izvēlieties šo formātu, ja filmu vēlaties pārsūtīt uz savu viedtālruni vai augšupielādēt kādā tīmekļa vietnē.

# [30] Iestatījumu maiņa Uzņemšanas iestatījumi **Intervāla fotografēšanas attēla izmēri**

Varat iestatīt attēla izmērus fotogrāfijām, kas tiek uzņemtas intervāla fotografēšanas laikā.

## **1 Nospiediet pogu MENU.**

**2**

**Spiediet pogu UP vai DOWN, lai atlasītu (Intervāla fotografēšanas režīma iestatījums) - (Intervāla fotografēšanas attēla izmēri) - iestatījuma vērtību, un pēc tam nospiediet pogu REC/ENTER.**

- **① W** (uzņem attēlus 4K formātā (3840x2160) (attēla izmēri 8.3 M))
- **① H** (uzņem attēlus HD formātā (1920x1080) (attēla izmēri 2.1 M))

[31] Iestatījumu maiņa Uzņemšanas iestatījumi

# **Cilpas ierakstīšanas ilgums**

Iestatiet cilpas ierakstīšanas ilguma diapazonu (datu nesēja apgabalu). Diapazonu var iestatīt pēc kameras iestatīšanas cilpas ierakstīšanas režīmā.

**1 Nospiediet pogu MENU.**

**Spiediet pogu UP vai pogu DOWN, lai atlasītu (Cilpas ierakstīšanas iestatījums) - (Cilpas ierakstīšanas ilgums) - iestatījuma vērtību, un pēc tam nospiediet pogu REC/ENTER. 2**

**5 min** (Iestata cilpas ierakstīšanas ilgumu 5 minūtes. Izveidotā filma katrā failā ir 1 minūti ilga.)

- **120 min** (Iestata cilpas ierakstīšanas ilgumu 20 minūtes. Izveidotā filma katrā failā ir 5 minūtes ilga.)
- ■ 160 min (lestata cilpas ierakstīšanas ilgumu 60 minūtes. Izveidotā filma katrā failā ir 15 minūtes ilga.)
- ■ 120 min (lestata cilpas ierakstīšanas ilgumu 120 minūtes. Izveidotā filma katrā failā ir 15 minūtes ilga.)
- ■ comin (Turpina nepārtraukti ierakstīt, līdz ir sasniegts atmiņas brīvās vietas ierobežojums. Izveidotā filma katrā failā ir 15 minūtes ilga.)

#### **Padoms**

\*

Ja ir iestatīts 5 minūšu cilpas ierakstīšanas ilgums.

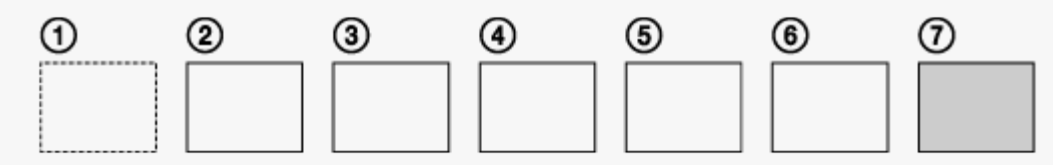

- Secīgi tiek izveidoti vienu minūti ilgi filmu faili.
- Ja ierakstīšanas ilgums pārsniedz piecas minūtes, tiek izveidots sestais filmas fails ( $\epsilon$ ). Pirms septītā faila izveides  $(7)$ ) kamera izdzēš pirmo filmas failu  $(1)$ ) un turpina ierakstīšanu.
- Aptuvenais cilpas ierakstīšanai nepieciešamai uzņemšanas ilgums (brīva vieta atmiņā)
	- Papildus cilpas ierakstīšanas ilgumam ir nepieciešams aptuvens uzņemšanas ilgums (brīva vieta atmiņā) 2 failiem.
		- (Piemērs) iestatīts **Q:20 min**

20 min.+5 min.+5 min.=nepieciešamas vismaz 30 min.

Iestatot filmas uzņemšanas režīmu, varat pārbaudīt aptuveno uzņemšanas ilgumu. \*

Pat tad, ja atmiņas kartē ir vieta, kas atbilst iepriekš norādītajam aptuvenajam ilgumam, iespējams, ka attēlu kvalitātes vai filmu formāta iestatījuma dēļ ekrānā tiks rādīts brīdinājums [05-04]. Šādā gadījumā palieliniet atmiņas kartē pieejamo brīvo vietu vai mainiet attēlu kvalitātes vai filmu formāta iestatījumu.

[32] Iestatījumu maiņa Uzņemšanas iestatījumi **Fotoattēlu režīmu pārslēgšana**

Varat iestatīt režīmu fotogrāfiju uzņemšanai.

**1 Nospiediet pogu MENU.**

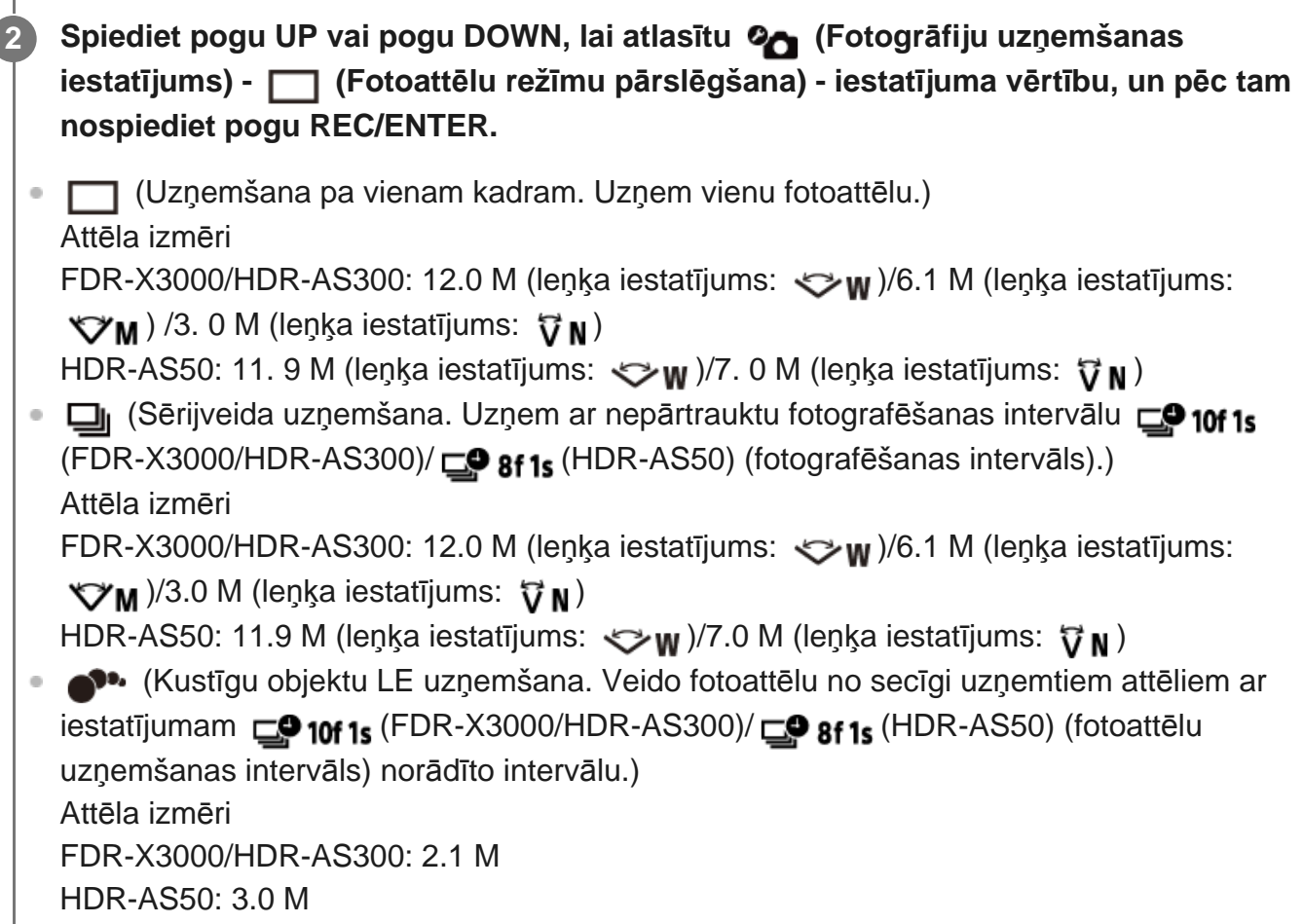

## **Lai uzņemšana kustīgu objektu LE režīmā būtu sekmīga**

Izmēģiniet tālāk norādītos uzņemšanas paņēmienus.

- Stabilizējiet kameru, lai novērstu kameras vibrāciju.
- Lai sasniegtu labākus rezultātus un novērstu kameras vibrāciju, izmantojiet tālvadības funkciju ar viedtālruni vai pulti Live-View Remote, vai arī lietojiet iekšējā taimera funkciju.
- Nodrošiniet, ka kustīgais objekts nav pārāk liels vai objektu nav pārāk daudz.
- Fotografējiet gaišā vietā un izvairieties no spilgtuma maiņas.

## **Lai uzņemšana sērijas režīmā būtu sekmīga**

Izmēģiniet tālāk norādītos uzņemšanas paņēmienus.

- Stabilizējiet kameru, lai novērstu kameras vibrāciju.
- Lai sasniegtu labākus rezultātus un novērstu kameras vibrāciju, izmantojiet tālvadības funkciju ar viedtālruni vai pulti Live-View Remote, vai arī lietojiet iekšējā taimera funkciju.

## **Piezīme**

I

Ja automātiska ģenerēšana kustīgu objektu LE režīmā neizdodas, displeja panelī tiek parādīts [05- 06]. Atkarībā no uzraksta [05-06] parādīšanas brīža attēls var netikt saglabāts.

- Pēc uzņemšanas sērijveida vai kustīgu objektu LE uzņemšanas režīmā kādu brīdi notiek attēlu apstrāde, kuras laikā nevar veikt nākamo darbību.
- Uz viedtālruni var nosūtīt tikai vienu fotoattēlu. (Sērijveida uzņemšanas režīmā var pārsūtīt pēdējo fotoattēlu. Kustīgu objektu LE uzņemšanas režīmā var pārsūtīt izveidoto attēlu.)

# [33] Iestatījumu maiņa Uzņemšanas iestatījumi **Fotografēšanas intervāls**

Varat izvēlēties nepārtrauktās uzņemšanas iestatījumu, lai izmantotu sērijveida vai kustīgu objektu LE uzņemšanu.

#### **1 Nospiediet pogu MENU.**

- **Spiediet pogu UP vai pogu DOWN, lai atlasītu (Fotogrāfiju režīma iestatījums) (FDR-X3000/HDR-AS300) / (HDR-AS50) (Fotoattēlu uzņemšanas intervāls) - iestatījuma vērtību, pēc tam nospiediet pogu REC/ENTER.**
- $\Box$ 9:10f1s (1 sekundēs ieraksta 10 attēlus ar ātrumu 10 attēli sekundē) (FDR-X3000/HDR-AS300)

Piemērots tādu objektu uzņemšanai, kas ātri pārvietojas.

- **EQ: 8f 1s** (1,25 sekundēs ieraksta 10 attēlus ar ātrumu 8 attēli sekundē) (HDR-AS50) Piemērots tādu objektu uzņemšanai, kas ātri pārvietojas.
- $\blacksquare$ :  $\blacksquare$ ;  $\blacksquare$ : (2 sekundēs ieraksta 10 attēlus ar ātrumu 5 attēli sekundē) Piemērots objektu kustības uzņemšanai.
- $\blacksquare$ :  $\blacksquare$ ;  $\blacksquare$ ; (5 sekundēs ieraksta 10 attēlus ar ātrumu 2 attēli sekundē) Piemērots tādu objektu uzņemšanai, kas lēni pārvietojas.

**2**

10f1s (FDR-X3000/HDR-AS300), 8f1s (HDR-AS50), 5f2s un 2f5s ir maksimālā ātruma aplēses. Atkarībā no uzņemšanas apstākļiem iespējams, ka maksimālais ātrums netiks sasniegts.

## [34] Iestatījumu maiņa Uzņemšanas iestatījumi **Iekšējais taimeris**

Fotografējot varat izmantot iekšējo taimeri.

**1 Nospiediet pogu MENU.**

**Spiediet pogu UP vai pogu DOWN, lai atlasītu (Fotoattēlu režīma iestatījums) - (Iekšējais taimeris) - iestatījuma elementu, pēc tam nospiediet pogu REC/ENTER. 2**

- $\bullet$  (iekšējais taimeris netiek izmantots)
- (ל): 2, (iestata iekšējam taimerim 2 sekunžu aizkavi)
- (iestata iekšējam taimerim 10 sekunžu aizkavi)

#### **Piezīme**

- Iekšējo taimeri nevar izmantot filmējot.
- Iekšējā taimera funkcija paliek aktivizēta līdz brīdim, kad tā tiek atcelta. Pabeidzot iekšējā taimera lietošanu, iestatiet tā vērtību **.OFF**.

[35] Iestatījumu maiņa | Uzņemšanas iestatījumi **Intervāla fotografēšanas intervāls**

Varat iestatīt intervāla fotografēšanas intervālu.

**1 Nospiediet pogu MENU.**

**Spiediet pogu UP vai pogu DOWN, lai atlasītu (Intervāla fotografēšanas režīma iestatījums) - (Intervāla fotografēšanas intervāls) - iestatījuma vērtību, un pēc tam nospiediet pogu REC/ENTER.**

- ①:15 (turpina ierakstīt fotogrāfijas ar aptuveni 1 sekundes intervālu)
- (turpina ierakstīt fotogrāfijas ar aptuveni 2 sekunžu intervālu)
- (turpina ierakstīt fotogrāfijas ar aptuveni 5 sekunžu intervālu)
- (turpina ierakstīt fotogrāfijas ar aptuveni 10 sekunžu intervālu)
- (turpina ierakstīt fotogrāfijas ar aptuveni 30 sekunžu intervālu)
- (turpina ierakstīt fotogrāfijas ar aptuveni 60 sekunžu intervālu)

#### **Piezīme**

**2**

- Pirmā fotogrāfija tiek ierakstīta uzreiz, kad sākat ierakstīšanu, negaidot iestatīto laika intervālu. Nākamās fotogrāfijas tiek ierakstītas ar iestatīto intervālu.
- Atkarībā no uzņemšanas apstākļiem iespējams, ka iestatītais ātrums netiks sasniegts.

[36] Iestatījumu maiņa | Uzņemšanas iestatījumi

# **Intervāla fotogrāfiju skaits**

Varat iestatīt intervāla fotografēšanas laikā uzņemto fotogrāfiju skaitu.

**1 Nospiediet pogu MENU.**

**Spiediet pogu UP vai pogu DOWN, lai atlasītu (Intervāla fotografēšanas režīma iestatījums) - (Intervāla fotogrāfiju skaits) - iestatījuma vērtību, un pēc tam nospiediet pogu REC/ENTER. 2**

- □ 1300 (uzņem 300 fotogrāfijas)
- □ 1600 (uzņem 600 fotogrāfijas)

□ :900 (uzņem 900 fotogrāfijas)

c. turpina fotografēšanu, līdz to pārtraucat)

#### **Padoms**

Maksimālais nepārtraukti uzņemto kadru skaits ir 40 000.

# [37] Iestatījumu maiņa | Uzņemšanas iestatījumi **SteadyShot (filmām)**

Filmējot varat aktivizēt kameras vibrācijas samazināšanu. Šī funkcija ir pieejama filmu režīmā, tiešraides straumēšanas režīmā un cilpu ierakstīšanas režīmā.

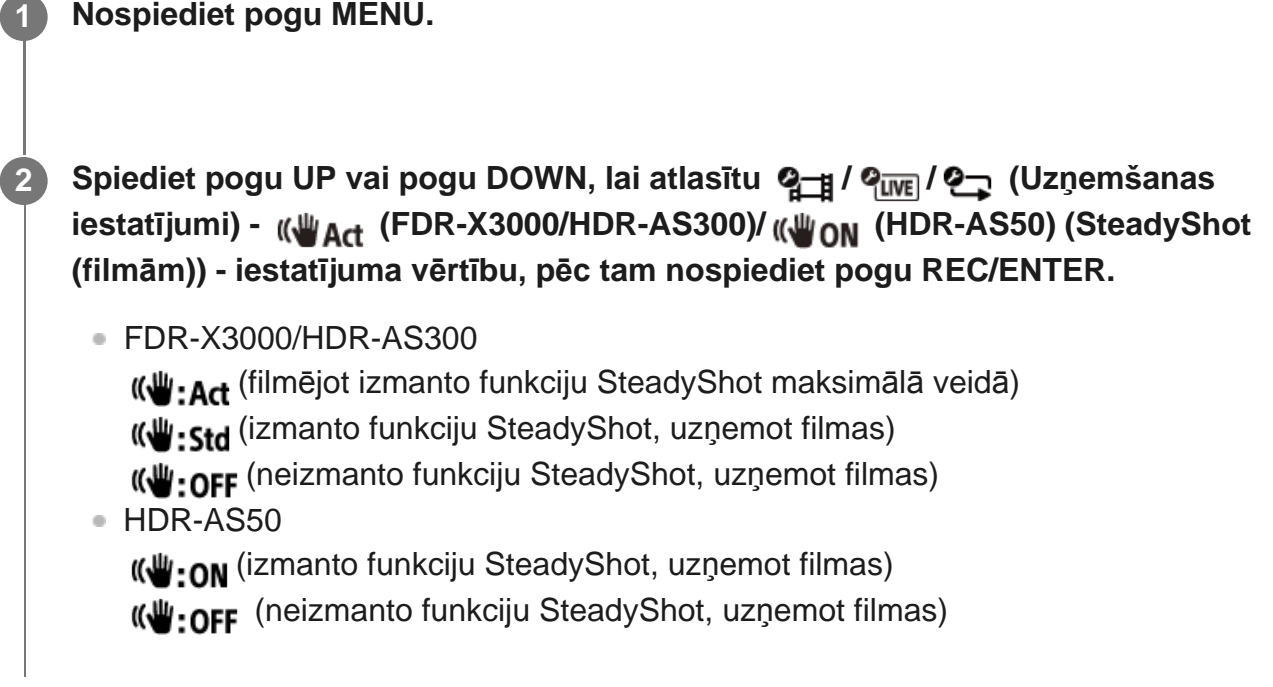

#### **Piezīme**

Šī funkcija nav pieejama, kad attēlu kvalitātes režīmam ir iestatīta vislielākā ātruma ierakstīšanas kvalitāte (kadru nomaiņas ātrums pārsniedz 120p) (HDR-AS50).

# [38] Iestatījumu maiņa Uzņemšanas iestatījumi **SteadyShot (fotoattēliem) (FDR-X3000/HDR-AS300)**

Fotoattēlu uzņemšanas laikā varat aktivizēt kameras vibrācijas samazināšanu. Šī funkcija ir pieejama fotogrāfiju režīmā.

## **1 Nospiediet pogu MENU.**

**2**

- **Spiediet pogu UP vai pogu DOWN, lai izvēlētos (Fotoattēlu režīma iestatījums) - (SteadyShot (fotoattēliem)) - iestatījuma elementu, pēc tam nospiediet pogu REC/ENTER.**
- (izmanto funkciju SteadyShot, uzņemot fotoattēlus)
- **((W**: OFF (neizmanto funkciju SteadyShot, uzņemot fotoattēlus)  $\bullet$

[39] Iestatījumu maiņa Uzņemšanas iestatījumi

# **Leņķa iestatījums**

Uzņemšanai varat konfigurēt kameras skata leņķi.

**1 Nospiediet pogu MENU.**

- **Spiediet pogu UP vai pogu DOWN, lai atlasītu / / / / (Uzņemšanas iestatījumi) - (Leņķa iestatījums) - iestatījuma vērtību, pēc tam nospiediet pogu REC/ENTER. 2**
	- **:**  $\leftrightarrow$ **w**: platleņķis (ieraksta ar platu skata leņķi)
	- **:**  $\forall x_M$ : vidējs leņķis (ieraksta ar standarta skata leņķi (FDR-X3000/HDR-AS300))
	- $\bullet$   $\overleftrightarrow{v}$  N : šaurs leņķis (ieraksta ar šauru skata leņķi)

#### **Piezīme**

- Veicot uzņemšanu ar lielu ātrumu (kadru nomaiņas ātrums ir lielāks nekā 120p), skata leņķis ir fiksēts kā  $\iff$ w.
- Kad intervāla fotografēšanas attēla izmēri ir  $\mathbb{Q}_{\square}$ , skata leņķis ir fiksēts kā  $\blacktriangleright$ w.
- Ja funkcija SteadyShot (filmām) ir ((Von, skata leņķis ir fiksēts kā  $\nabla N$ . (HDR-AS50)
- Ja filmu formāts ir  $\sqrt{4K}$ , skata leņķis ir fiksēts kā  $\sqrt{w}$ . (FDR-X3000)

[40] Iestatījumu maiņa Uzņemšanas iestatījumi **Tālummaiņas iestatījums**

Varat iestatīt, vai izmantot digitālo tālummaiņu.

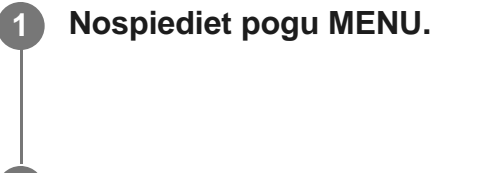

**Spiediet pogu UP vai pogu DOWN, lai atlasītu / / / / 2(Uzņemšanas iestatījumi) - (Tālummaiņas iestatījums) - iestatījuma vērtību, pēc tam nospiediet pogu REC/ENTER.**

 $\bigoplus$ : ON (izmanto digitālās tālummaiņas funkciju)

**<b>OFF** (neizmanto digitālās tālummaiņas funkciju)

[41] Iestatījumu maiņa Uzņemšanas iestatījumi

# **Apvēršana**

Attēlu varat ierakstīt apgrieztu otrādi. Šī funkcija noder, ja kamera ir pievienota otrādi.

**1 Nospiediet pogu MENU.**

**Spiediet pogu UP vai pogu DOWN, lai atlasītu / / / / (Uzņemšanas iestatījumi) - (Apvērst) - iestatījuma vērtību, pēc tam nospiediet pogu REC/ENTER.**

- $\bullet$   $\bullet$   $\bullet$  : ON (apvērš attēlu vertikāli un savstarpēji maina kreiso un labo skaņas kanālu)
- fm,:OFF (neapvērš attēlu)

[42] Iestatījumu maiņa | Uzņemšanas iestatījumi

# **AE nobīde**

**2**

Varat regulēt ekspozīciju atbilstoši savām vēlmēm.

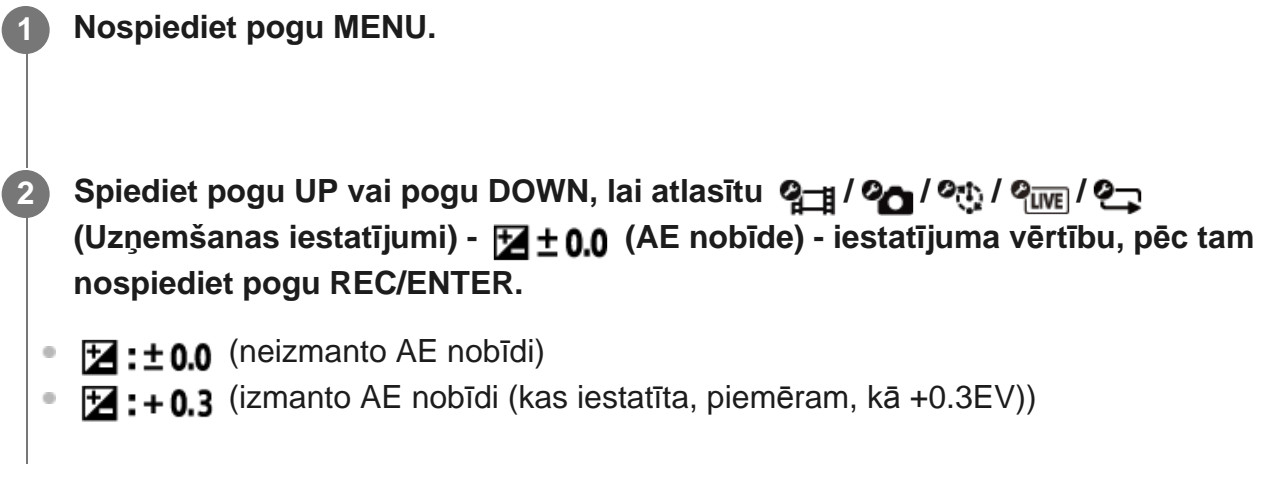

[43] Iestatījumu maiņa | Uzņemšanas iestatījumi

# **Intervāla AE režīms**

Iestata automātiskās ekspozīcijas (automatic exposure — AE) regulēšanas paņēmienu intervāla fotografēšanas laikā.

**1 Nospiediet pogu MENU.**

**2**

**Spiediet pogu UP vai pogu DOWN, lai atlasītu (Intervāla fotografēšanas režīma iestatījums) - (Intervāla AE režīms) - iestatījuma vērtību, un pēc tam nospiediet pogu REC/ENTER.**

- **[AE-T**] (regulē ekspozīciju katrai fotogrāfijai. Vienmērīgi koriģē atbilstoši spilgtuma izmaiņām)
- **[AE-L]** (sākot uzņemšanu, iestata fiksētu ekspozīciju)

# [44] Iestatījumu maiņa | Uzņemšanas iestatījumi **Aina**

Varat izvēlēties piemērotu attēlu kvalitāti atbilstoši uzņemšanas ainai.

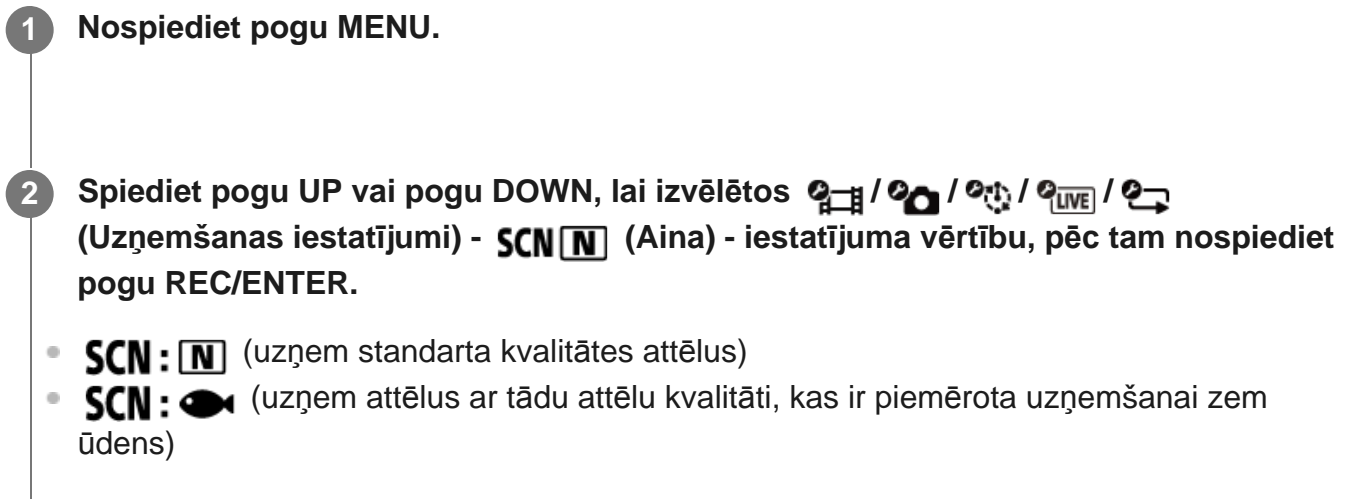

#### **Piezīme**

- Ja atlasāt **SCN:** idas krāsas līdzsvaru iestatīt nevar.
- Uzņemšanai zem ūdens izmantojiet komplektācijā iekļauto zemūdens apvalku.

[45] Iestatījumu maiņa | Uzņemšanas iestatījumi

# **Baltās krāsas līdzsvars**

Varat pielāgot krāsu līdzsvaru atbilstoši ierakstīšanas videi.

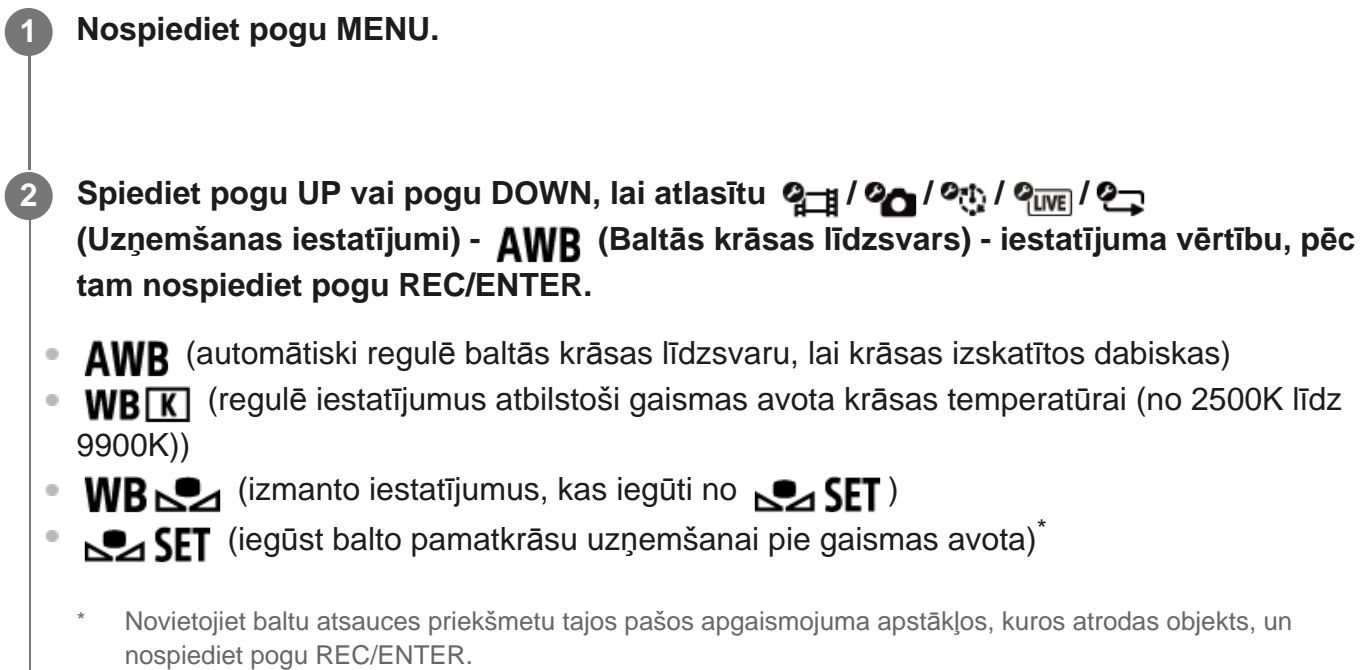

#### **Piezīme**

 $\bullet$  Ja ainai ir iestatīta vērtība  $SCN$ :  $\bullet$ , baltās krāsas līdzsvaru iestatīt nevar.

[46] Iestatījumu maiņa | Uzņemšanas iestatījumi

# **Krāsu režīms**

Filmēšanai/cilpas ierakstīšanai/tiešraides straumēšanai varat mainīt attēla krāsu toni.

**1 Nospiediet pogu MENU.**

**Spiediet pogu UP vai pogu DOWN, lai atlasītu / / (Uzņemšanas iestatījumi) - (Krāsu režīms) - iestatījuma vērtību, pēc tam nospiediet pogu REC/ENTER.**

- **Ntri** (ieraksta dabiskās krāsās)
- **Wivid** (ieraksta izteiksmīgās krāsās)

#### **Piezīme**

**2**

**2**

Ja uzņemšanai izmantojat  $\frac{m}{m+1}$ , attēlam var būt zems kontrasts. Tā nav nepareiza darbība.

# [47] Iestatījumu maiņa | Uzņemšanas iestatījumi **Audio ierakstīšanas iestatījums**

Varat ieslēgt/izslēgt (ON/OFF) audio ierakstīšanas iestatījumu.

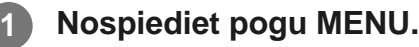

 $\blacksquare$ **Spiediet pogu UP vai pogu DOWN, lai atlasītu / / (Uzņemšanas iestatījumi) - (Audio ierakstīšanas iestatījums) - iestatījuma vērtību, pēc tam nospiediet pogu REC/ENTER.**

- **. 0: ON** (filmējot ieraksta skaņu)
- **J:OFF** (filmējot neieraksta skaņu)

[48] Iestatījumu maiņa | Uzņemšanas iestatījumi **Vēja trokšņu samazināšana**

Šī funkcija automātiski izgriež vēja trokšņiem atbilstošo zemo toņu diapazonu, ja audio ierakstīšana notiek, izmantojot iebūvēto mikrofonu.

## **1 Nospiediet pogu MENU.**

**Spiediet pogu UP vai pogu DOWN, lai atlasītu / / (Uzņemšanas iestatījumi) - (Vēja trokšņu samazināšana) - iestatījuma vērtību, pēc tam nospiediet pogu REC/ENTER.**

- $\sharp\bullet:$ ON (izgriež zemas frekvences skaņas, lai samazinātu vēja trokšņus)
- **(i.e.** (nesamazina vēja trokšņus)

#### **Piezīme**

**2**

Šī funkcija netiek aktivizēta, ja šai kamerai (FDR-X3000/HDR-AS300) ir pievienots ārējs mikrofons.

## [49] Iestatījumu maiņa | Kameras iestatījumi **Lidmašīnas režīms**

## Ja atrodaties lidmašīnā vai citā ierobežotā vietā, varat iestatīt kameru, lai uz laiku deaktivizētu visas ar bezvadu lietojumu saistītās funkcijas, piemēram, Wi-Fi/GPS u.c. Ja ieslēdzat lidmašīnas režīmu, displeja panelī tiek rādīta lidmašīnas atzīme.

## **1 Nospiediet pogu MENU.**

- **Spiediet pogu UP vai pogu DOWN, lai atlasītu (Kameras iestatījumi) 2 (Lidmašīnas režīms) - iestatījuma vērtību, pēc tam nospiediet pogu REC/ENTER.**
	- $\rightarrow$ :0N (funkcija Wi-Fi/Bluetooth/GPS\* ir deaktivizēta. Atlasiet šo, ja esat lidmašīnā)
	- ← OFF (funkcija Wi-Fi/Bluetooth/GPS\* ir aktivizēta)
		- GPS funkcija ir pieejama tikai modelim FDR X3000/HDR-AS300.

# $[50]$  lestatījumu maiņa | Kameras iestatījumi **Wi-Fi savienojuma iestatījums**

Varat darbināt kameru ar saderīgām ierīcēm (pulti Live-View Remote, viedtālruni utt.), kas savienotas ar kameru, izmantojot Wi-Fi.

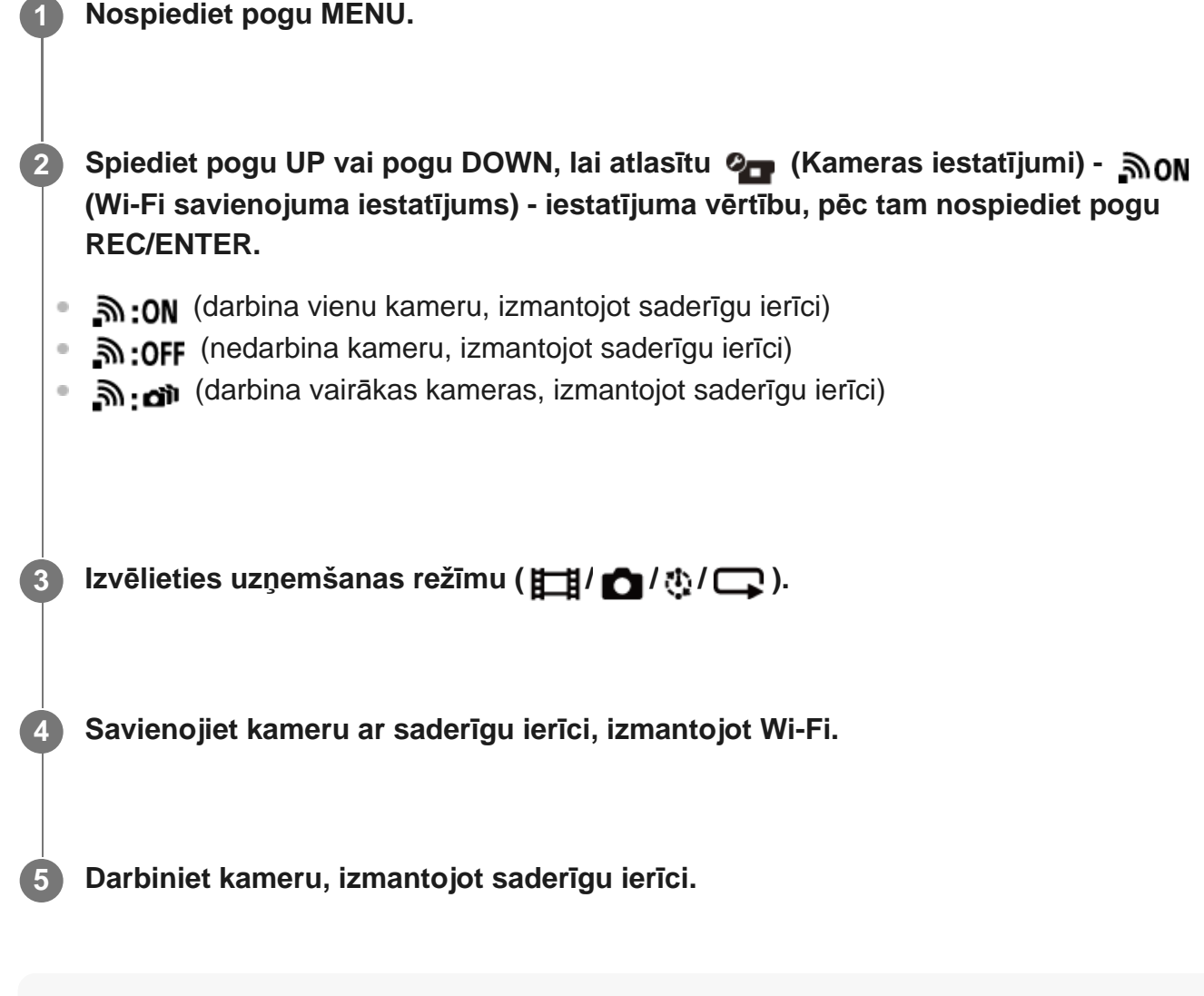

#### **Piezīme**

- Ja darbināt kameru no saderīgas ierīces, tiek ātrāk tērēta baterijas/akumulatora enerģija.
- $\bullet$  . Kamera ir jāsavieno tikai ar tām ierīcēm, kas aprakstītas sadaļā Kameras lietošana, kad tā ar Wi-Fi palīdzību savienota ar citām ierīcēm, un savienošanai ir jāizmanto tiešs Wi-Fi savienojums, nevis citi Wi-Fi piekļuves punkti. Ja izvēlaties savienot kameru ar citiem Wi-Fi piekļuves punktiem, jūs uzņematies visu ar to saistīto risku. Šādos gadījumos kamerai iespējams nepilnvaroti piekļūt, un visu saziņas saturu var pārtvert.

# $[51]$  lestatījumu maiņa | Kameras iestatījumi **Wi-Fi lieljaudas iestatījums**

Pārslēdzot Wi-Fi jaudas iestatījumu, sakaru attālumu starp kameru un pulti Live-View Remote<sup>\*</sup>, savienojot ar Wi-Fi palīdzību, var palielināt aptuveni divas reizes, līdz ar to kameru var darbināt ar pulti Live-View Remote no attāluma.

Šis iestatījums ir pieejams tikai dažās valstīs un reģionos.

Izmantojot modeli RM-LVR3.

#### **1 Nospiediet pogu MENU.**

**Spiediet pogu UP vai pogu DOWN, lai atlasītu**  $\mathbf{Q}_{\text{max}}$  **(Kameras iestatījumi) - <b>
SHILLER (Wi-Fi lieljaudas iestatījums) - iestatījuma vērtību, pēc tam nospiediet pogu REC/ENTER.**

- "muto (lielas jaudas režīms. Sakaru attālums ir lielāks nekā standarta režīmā)
- जि**µ: oFF** (standarta režīms)

#### **Piezīme**

**2**

- Iestatot vērtību ON, atkarībā no fiziskās vides un attāluma starp kameru un pulti Live-View Remote, iespējams, nevarēsit izmantot pulti Live-View Remote, lai ieslēgtu/izslēgtu kameru. Šādos gadījumos darbiniet pulti Live-View Remote tuvāk kamerai, līdz ekrānā rādījums  $\Box$  mainās uz  $\Omega$ . Sakaru attālums mainās atkarībā no fiziskās vides un savienotās ierīces.
- Ja Wi-Fi lieljaudas iestatījumam ir iestatīta vērtība ON, baterijas/akumulatora enerģija tiek patērēta ātrāk nekā tad, ja ir iestatīta vērtība OFF.
- Ieslēdzot Wi-Fi lieljaudas iestatījumu, iespējams, ekrānā uzreiz netiks parādīta ikona Wi-Fi, bet šī ieslēgtā iestatījuma ikona tiks parādīta tikai pēc kāda brīža.
- $\bullet~$  Šo funkciju nevar izmantot, ja Wi-Fi iestatījums ir izslēgts vai ja ir ieslēgts lidmašīnas režīms.

## [52] Iestatījumu maiņa | Kameras iestatījumi **Bluetooth iestatījums**

Ja kamerai un atbilstošajām ierīcēm ir Wi-Fi savienojumi, kamera ar atbilstošajām ierīcēm var sazināties, izmantojot Bluetooth. Savstarpējās reģistrācijas process, kas ierīcēm (kamerai un atbilstošajai ierīcei) ļauj savstarpēji sazināties, izmantojot Bluetooth, tiek saukts par savienošanu pārī. Tiklīdz savienošana pārī ir pabeigta, šīs ierīces var automātiski sazināties, izmantojot Bluetooth, kad tās atkal tiek savienotas.

#### **1 Nospiediet pogu MENU.**

## **Spiediet pogu UP vai pogu DOWN, lai atlasītu (Kameras iestatījumi) - (Bluetooth iestatījums) - iestatījuma vērtību, pēc tam nospiediet pogu REC/ENTER.**

- **8:0N** (Bluetooth saziņa aktivizēta. Ekrānā tiek rādīts  $\mathbb{R}$  vai  $\mathbb{R}$ .)
- **8:OFF** (nav Bluetooth sakaru. Bluetooth ikona ekrānā netiek rādīta.)

#### **Savienošana pārī ar viedtālruni**

Veiciet norādītās darbības ar kameru un viedtālruni, kas ir savienoti, izmantojot Wi-Fi. Kā savienot kameru ar viedtālruni, skatiet sadaļā "Savienošana ar viedtālruni".

- **1.** Viedtālrunī ieslēdziet Bluetooth iestatījumu.
- **2.** Startējiet viedtālrunī lietotni PlayMemories Mobile.
- **3.** Izmantojiet lietotni, lai ieslēgtu kameras tālvadības barošanas funkciju.
- **4.** Izmantojiet lietotni, lai izvēlētos kameru, ar kuru veidot savienojumu.
- **5.** Lietotnes ekrānā, kas tiek atvērts, izvēlētajai kamerai atļaujiet savienošanu pārī.
- Pievērsiet uzmanību parādāmajam ekrānam un skaņai, kas apzīmē atlasītās kameras **6.**atļauju veikt savienošanu pārī, pēc tam nospiediet kameras pogu REC/ENTER.

Tiklīdz savienošana pārī ir pabeigta, atskan skaņas signāls.

#### **Padoms**

**2**

• Noklusējuma Bluetooth iestatījums kamerai ir ON. Kad pults Live-View Remote (RM-LVR3) pirmo reizi tiek savienota ar Wi-Fi tīklu, automātiski tiek veikta Bluetooth savienošana pārī ar kameru, un kameras ekrānā redzamā ikona  $\Box$  tiek nomainīta ar  $\Box$ .

#### **Piezīme**

Ja ir ieslēgts lidmašīnas režīms, Bluetooth ikona ekrānā rādīta netiek un Bluetooth sakari ir deaktivizēti pat tad, ja Bluetooth iestatījums ir ieslēgts.

- Kameru var savienot pārī ar līdz pat 15 Bluetooth ierīcēm. Ja ar kameru pārī tiek savienota 16. ierīce, tiek izdzēsta pirmās reģistrētās ierīces pārī savienošanas informācija.
- Ja kamera veic saziņu, izmantojot Bluetooth, citu ierīci savienot pārī nevar.
- Kameru inicializējot, tiek atiestatīta arī pārī savienošanas informācija. Lai atkal veiktu savienošanu pārī, ir jāizdzēš arī savienotās saderīgās ierīces pārī savienošanas informācija.
- Ja savienošana pārī tiek veikta brīdī, kad notiek uzņemšana ar kameru, skaņas signāls netiek atskaņots.

# $[53]$  lestatījumu maiņa | Kameras iestatījumi **Bluetooth tālvadības barošanas iestatījums**

Ierīce, kas jau ir savienota pārī ar kameru, var ieslēgt un izslēgt kameru.

**1 Nospiediet pogu MENU.**

**2**

**Spiediet pogu UP vai pogu DOWN, lai atlasītu (Kameras iestatījumi) - (Bluetooth tālvadības barošanas iestatījums) - iestatījuma vērtību, pēc tam nospiediet pogu REC/ENTER.**

- (iespēja ieslēgt/izslēgt kameru ar atbilstošu ierīci ir aktivizēta.)
- (iespēja ieslēgt/izslēgt kameru ar atbilstošu ierīci ir deaktivizēta.)

Lai aktivizētu šo funkciju, gan kamerā, gan atbilstošajā ierīcē jau iepriekš ir jāieslēdz augstāk minētais un Bluetooth iestatījums.

Kā iestatīt un darbināt pulti Live-View Remote (RM-LVR3), skatiet Live-View Remote palīdzības norādījumu sadaļā "Bluetooth tālvadības barošanas iestatījums". [http://rd1.sony.net/help/cam/1650/h\\_zz/](http://rd1.sony.net/help/cam/1650/h_zz/)

Kā iestatīt un darbināt viedtālruni, skatiet tālāk. Skatiet arī jaunāko informāciju par lietotni PlayMemories Mobile un tās funkcijām. <http://www.sony.net/pmm/>

## **Bluetooth tālvadības barošanas iestatīšana viedtālrunim**

Veiciet norādītās darbības ar kameru un viedtālruni, kas ir savienoti, izmantojot Wi-Fi. Kā savienot kameru ar viedtālruni, skatiet sadaļā "Savienošana ar viedtālruni".

- **1.** Viedtālrunī ieslēdziet Bluetooth iestatījumu.
- **2.** Startējiet viedtālrunī lietotni PlayMemories Mobile.
- **3.** Izmantojiet lietotni, lai ieslēgtu kameras tālvadības barošanas funkciju.
- **4.** Izmantojiet lietotni, lai izvēlētos kameru, ar kuru veidot savienojumu.
- **5.** Lietotnes ekrānā, kas tiek atvērts, izvēlētajai kamerai atļaujiet savienošanu pārī.
- Pievērsiet uzmanību parādāmajam ekrānam un skaņai, kas apzīmē atlasītās kameras **6.**atļauju veikt savienošanu pārī, pēc tam nospiediet kameras pogu REC/ENTER.

Pabeidzot savienošanu pārī, atskan skaņas signāls un kameras barošanas darbība ir aktivizēta.

## **Kameras barošanas darbināšana ar viedtālruni**

Lai ieslēgtu/izslēgtu kameru, startējiet lietotni PlayMemories Mobile un pieskarieties pie [Camera Remote Power ON/OFF].

#### **Padoms**

Ja kamerai ir savienojums ar pulti Live-View Remote RM-LVR3, kamera tiek ieslēgta vienlaikus ar pults Live-View Remote ieslēgšanu. Ja kamerai ir vairāku ierīču savienojums ar pulti Live-View Remote RM-LVR3, ieslēdzot pulti Live-View Remote, vienlaikus var ieslēgt līdz piecām kamerām.

#### **Piezīme**

- Šo funkciju nevar izmantot, ja ir ieslēgts (ON) lidmašīnas režīms.
- Pat tad, ja kamera tiek izslēgta, atbilstošā ierīce paliek ieslēgta.
- Ja šī funkcija ir ieslēgta, kameras baterijas/akumulatora enerģijas patēriņš notiek pat tad, ja kamera ir izslēgta. Pēc lietošanas izņemiet bateriju/akumulatoru no kameras (uzglabāšanai).

[54] Iestatījumu maiņa | Kameras iestatījumi **GPS žurnāls (FDR-X3000/HDR-AS300)**

Izmantojot kameras GPS funkciju, filmu ierakstīšanas laikā varat ierakstīt atrašanās vietas informāciju un kustības ātrumu.

Programma Action Cam Movie Creator ļauj datorā importēt filmas, kas ierakstītas ar GPS

žurnālu, un skatīt tās kopā ar karti, kurā ir redzams pārvietošanās ātrums un izsekošanas darbības.

Varat arī ierakstīt informāciju par atrašanās vietu un skatīt fotoattēlu uzņemšanas vietas kartē.

## **1 Nospiediet pogu MENU.**

**Spiediet pogu UP vai pogu DOWN, lai atlasītu (Kameras iestatījumi) - (GPS žurnāls) - iestatījuma vērtību, pēc tam nospiediet pogu REC/ENTER. 2**

- ★:ON (ieraksta filmas ar GPS žurnālu, bet fotoattēlus ieraksta ar atrašanās vietas informāciju)
- $\bullet\quad \mathcal{M}$ : OFF (neizmanto GPS žurnāla funkciju)

## **Triangulācijas statusa pārbaude**

Ja ir aktivizēta GPS funkcija, indikators mainās atbilstoši GPS signāla uztveršanas stipruma pakāpei.

- **Nav indikatora (GPS žurnāla funkcijas ir izslēgtas):** GPS žurnāls ir izslēgts, vai ir radusies kāda kļūda.
- **(notiek meklēšana/grūtības):** kamera meklē GPS satelītus. (Triangulācijas sākšanai var būt nepieciešamas vairākas minūtes.)
- **(notiek triangulācija):** kamera uztver GPS signālu. (Kamera var ierakstīt atrašanās vietas informāciju.)

## **Par GPS palīgdatiem**

Laiku, kas GPS funkcijai ir nepieciešams, lai iegūtu atrašanās vietas informāciju, var saīsināt, izmantojot GPS palīgdatus. Ja, izmantojot programmatūru Action Cam Movie Creator, ir izveidots interneta savienojums, GPS palīgdatus var augšupielādēt automātiski.

- Ja kamerai datuma un laika iestatījums nav norādīts vai ir iestatīts ievērojami atšķirīgs laiks, GPS atrašanās vietas informācijas iegūšanas laiku nevar samazināt.
- Ja beidzies GPS palīgdatu derīguma termiņš, nevar samazināt laiku, kas ir nepieciešams atrašanās vietas informācijas noteikšanai ar GPS palīdzību.

## **Atbalsta rīka izmantošana**

GPS palīgdatus varat arī jaunināt, atmiņas karti ievietojot datorā. Atveriet programmā Action Cam Movie Creator kameras iestatījuma ekrānu, atlasiet "Update GPS Assist Data", norādiet vēlamo atmiņas kartes disku, kas jāinstalē datorā, un pēc tam jauniniet GPS palīgdatus. Ja ievietosit šo atmiņas karti kamerā, GPS palīgdati tiks atspoguļoti kamerā.

#### **Piezīme**

- Lidmašīnas pacelšanās un nolaišanās laikā norādiet lidmašīnas režīmam ieslēgtu vērtību.
- Izmantojiet GPS saskaņā ar likumdošanu, kas ir spēkā lietošanas vietā vai apstākļos.
- Ja GPS izmantojat pirmo reizi vai pēc ilglaicīga pārtraukuma, atrašanās vietas informācijas ierakstīšanai var būt nepieciešami vairāki desmit sekunžu vai pat vairākas minūtes. Triangulācijas laiku var saīsināt, izmantojot GPS palīgdatus.
- Meklējot GPS satelītus vai triangulējot, neaizsedziet GPS sensoru ar pirkstu. Tas samazina GPS  $\bullet$  . sensora jutīgumu, un triangulācija var neizdoties.
- Sony neapkopo atrašanās vietas un maršruta informāciju.
- Lai atrašanās vietas un maršruta informāciju parādītu kartes veidā datorā, Sony atrašanās vietas un maršruta informācijas datus sniedz uzņēmumam Google Inc.
- Lai gan kamerā nav žurnālfailu dzēšanas funkcijas, varat tos izdzēst, formatējot datu nesēju.
- Maksimālais žurnālfailu skaits, ko var ierakstīt vienā dienā, ir 256. Sasniedzot šo ierakstīto žurnālfailu maksimālo skaitu, varat turpināt uzņemt attēlus, bet žurnālfailus vairs nevarēs ierakstīt.

#### [55] Iestatījumu maiņa  $|$  Kameras iestatījumi

# **Formatēšana**

**2**

Formatēšana ir process, kura laikā atmiņas kartē tiek izdzēsti visi attēli un atjaunots atmiņas kartes sākotnējais stāvoklis.

#### **1 Nospiediet pogu MENU.**

## **Spiediet pogu UP vai pogu DOWN, lai atlasītu (Kameras iestatījumi) - (Formatēt), un pēc tam nospiediet pogu REC/ENTER.**

Formatēšana tiek sākta, ja izvēlaties  $\bigcap$ K ; pēc tam nospiediet pogu REC/ENTER. Tiek rādīta norises josla.

Formatēšana tiek atcelta, ja izvēlaties  $\bigtriangleup$ ; pēc tam nospiediet pogu REC/ENTER. Tiklīdz tiek parādīts ekrāns ar atzīmi, formatēšana ir pabeigta. Nospiediet pogu REC/ENTER, lai atgrieztos iepriekšējā izvēlnē MENU.

#### **Piezīme**

- Pirms formatēšanas saglabājiet svarīgos attēlus. Tiek inicializēti arī aizsargātie dati.
- Formatēšanas laikā neveiciet nevienu no tālāk norādītajām darbībām.
	- Pogas nospiešana
	- Atmiņas kartes izstumšana
	- Kabeļa pievienošana/atvienošana
	- Bateriju komplekta ievietošana/izņemšana

[56] Iestatījumu maiņa  $|$  Kameras iestatījumi **Laika kods/lietotāja bits (FDR-X3000)**

## **Par laika kodu**

Laika kods ir noderīga funkcija detalizētai attēlu rediģēšanai, kas attēla datos ieraksta stundas/minūtes/sekundes/kadrus.

## **Par lietotāja bitu**

Lietotāja bits ir funkcija, kas var ierakstīt informāciju (8 ciparu heksadecimālos skaitļus), piemēram, datumu/laiku/ainas numuru. Šī funkcija noder tādu filmu rediģēšanai, kas uzņemtas ar vairākām kamerām.

#### **Piezīme**

**2**

Ja attēlu kvalitātes iestatījums ir MP4, laika kods/lietotāja bits nav pieejams.

#### **1 Nospiediet pogu MENU.**

**Spiediet pogu UP vai pogu DOWN, lai atlasītu (Kameras iestatījumi) - (Laika kods/lietotāja bits) - iestatījuma elements, pēc tam nospiediet pogu REC/ENTER.**

Tālāk ir norādīti iestatījumu elementi un to vērtības.

**(parāda laika kodu/lietotāja bitu)**

TC : parāda laika kodu.

- **· U-BIT** : parāda lietotāja bitu.
- **OFF** : nerāda laika kodu/lietotāja bitu.

## **(iestata laika kodu)**

1. Spiediet pogu UP vai pogu DOWN, lai atlasītu divciparu skaitļus, pēc tam nospiediet pogu REC/ENTER.

2. Atkārtojiet 1. darbību, līdz iestatāt četrus divciparu skaitļus, pēc tam atgriezieties pie iepriekšējā izvēlnes MENU elementa.

- Laika kodu var izvēlēties tālāk norādītajā diapazonā.
	- Ja izvēlaties 30p vai 60p 00:00:00:00–23:59:59:29
	- Ja izvēlaties 25p vai 50p 00:00:00:00–23:59:59:24
	- $-$  Ja izvēlaties 24p, kadriem, kas bez atlikuma dalās ar 4, varat iestatīt pēdējos 2 laika koda ciparus diapazonā no 0 līdz 23.

## **(atiestata laika kodu)**

Atiestatīšana tiek izpildīta, kad atlasāt  $\bigcap$ K un pēc tam nospiežat pogu REC/ENTER.

## **(atlasa laika koda ierakstīšanas paņēmienu)**

- $\bullet$  **DF** : laika kodu ieraksta nomešanas kadrā.
- : laika kodu ieraksta nenomešanas kadrā. $\mathring{\,}$
- Tālāk norādītajās situācijās laika kods ir fiksēts kā NDF. Ja attēlu kvalitātei ir iestatīta vērtība 24p. Ja NTSC/PAL pārslēgam ir iestatīta vērtība PAL > NTSC. \*
- **(iestata laika koda skaitīšanas formātu)**
- REC RUN : laika kods mainās tikai tad, ja ierakstāt XAVC S filmas. Tas tiek ierakstīts secīgi, sākot ar laika kodu pēdējā ierakstītajā attēlā.
- **FREE RUN**: laika kods secīgi mainās neatkarīgi no kameras darbības.

## **(iestata ierakstāmo laika kodu)**

- $\bullet$  PRESET : jauniestatītais laika kods tiek ierakstīts ierakstīšanas datu nesējā.
- **REGEN**: ierakstīšanas datu nesējā tiek nolasīts iepriekšējās ierakstīšanas pēdējais laika kods, un jaunais laika kods tiek ierakstīts secīgi, sākot ar pēdējo laika kodu.

## **(iestata lietotāja bitu)**

1. Spiediet pogu UP vai pogu DOWN, lai atlasītu divciparu skaitļus, pēc tam nospiediet pogu REC/ENTER.

2. Atkārtojiet 1. darbību, līdz iestatāt četrus divciparu skaitļus, pēc tam atgriezieties pie iepriekšējā izvēlnes MENU elementa.

Lietotāja bitu var atlasīt tālāk norādītajā diapazonā. 00 00 00 00 – FF FF FF FF

## **(inicializē lietotāja bitu)**

Atiestatīšana tiek izpildīta, kad atlasāt  $\alpha$ K un pēc tam nospiežat pogu REC/ENTER.

## **(iestata lietotāja bita ierakstīšanas laiku)**

- **· ON**: ieraksta laiku kā lietotāja bitu.
- **· OFF**: neieraksta laiku kā lietotāja bitu.

## $[57]$  lestatījumu maiņa | Kameras iestatījumi

# **IR tālvadība (FDR-X3000)**

Varat sākt/pārtraukt ierakstīšanu un inicializēt laika kodu, izmantojot infrasarkano staru tālvadības pulti (jāiegādājas atsevišķi).

**1 Nospiediet pogu MENU.**

**Spiediet pogu UP vai pogu DOWN, lai atlasītu**  $\mathbf{Q}_{\mathbf{T}}$  **(Kameras iestatījumi) -**  $\widehat{\mathbf{q}}$  **off (IR tālvadība) - iestatījuma vērtību, pēc tam nospiediet pogu REC/ENTER.**

- $\hat{\mathbf{a}}$ : ON (Jauj darbināt kameru, izmantojot infrasarkano staru tālvadības pulti)
- (neļauj darbināt kameru, izmantojot infrasarkano staru tālvadības pulti)

**2**

- Lai izmantotu šo funkciju, ir nepieciešama tālvadības pults un infrasarkano staru uztvērēja komplekts RMT-VP1K un RMT-845 (jāiegādājas atsevišķi). Iegādājieties RMT-845 kādā no Sony servisa centriem.
- Izmantojot RMT-845 (jāiegādājas atsevišķi), varat darbināt tikai tālāk norādītos iestatījumus. Citi iestatījumi nav darbināmi.
	- $-$  Inicializē laika kodu.
	- Inicializējot iestatījumu, indikators REC aptuveni 5 sekundes mirgo zilā krāsā.
	- Ierakstīšanas sākšana/pārtraukšana.

# $[58]$  lestatījumu maiņa  $|$  Kameras iestatījumi **HDMI iestatījumi (FDR-X3000/HDR-AS300)**

Iestatiet HDMI izvades signālu.

**2**

**1 Nospiediet pogu MENU.**

**Spiediet pogu UP vai pogu DOWN, lai atlasītu (Kameras iestatījumi) - (HDMI iestatījumi) - iestatījuma elementu, pēc tam nospiediet pogu REC/ENTER.**

Tālāk ir norādīti iestatījumu elementi un to vērtības.

RESOL : iestata HDMI signāla izvades izšķirtspēju.

- AUTO: automātiski iestata HDMI izšķirtspējas signālu.
- 2160n (FDR-X3000): iestata HDMI izšķirtspējas signālu 2160p.
- **1080p** : iestata HDMI izšķirtspējas signālu 1080p.
- 1080i : iestata HDMI izšķirtspējas signālu 1080i.
- 720p: iestata HDMI izšķirtspējas signālu 720p.

60/24p : iestata izvades HDMI signāla kadru nomaiņas ātrumu.

- 60p : izvadītais HDMI signāls ir 60p.
- **24p** : izvadītais HDMI signāls ir 24p.

Pieejams tikai filmu režīmā (nav pieejams atskaņošanas laikā).

- \* Šis iestatījums ir deaktivizēts, ja attēlu kvalitātes iestatījumam ir norādīta vērtība, kas nav 1080 24p.
- Šis iestatījums ir deaktivizēts, ja HDMI izšķirtspējai ir norādīta vērtība, kas nav 1080.

TSUP: sūta laika kodu vai lietotāja bita informāciju uz ierīci, ar kuru izveidots HDMI savienojums (FDR-X3000).

- ON: sūta laika kodu vai lietotāja bita informāciju.
- : nesūta laika kodu vai lietotāja bita informāciju.
- Iestatījums nav pieejams, ja ir iestatīts filmu formāts MP4.

: kontrolē ierakstīšanu ierīcē, ar kuru izveidots HDMI savienojums (FDR-X3000).

- ON : kontrolē ierakstīšanu ierīcē.
- OFF : nekontrolē ierakstīšanu ierīcē.
- Iestatījums nav pieejams, ja ir iestatīts filmu formāts MP4.

#### **Piezīme**

- **Iestatījums ir pieejams ārējiem rakstītājiem/atskaņotājiem, kas ir saderīgi ar funkciju ......**
- Ia <sup>Tour</sup> ir **OFF**, iestatījumam  $\frac{dV}{dt}$  ir norādīta vērtība **OFF**.
- Atkarībā no iestatījumiem un ārēja rakstītāja/atskaņotāja stāvokļa tas var nedarboties pareizi arī tad, ja kameras iestatījumam  $\frac{mc}{m}$ ir norādīta vērtība  $\frac{O}{N}$ . Pārliecinieties, vai tas darbojas, pirms to izmantojat kopā ar kameru.

 $[59]$  lestatījumu maiņa | Kameras iestatījumi

# **USB barošanas avots**

Ja kamera tiek savienota ar datoru vai USB ierīci, izmantojot mikro USB kabeli (ietilpst komplektācijā), kamera enerģiju saņem no pievienotās ierīces.

USB barošanas avots var būt pieejams, tālāk norādīto darbību laikā izvēloties vērtību ON.

#### **1 Nospiediet pogu MENU.**

**2 Spiediet pogu UP vai pogu DOWN, lai atlasītu (Kameras iestatījumi) -** 

**(USB barošanas avots) - iestatījuma vērtību, pēc tam nospiediet pogu REC/ENTER.**

- on (enerģija tiek saņemta, ja savienojums tiek veidots, izmantojot mikro USB kabeli)
- 望:OFF (enerģija netiek saņemta, ja savienojums tiek veidots, izmantojot mikro USB kabeli)

### **Kameras lietošana ar ārēju barošanas avotu**

Kamera ir saderīga ar tālāk norādīto ārējo barošanas avotu.

1,5 A ārējais barošanas avots FDR-X3000/HDR-AS300: bateriju/akumulatora enerģijas patēriņš tiek samazināts uzņemšanas/atskaņošanas laikā HDR-AS50: USB barošana tiek saņemta no pievienotās ierīces

#### **Piezīme**

- Ja USB barošanas avota iestatījumu maināt tad, kad mikro USB kabelis jau ir pievienots, atvienojiet un no jauna pievienojiet šo kabeli.
- Ja bateriju komplekta uzlādes laikā ieslēdzat kameru, uzlāde tiek pārtraukta un kamerai enerģija tiek nodrošināta no ierīces, kas pievienota, izmantojot USB savienojumu.
- Varat uzņemt un atskaņot attēlus, izmantojot USB barošanas avotu. Tomēr vienlaikus nenotiek bateriju komplekta uzlāde.
- Ja kameru izmantojat ar ārēju barošanas avotu, pārbaudiet, vai ekrānā tiek rādīta ikona ( $\Box$ , kas norāda to, ka tiek nodrošināta USB enerģija.
- Ja tiek izmantota USB enerģija, kameras uzkaršanas dēļ iespējams saīsināts nepārtrauktas filmēšanas laiks.
- Pat tad, ja kamerai ir pievienots maiņstrāvas adapteris, ar ieslēgtu kameru nenotiek bateriju/akumulatora uzlāde.
- Neņemiet ārā bateriju komplektu, kad deg piekļuves indikators. Var tikt bojāti atmiņas kartē esošie dati.

#### FDR-X3000/HDR-AS300

- Lai veiktu uzņemšanu/atskaņošanu laikā, kad barošana tiek padota no ārēja avota, ievietojiet kamerā uzlādētu akumulatoru.
- Neņemiet ārā akumulatoru no kameras, kad izmantojat kameru ar ārēju barošanas avotu.
[60] Iestatījumu maiņa | Kameras iestatījumi

# **Skaņas signāls**

Dzirdamajiem darbību paziņojumiem varat iestatīt vērtību ON/OFF.

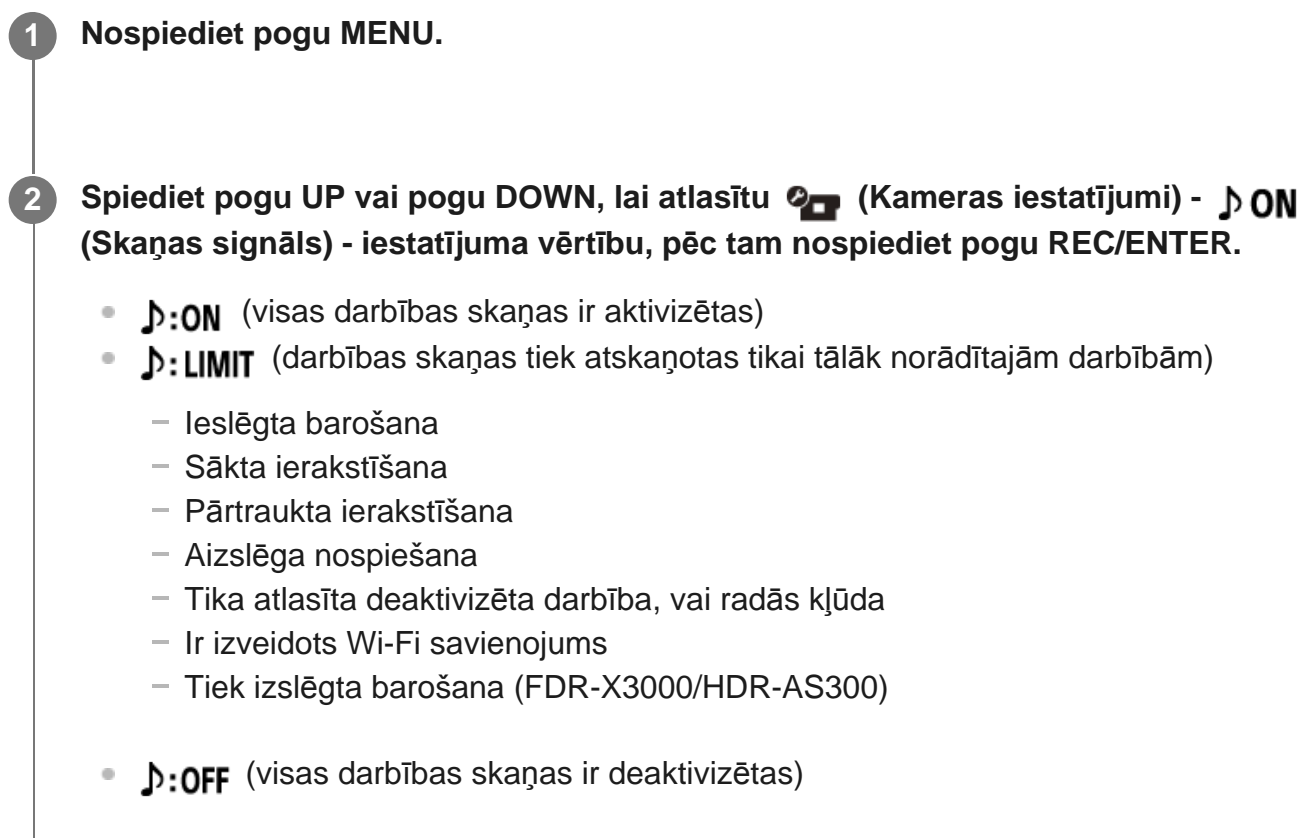

[61] Iestatījumu maiņa | Kameras iestatījumi

## **Skaņas signāla skaļums**

Varat iestatīt skaļumu skaņas signālam, kas tiek atskaņots, darbinot kameru.

**1 Nospiediet pogu MENU.**

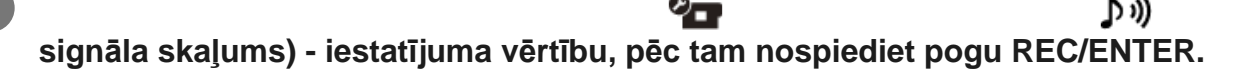

- (skaļš skaņas signāls)
- $\mathbf{D}$ ) (klusināts skaņas signāls)

#### **Padoms**

Ja skaņas signālam ir iestatīta vērtība OFF, šo funkciju nevar iestatīt.

## [62] Iestatījumu maiņa | Kameras iestatījumi

## **Indikatora iestatījums**

Lai novērstu indikatora gaismas atspoguļošanos no objekta, varat ierobežot to indikatoru REC skaitu, kas tiek ieslēgti, veicot ierakstīšanu.

#### **1 Nospiediet pogu MENU.**

Spiediet pogu UP vai DOWN, lai iestatītu (Kameras iestatījumi) -  $\cdot$  3 **(Indikatora iestatījums) - iestatījuma vērtību, pēc tam nospiediet pogu REC/ENTER.**

- 1:3 (deg visi indikatori REC)
- ¥:1 (deg tikai savienotāja vāciņa indikators REC)
- <sup>o</sup> ¥:OFF (indikatori REC nedeg)

#### **Padoms**

**2**

Mainiet kameras indikatora iestatījumu, ja uzņemšanas virzienā iespējama atstarošanās no objekta, piemēram, glāzes.

## **Viena skāriena ierakstīšana**

Kad kamera ir izslēgta, nospiediet kameras pogu REC/ENTER, un kamera ieslēgsies un sāks ierakstīšanu.

Šī funkcija ir pieejama, ja uzņemšanas režīms ir filma, intervāla fotografēšana, cilpas ierakstīšana vai tiešraides straumēšana.

#### **1 Nospiediet pogu MENU.**

- **Spiediet pogu UP vai DOWN, lai iestatītu (Kameras iestatījumi) (Viena skāriena ierakstīšana) - iestatījuma vērtību, pēc tam nospiediet pogu REC/ENTER.**
- **ON** (viena skāriena ierakstīšana aktivizēta)
- **た:OFF** (viena skāriena ierakstīšana deaktivizēta)

#### **Piezīme**

**2**

Izmantojot viena skāriena ierakstīšanu, ierakstīšana tiek sākta tajā uzņemšanas režīmā, kas bija iestatīts tieši pirms barošanas izslēgšanas.

 $[64]$  lestatījumu maiņa  $|$  Kameras iestatījumi

## **Automātiskā izslēgšanās**

Varat mainīt automātiskās izslēgšanās funkcijas iestatījumu.

**1 Nospiediet pogu MENU.**

**Spiediet pogu UP vai pogu DOWN, lai atlasītu (Kameras iestatījumi) - (Automātiskā izslēgšanās) - iestatījuma vērtību, pēc tam nospiediet pogu REC/ENTER. 2**

- AUTO: 1205 (izslēdz barošanu pēc aptuveni 20 sekundēm)
- AUTO: 60; (izslēdz barošanu pēc aptuveni 60 sekundēm)
- $\bullet$   $\frac{\text{auto}}{\text{OFF}}$ : OFF (automātiska izslēgšanās nenotiek)

#### **Piezīme**

- Automātiskā izslēgšanās nav pieejama tālāk norādītajās situācijās.
	- Kad notiek datu ierakstīšana datu nesējā
	- Filmējot vai uzņemot intervāla fotografēšanas režīmā
	- Filmas atskaņošanas laikā
	- $-$  Kad tiek veidots Wi-Fi savienojums, tiek veidots Wi-Fi tālvadības pults savienojums, viedtālrunī tiek augšupielādēts attēls vai notiek tiešraides straumēšana
	- Tiek veidots HDMI savienojums (FDR-X3000/HDR-AS300)
	- Barošana tiek nodrošināta no pievienotas USB ierīces
	- Tiek veidots savienojums ar lielapjoma atmiņas ierīci
	- Ir ieslēgta IR tālvadība (FDR-X3000)
- Tālāk norādītajos gadījumos laiks pirms izslēgšanās paildzinās pat tad, ja automātiskās izslēgšanās funkcijai būsit izvēlējies iestatījumu  $\frac{AUT}{OFF}$ : 20; vai  $\frac{AUT}{OFF}$ : 60;
	- Pielāgojot izvēlnes elementus
	- Kad atskaņojat fotoattēlus

 $[65]$  lestatījumu maiņa  $|$  Kameras iestatījumi

# **NTSC/PAL pārslēgšana**

Atkarībā no TV sistēmas valstī vai reģionā, kurā izmantojat kameru, varat izvēlēties iestatījumu NTSC/PAL.

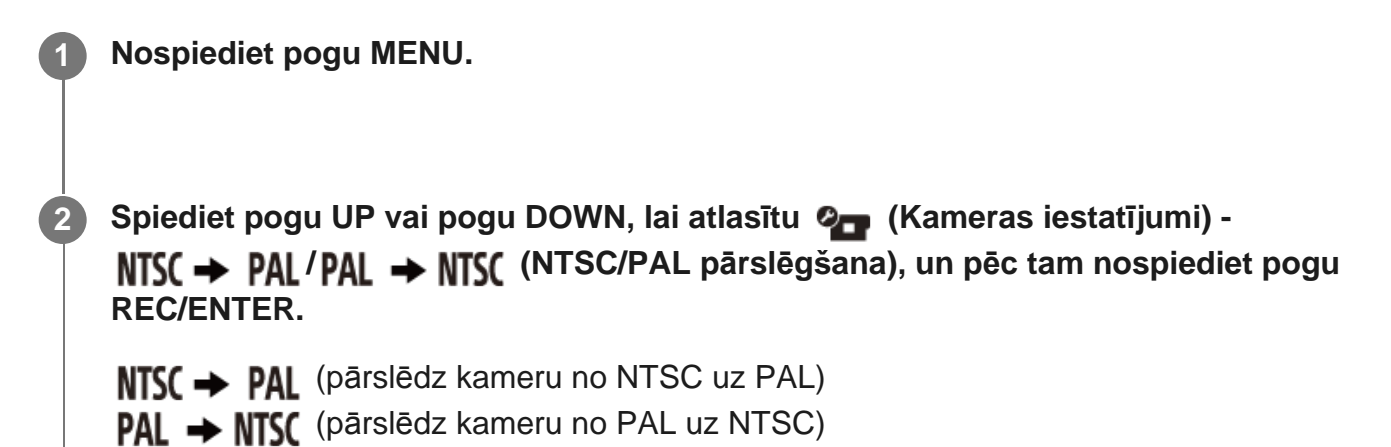

Mēģinot mainīt pašreizējo iestatījumu, tiek rādīts apstiprinājuma ekrāns. Pārejiet pie 3. darbības.

**Spiediet pogu UP vai pogu DOWN, lai atlasītu**  $\bigcap$ **K**, un pēc tam nospiediet pogu **REC/ENTER.**

Pabeidzot iestatījuma maiņu, kamera automātiski tiek restartēta.

## [66] Iestatījumu maiņa | Kameras iestatījumi **Datuma un laika iestatījums**

Varat iestatīt gadu/mēnesi/dienu.

**3**

**2**

**1 Nospiediet pogu MENU.**

**Spiediet pogu UP vai pogu DOWN, lai atlasītu (Kameras iestatījumi) - (Datuma un laika iestatījums), pēc tam nospiediet pogu REC/ENTER.**

Tiks parādīts gada/mēneša/dienas iestatīšanas ekrāns.

#### **Iestatiet gadu/mēnesi/dienu. 3**

Spiediet pogu UP vai DOWN, lai iestatītu gadu, un pēc tam nospiediet pogu REC/ENTER. Kursors pārvietojas uz mēneša vērtību; atkārtojiet to pašu darbību, lai iestatītu mēnesi un dienu.

Tiek atvērts laika iestatīšanas ekrāns.

#### **Nospiediet pogu REC/ENTER.**

Laiks ir iestatīts, un notiek atgriešanās iepriekšējā izvēlnē.

#### **Piezīme**

**5**

- Atlasiet 0:00 kā pusnakti un 12:00 kā pusdienlaiku.
- Ja iestatāt GPS žurnāla vērtību ON, uzņemšanas režīmā kamera automātiski pielāgo datumu un laiku. (FDR-X3000/HDR-AS300)
- Gada/mēneša/dienas attēlojuma secību mainīt nevar.

## $[67]$  lestatījumu maiņa  $|$  Kameras iestatījumi **Ģeogrāfiskās vietas iestatījums**

Neapturot pulksteni, varat regulēt kameras pulksteni, lai tā rādījums atbilstu laikam jūsu ģeogrāfiskajā atrašanās vietā.

Ģeogrāfiskā vieta tiek noteikta pēc laika starpības ar Griničas vidējo laiku (GMT). Skatiet sadaļu "Valstu galvaspilsētu laika joslu atšķirību saraksts".

#### **1 Nospiediet pogu MENU.**

**Spiediet pogu UP vai DOWN, lai iestatītu (Kameras iestatījumi) - (Ģeogrāfiskās vietas iestatījums) - laika starpība, pēc tam nospiediet pogu REC/ENTER. 2**

**3 Parādītajā ekrānā apstipriniet laiku, pēc tam nospiediet pogu REC/ENTER.**

#### **Padoms**

Ja iestatāt GPS žurnāla vērtību ON, uzņemšanas režīmā kamera automātiski pielāgo ģeogrāfiskās vietas iestatījumu. (FDR-X3000/HDR-AS300)

## [68] Iestatījumu maiņa | Kameras iestatījumi **Vasaras laika iestatījums**

Iestatiet, vai datuma un laika iestatījumus mainīt atbilstoši vasaras laikam.

**1 Nospiediet pogu MENU.**

**2**

**2**

**Spiediet pogu UP vai pogu DOWN, lai atlasītu Q<sub>u</sub> (Kameras iestatījumi) -**  $\dot{\phi}$  **off (Vasaras laika iestatījums) - iestatījuma vērtību, pēc tam nospiediet pogu REC/ENTER.**

- **:g:: ON** (iestata vasaras laiku)
- **·g:·: OFF** (neiestata vasaras laiku)

[69] Iestatījumu maiņa | Kameras iestatījumi **Versija**

Var parādīt kameras programmatūras versiju.

**1 Nospiediet pogu MENU.**

**Spiediet pogu UP vai pogu DOWN, lai atlasītu (Kameras iestatījumi) - (Versija), un pēc tam nospiediet pogu REC/ENTER.**

## [70] Iestatījumu maiņa | Kameras iestatījumi **Sākotnējo iestatījumu atjaunošana**

Varat atjaunot iestatījumu noklusējuma vērtības.

**1 Nospiediet pogu MENU.**

**Spiediet pogu UP vai pogu DOWN, lai atlasītu (Kameras iestatījumi) - (Sākotnējo iestatījumu atjaunošana) - iestatījuma vērtību, pēc tam nospiediet pogu REC/ENTER.**

**Izvēlieties OK**, pēc tam nospiediet pogu REC/ENTER.

- Lai atceltu atiestatīšanu, izvēlieties , pēc tam nospiediet pogu REC/ENTER.
- Kad atiestatīšana ir pabeigta, kamera automātiski tiek restartēta.

#### **Piezīme**

**2**

**3**

Atiestatot iestatījumu, tiek atiestatīta arī Bluetooth pārī savienošanas informācija. Lai izveidotu atkārtotu savienojumu, pirms savienojuma izveides pārī savienošanas informācija ir jāizdzēš arī savienotajā ierīcē.

# [71] Skatīšana **Attēlu skatīšana TV ekrānā (FDR-X3000/HDR-AS300)**

Izmantojot mikro HDMI kabeli (jāiegādājas atsevišķi), pieslēdziet kameru savam TV, kuram ir HDMI ligzda. Skatiet arī sava TV komplektācijā iekļautās lietošanas instrukcijas.

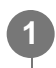

**Atveriet savienotāju nodalījuma vāciņu un pieslēdziet kameru savam TV, izmantojot mikro HDMI kabeli (jāiegādājas atsevišķi).**

**3 Ieslēdziet televizoru un iestatiet, ka jāizmanto TV ievade [HDMI input].**

**4 Nospiediet pogu (ieslēgt/gaidstāve), lai ieslēgtu kameru.**

**5 Nospiediet pogu MENU.**

**2**

**6**

**7**

**Spiediet pogu UP vai pogu DOWN, lai atlasītu (atskaņošana TV iekārtā) vēlamo skatāmās filmas/attēla formātu.**

Atlasiet tālāk norādītos iestatījumus.

- $-$  MP4 filmas
- 内: fotoattēli
- $-$  xavcs : XAVC S 4K (30p) filma ( $\frac{xavcs}{4x30p}$  tiek parādīts, kad ir atlasīts formāts NTSC, un tiek parādīts, kad ir atlasīts formāts PAL.) (FDR-X3000)
- $-$  xavcs : XAVC S 4k (24p) filma ( xavcs tiek parādīts tikai tad, ja ir atlasīts formāts NTSC.) (FDR-X3000)
- XAXCS HD filma

#### **Nospiediet pogu REC/ENTER.**

- Sākas atskaņošana.
- Atskaņošana tiek pārtraukta, kad vēlreiz nospiežat pogu REC/ENTER.

## **Lai vadītu atskaņojamo saturu**

- Ātra attīšana/pārtīšana (tikai filmām): spiediet pogu UP vai pogu DOWN. Ātrās attīšanas/pārtīšanas laikā ātrums mainās par 4 līmeņiem ikreiz, kad nospiežat pogu.
- Pauze (tikai filmām): Nospiediet pogu REC/ENTER.

Ja pauzes laikā nospiedīsit pogu UP vai pogu DOWN, var veikt attīšanu vai pārtīšanu. Ja pauzes laikā tiek nospiesta poga UP vai DOWN, var veikt lēnu attīšanu vai pārtīšanu.

- Slīdrādes sākšana (tikai fotoattēliem): Nospiediet pogu REC/ENTER.
- Atskaņošanas apturēšana: nospiediet pogu MENU, pēc tam atlasiet  $\textbf{MSE}^*$  (uzņemšanas režīms), lai pārslēgtu uzņemšanas režīmu.

Tiek rādīta pašreiz izvēlētā uzņemšanas režīma ikona.

## **Lai regulētu skaļumu**

**2**

1. Spiediet pogu MENU atskaņošanas vai pauzēšanas laikā.

2. Spiediet pogu UP vai pogu DOWN, lai atlasītu ? → → , pēc tam nospiediet pogu REC/ENTER, lai tiktu parādīts skaļuma kontrolleris.

3. Spiediet pogu UP vai pogu DOWN, lai palielinātu vai samazinātu skaļumu.

## **Piezīmes par atskaņošanu citās ierīcēs**

Filmas, kas ierakstītas ar šo kameru, iespējams, nevarēs normāli atskaņot citās ierīcēs. Turklāt iespējams, ka šajā kamerā nevarēs pareizi atskaņot filmas, kas ierakstītas ar citām ierīcēm.

## [72] Skatīšana **Skatīšana, izmantojot pulti Live-View Remote**

Atskaņojiet ar kameru ierakstītos attēlus, izmantojot pulti Live-View Remote. Tālāk norādītās darbības izskaidro, kā atskaņot filmas, izmantojot pulti Live-View Remote RM-LVR3. Rādījums atšķiras atkarībā no izmantojamās pults Live-View Remote.

**1 Kad kamera ir uzņemšanas režīmā, nospiediet tālvadības pults pogu MENU.**

**Spiediet tālvadības pults pogu UP vai DOWN, lai izvēlētos (atskaņošana, izmantojot tālvadības pulti), un pēc tam nospiediet tālvadības pults pogu REC/ENTER.**

**3 Spiežot pogu UP vai DOWN, izvēlieties nepieciešamo attēlu.**

#### **Nospiediet tālvadības pults pogu REC/ENTER, lai sāktu atskaņošanu.**

Lai pauzētu atskaņošanu, vēlreiz nospiediet pogu REC/ENTER.

#### **Atgriešanās uzņemšanas režīmā**

Lai atgrieztos uzņemšanas režīmā, veiciet jebkuru no šīm darbībām.

- Nospiediet pults Live-View Remote pogu MENU, lai izvēlētos  $\rightarrow \bullet$  (uzņemšanas režīms), pēc tam nospiediet tālvadības pults pogu REC/ENTER.
- Nospiediet kameras pogu REC/ENTER.

#### **Piezīme**

**4**

- Audio nevar atskaņot.
- Ja atskaņošanai izmantojat tālvadības pulti, LCD ekrānā parādītais attēla kadru nomaiņas ātrums mainīsies atbilstoši kameras un tālvadības pults Wi-Fi saziņas statusam. Šis kadru nomaiņas ātrums atšķiras no uzņemšanas laikā izmantotā kadru nomaiņas ātruma.

#### **Padoms**

Varat veikt ātro pārtīšanu, izmantojot tālvadības pults pogu UP, un ātro attīšanu, spiežot pogu DOWN.

## [73] Skatīšana **Dzēšana**

Nevēlamos attēlus atmiņas kartē izdzēš, izmantojot viedtālruni, kurā ir instalēta programma PlayMemories Mobile, vai Live-View Remote pulti.

Lai uzzinātu, kā lietot programmu PlayMemories Mobile vai pulti Live-View Remote, skatiet tīmekļa vietnē pieejamo lietošanas rokasgrāmatu.

#### **Piezīme**

Ja vēlaties dzēst visus attēlus atmiņas kartē, formatējiet atmiņas karti kamerā.

## [74] Savas filmas izveide | Highlight Movie Maker **Spilgtāko brīžu filmas izveide**

 $\cdots$ 

Kamera atrod ar to uzņemtās raksturīgās ainas un automātiski izveido filmu, kurā tās tiek iekļautas (spilgtāko brīžu filma). Varat kopēt spilgtāko brīžu filmu ar savu viedtālruni. Ar viedtālruņa palīdzību varat sākt spilgtāko brīžu filmas izveidi un norādīt izveides iestatījumus.

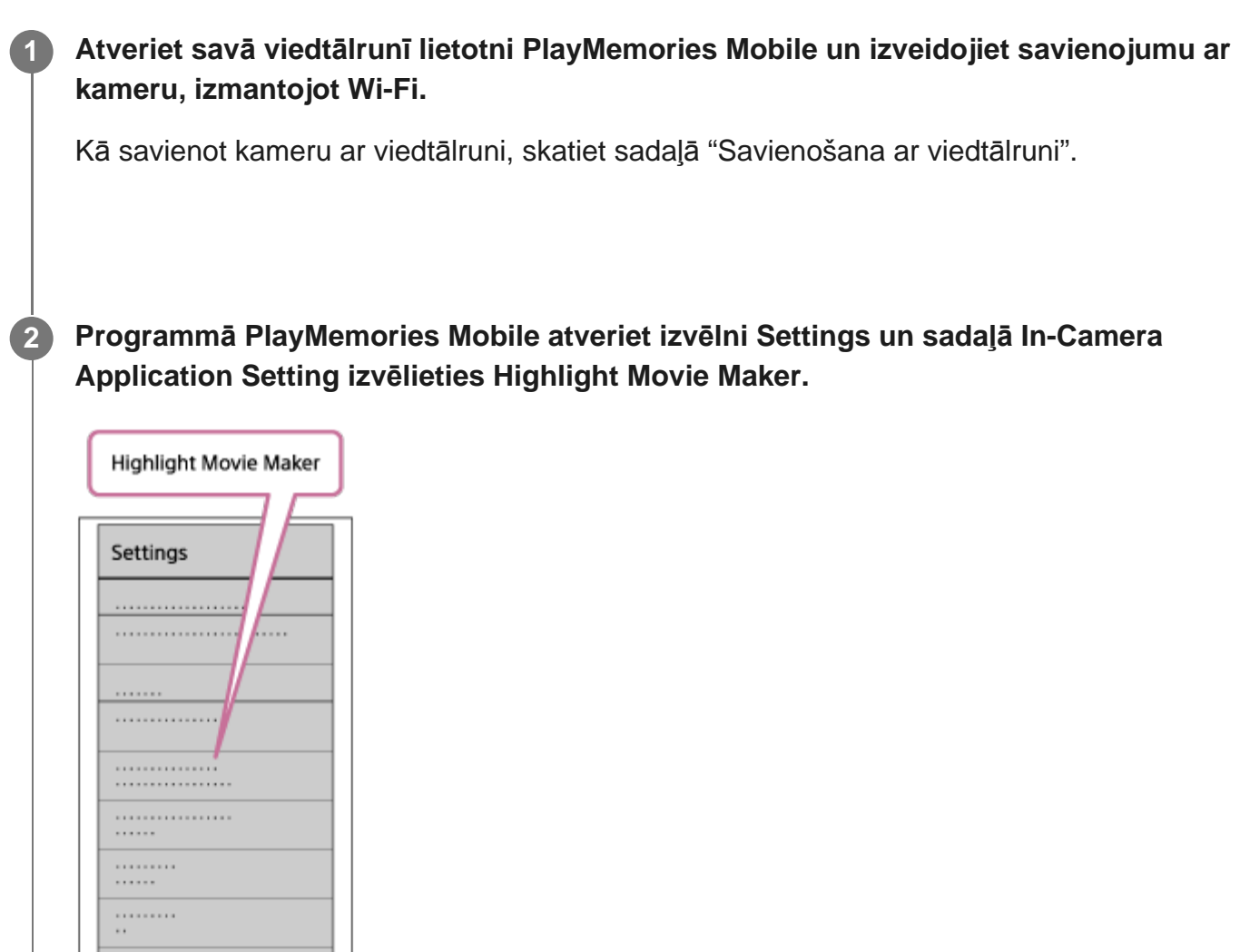

**Nospiediet uz ikonas , lai atlasītu tā satura formātu, ko vēlaties pievienot spilgtāko brīžu filmai. 3**

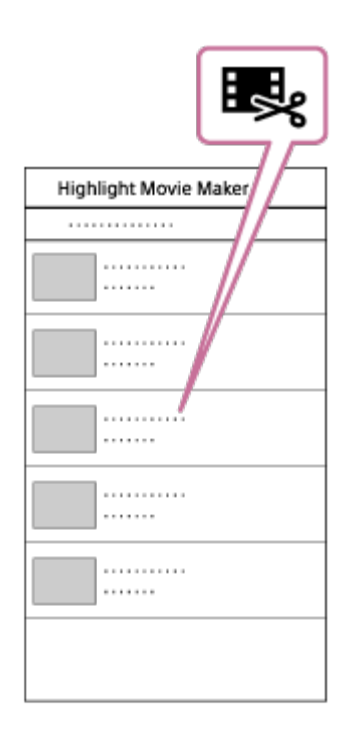

**4**

### **Datumu vai satura sarakstā atlasiet filmu, kuru vēlaties iekļaut spilgtāko brīžu filmā, pēc tam nospiediet pogu Next.**

Tiek sākta spilgtāko brīžu filmas izveide.

- Vienlaikus nevar izvēlēties MP4 un XAVC S saturu.
- Pēc datuma vai faila var atlasīt pat 100 filmas.
- Ja pārtraucat kameras un viedtālruņa Wi-Fi savienojumu brīdī, kad notiek spilgtāko brīžu filmas izveide, kamera turpina filmas izveidi.
- Nospiediet kameras pogu REC/ENTER, lai pabeigtu spilgtāko brīžu filmas izveidi.

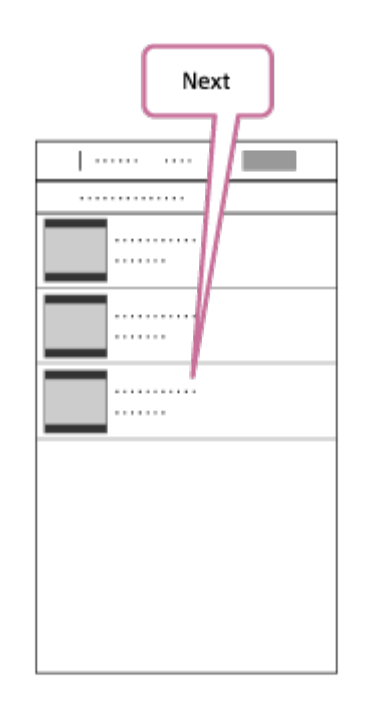

#### **Padoms**

**5**

- $\hfill \Box$ Izmantojiet izvēlni Settings, lai mainītu filmas garumu, fona mūziku<sup>\*</sup> un audio celiņu līdzsvaru.
- Šis iestatījums ir pieejams tikai dažās valstīs un reģionos. \*

**Pēc spilgtāko brīžu filmas izveides varat to kopēt (Copy) savā viedtālrunī.**

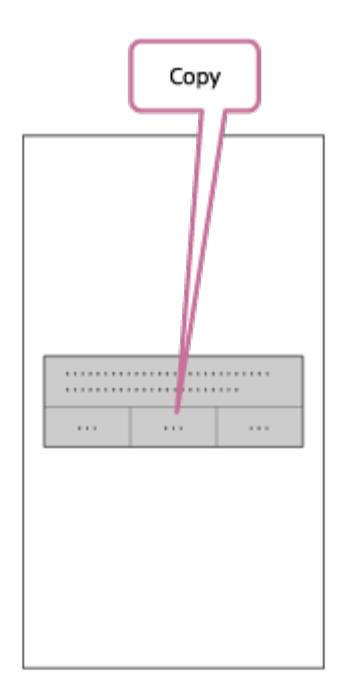

#### **Padoms**

Kopētās spilgtāko brīžu filmas atskaņošanai izmantojiet viedtālruņa filmu atskaņošanas lietojumprogrammu.

#### **Piezīme**

- Jau iepriekš jauniniet programmatūru PlayMemories Mobile uz visjaunāko aparātprogrammatūras versiju.
- Izveidotās spilgtāko brīžu filmu formāts ir MP4.
- Ar spilgtāko brīžu filmu nav saderīgs tālāk norādītais saturs.
	- $-$  XAVC S 4K (FDR-X3000)
	- $-$  XAVC S HD 24p
	- Lielātruma ierakstīšana
- Lietojumprogrammas izmantošanas paņēmieni un redzamie ekrāni nākotnē var tikt mainīti bez brīdinājuma.
- Papildinformāciju par PlayMemories Mobile skatiet tālāk norādītajā tīmekļa vietnē. [\(http://www.sony.net/pmm/](http://www.sony.net/pmm/))
- Šajā produktā priekšinstalētās mūzikas lietošana ir oficiāli atļauta līgumā, ko Sony noslēdz ar licences īpašniekiem. Filmas, kas ietver minēto fona mūziku, drīkst lietot privāti, pavairot, izplatīt un publiski pārraidīt tikai ar nosacījumu, ka minētās filmas ir paredzētas bezpeļņas mērķim un ka persona, kurai minētās filmas tiek rādītas, par to nesniedz nekādu kompensāciju.

[75] Savas filmas izveide | Highlight Movie Maker

# **Fona mūzikas importēšana**

Pēc noklusējuma kamerā ir pieejamas astoņas dziesmas, kuras varat izmantot kā fona mūziku laikā, kad atskaņojat spilgtāko brīžu filmu.

Ja kameras savienošanai ar datoru izmantojat programmu Action Cam Movie Creator, kameras fona mūziku varat aizstāt ar mūziku no datora.

Datorā jau iepriekš instalējiet programmu Action Cam Movie Creator.

#### **1 Nospiediet pogu MENU.**

**2**

**3**

**4**

**Spiediet pogu UP vai pogu DOWN, lai atlasītu (Kameras iestatījumi) - (Fona mūzika) - , pēc tam nospiediet pogu REC/ENTER.**

**Savienojiet kameru ar datoru, izmantojot komplektācijā iekļauto mikro USB kabeli.**

Automātiski tiks palaista programmas Action Cam Movie Creator komanda Music Transfer.

**Izmantojiet programmas Action Cam Movie Creator komandu Music Transfer, lai aizstātu fona mūziku.**

## **Lai iepriekš paklausītos fona mūziku**

Ja vēlaties paklausīties fona mūziku, kas sākotnēji saglabāta kamerā, skatiet tālāk norādīto

## **Lai izdzēstu visu fona mūziku**

1. Nospiediet pogu MENU.

2. Spiediet pogu UP vai pogu DOWN, lai atlasītu **O<sub>m</sub> (Kameras iestatījumi) - JBGM** (Fona mūzika) - **[IFORMAT** (formatēt), pēc tam nospiediet pogu REC/ENTER. Pabeidzot dzēšanu, tiek parādīts  $\bigcap K$ .

## **Padoms**

Ja nevar izveidot kameras savienojumu ar programmu Action Cam Movie Creator, izpildiet darbības, kas norādītas sadaļā Lai izdzēstu visu fona mūziku.

## **Piezīme**

- Šis iestatījums ir pieejams tikai dažās valstīs un reģionos.
- $\bullet$  Šajā produktā priekšinstalētās mūzikas lietošana ir oficiāli atļauta līgumā, ko Sony noslēdz ar licences īpašniekiem. Filmas, kas ietver minēto fona mūziku, drīkst lietot privāti, pavairot, izplatīt un publiski pārraidīt tikai ar nosacījumu, ka minētās filmas ir paredzētas bezpeļņas mērķim un ka persona, kurai minētās filmas tiek rādītas, par to nesniedz nekādu kompensāciju.

[76] Reāllaika filmas straumēšana filmu straumēšanas vietnē | Tiešraides straumēšana ar kameru (reāllaika filmas straumēšana)

# **Tiešraides straumēšana**

Varat demonstrēt filmas reāllaikā no video koplietošanas tīmekļa vietnēm, piemēram, Ustream, izmantojot Wi-Fi maršrutētāju vai viedtālruni, kam veikta piesaiste ar kameru. Varat arī sūtīt ziņojumus uz savām reģistrētajām sociālo tīklu vietnēm, lai informētu, ka esat sācis video satura tiešraides straumēšanu<sup>\*</sup>.

Ir nepieciešama reģistrācija video straumēšanas vietnē vai sociālā tīkla vietnē.

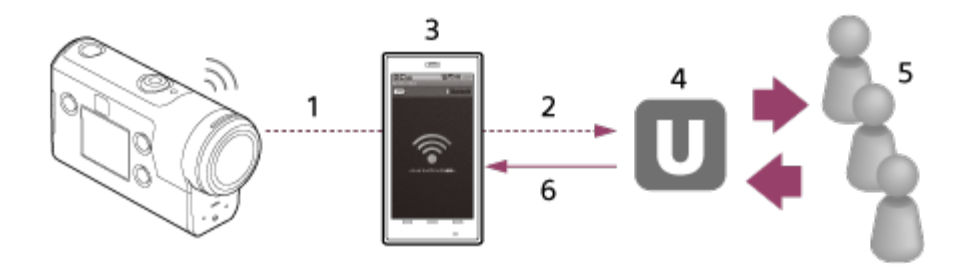

- **1.** Wi-Fi
- **2.** 3G/LTE
- **3.** Piesaistes režīms
- **4.** Ustream
- **5.** Skatītāji
- **6.** Skatītāju komentāri

## **Tiešraides straumēšanai jākonfigurē tālāk norādītie iestatījumi.**

Kameras tiešraides straumēšanas iestatījumos iestatiet šādus izplatīšanas iestatījumus:

- Lietotāja reģistrācija vietnē Ustream
- Viedtālrunis (ar piesaistes funkciju) vai Wi-Fi tīkla vide
- Lai saņemtu plašāku informāciju par viedtālruņu piesaistes iestatījumiem vai Wi-Fi tīkla iestatījumiem, skatiet viedtālruņa vai tīkla pakalpojuma komplektācijā iekļautās lietošanas instrukcijas. Lai uzzinātu vairāk par tīkla vidi, sazinieties ar savu tīkla pakalpojumu sniedzēju. \*

Tiešraides straumēšanas funkcija ir atkarīga no trešās personas interneta pakalpojumu sniedzēja pakalpojumiem un nosacījumiem jūsu reģionā. Reģiona platjoslas un interneta pakalpojumu ierobežojumu dēļ šī funkcija var nebūt pieejama.

[77] Reāllaika filmas straumēšana filmu straumēšanas vietnē | Tiešraides straumēšana ar kameru (reāllaika filmas straumēšana)

# **Sagatavošanās tiešraides straumēšanai**

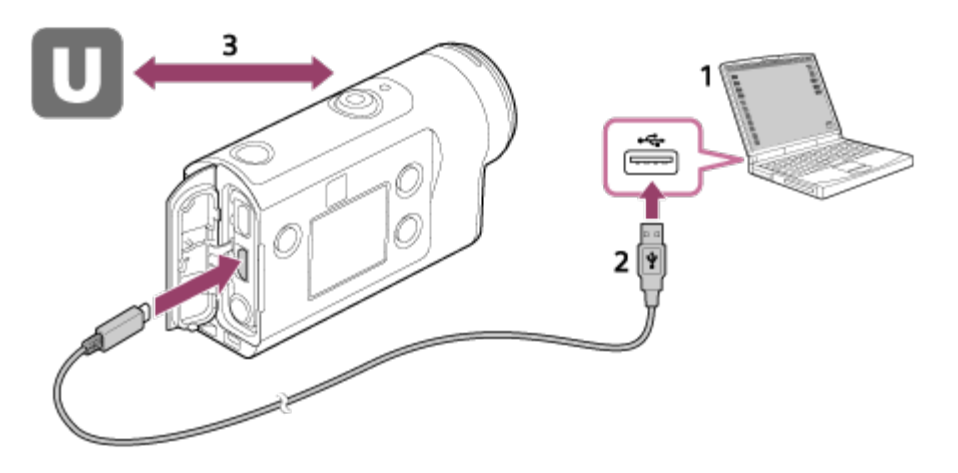

- Pirms sākat tiešraides straumēšanu, iegūstiet Ustream kontu un instalējiet tikai datoram **1.** pieejamo lietojumprogrammu Action Cam Movie Creator. Lejupielādējiet programmu Action Cam Movie Creator no tālāk norādītās tīmekļa vietnes. <http://www.sony.net/acmc/>
- **2.** Savienojiet kameru ar datoru, izmantojot komplektācijā iekļauto mikro USB kabeli.
- Konfigurējiet tīkla iestatījumus, reģistrējiet kontu video izplatīšanas vietnē un konfigurējiet **3.**sociālo tīklu vietņu iestatījumus, programmas Action Cam Movie Creator kameras iestatījumos atverot sadaļu Camera Settings for Live Streaming. Informāciju par programmas Action Cam Movie Creator lietošanu skatiet tālāk norādītajā tīmekļa vietnē.

<http://www.sony.net/guide/nst/>

## **Ko var iestatīt ar sadaļas Camera Settings for Live Streaming iestatījumiem**

#### **Tīkla iestatījumi**

Varat norādīt tā Wi-Fi tīkla iestatījumus, kuram kamera ir pievienota.

Tīkla SSID, parole, drošības režīms

#### **Straumēšanas iestatījumi**

Varat iestatīt straumēšanas veidu.

Straumēšanas vietne, kanāls, attēlu kvalitāte un straumēšanas vietnes saglabāšanas iestatījumi

Straumēšanas video nosaukums un apraksts

#### **Sociālo tīklu vietņu iestatījumi**

Ja konfigurējat šo iestatījumu, varat sociālo tīklu vietnēs publicēt komentāru par to, kad sāksit video straumēšanu.

Tīkla pakalpojumu savienojuma iestatījumi

Jūsu komentāru publicēšana

## **Par Ustream**

Ustream ir video koplietošanas vietne, kurā varat straumēt un skatīt video, izmantojot kameras tiešraides straumēšanas funkciju. Papildinformāciju par Ustream skatiet tālāk norādītajā vietnē. <http://www.ustream.tv/>

#### **Piezīme**

Jūsu personiskā informācija (informācija, kas nepieciešama, lai pieteiktos sociālā tīkla vietnē) tiek iestatīta kamerā.

Ja atbrīvojaties no kameras vai atdodat to citai personai, nospiediet pogu MENU, pēc tam spiediet pogu UP vai DOWN, lai izvēlētos <sup>0</sup> (Kameras iestatījumi) - RESET (Sākotnējo iestatījumu atjaunošana) -  $\alpha$ K, un izdzēsiet iestatījumus.

[78] Reāllaika filmas straumēšana filmu straumēšanas vietnē | Tiešraides straumēšana ar kameru (reāllaika filmas straumēšana)

# **Tiešraides straumēšanas veikšana**

Varat palaist tiešraides straumēšanu, kad ir pabeigta sagatavošanās. Pirms veicat pirmo tiešraides straumēšanu, ieteicams veikt izmēģinājuma straumēšanu sagatavotā vidē savā datorā, kurā jau iepriekš ir norādīti iestatījumi.

#### **Padoms**

**2**

**3**

Ja iestatījumam  $\frac{UB}{LREC}$  ir norādīta vērtība ON, laika kods un lietotāja bits tiek iegults video straumēšanā. (FDR-X3000)

**1 Nospiediet pogu MENU.**

**Spiediet pogu UP vai pogu DOWN, lai atlasītu \* (uzņemšanas režīms) - (Tiešraides straumēšana), un pēc tam nospiediet pogu REC/ENTER.**

Tiek rādīta pašreiz izvēlētā uzņemšanas režīma ikona.

**Nospiediet pogu REC/ENTER, lai sāktu straumēšanu.**

Kameras augšpusē zilā krāsā deg indikators REC.

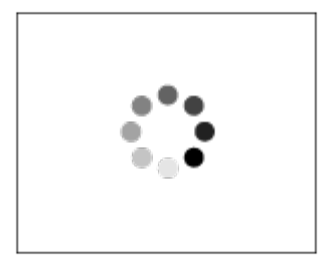

Notiek sagatavošanās savienojuma izveidei ar vietni izplatīšanai tīklā

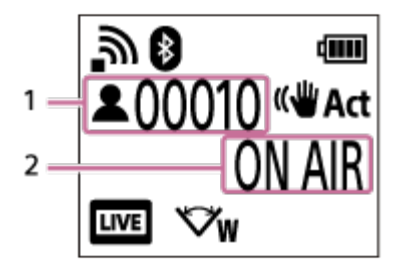

- 1 Šeit ir auditorija. Tiek rādīts skatītāju skaits.
- 2 Sāk straumēšanu

#### **Piezīme**

- Starp tiešraides straumēšanas sākumu jūsu kamerā un video straumēšanu video straumēšanas vietnē var būt 10–20 sekunžu aizture.
- Kameras atmiņas kartē varat ierakstīt filmas, kas tiek izplatītas tiešraidē. Kad atmiņas karte jau ir ievietota, filmas tiek ierakstītas vienlaicīgi ar izplatīšanu\* .
- Kad atmiņas karte ir pilna, tiek apturēta tikai filmas ierakstīšana, bet izplatīšana turpinās. Ja atmiņas karte nav ievietota, tiek veikta tikai filmu izplatīšana.
- Vienlaikus ierakstītas filmas tiek apstrādātas MP4/HA režīmā. \*

## **Indikators REC/LIVE tiešraides straumēšanas laikā**

Ja izvēlaties tiešraides straumēšanas režīmu, tiešraides straumēšanas statusu varat noskaidrot ar kameras indikatora REC/LIVE palīdzību.

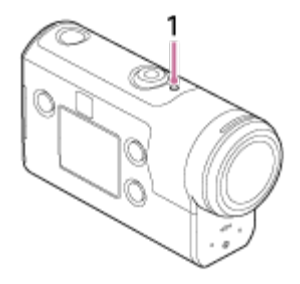

1: indikators REC/LIVE

- Nedeg: pirms izplatīšanas
- Deg zilā krāsā: notiek izplatīšana
- Mirgo zilā krāsā: notiek izplatīšana (ir auditorija)
- Mirgo sarkanā krāsā: izplatīšanas kļūda

## **Lai pārtrauktu tiešraides izplatīšanu**

Vēlreiz nospiediet pogu REC/ENTER.

[79] Reāllaika filmas straumēšana filmu straumēšanas vietnē | Tiešraides straumēšana ar kameru (reāllaika filmas straumēšana)

# **Ierobežojumi**

Paziņojums par tiešraides straumēšanas ierobežojumiem.

## **Ustream ierobežojumi**

Vietnē Ustream ir daži video straumēšanas ierobežojumi. Detalizētu informāciju skatiet vietnē Ustream.

## **GPS un Wi-Fi funkcijas tiešraides straumēšanas laikā**

- Tiešraides straumēšanas laikā GPS funkcija tiek automātiski deaktivizēta (FDR-X3000/HDR-AS300).
- Tiešraides straumēšanas laikā nevarat pārraudzīt attēlus, izmantojot viedtālruni vai pulti Live-View Remote.

## **Tīkla savienojums**

Tiešraides video straumēšanai izmantojiet viedtālruni vai Wi-Fi maršrutētāju, kam ir piesaistes funkcija. Tomēr pareiza darbība ar visiem viedtālruņiem un Wi-Fi maršrutētājiem netiek garantēta. Publiskus bezvadu lokālos tīklus nevar izmantot kā tiešraides straumēšanas savienojumus.

## **Vienlaicīga straumēšana tiešraidē ar vairākām kamerām**

Vienlaikus nevar straumēt vairākus video, izmantojot vienu kontu ar vairākām kamerām. Ir jāizveido savienojums, izmantojot citu kontu.

## **Bezvadu sakaru apstākļu radītie efekti**

Kad savienojums ir izveidots, izmantojot viedtālruņa vai Wi-Fi maršrutētāja piesaistes funkciju, var rasties attēlu un skaņas pārtraukumi, kā arī var būt sakaru traucējumi bezvadu sakaru stāvokļa dēļ.

## **Tiešraides straumēšanas savienojums**

Sakaru laiks, ko var izmantot tiešraides straumēšanai, ir ierobežots atbilstoši viedtālruņa vai Wi-Fi maršrutētāja līgumam. Noskaidrojiet šo informāciju savlaicīgi.

## **Nepārtrauktas straumēšanas ilgums**

Nepārtraukta tiešraides straumēšana, izmantojot kameru, ir ierobežota ar aptuveni 13 stundām.

## **Tīkla savienojumu ierobežojumi**

Dažās valstīs vai reģionos nevar izveidot savienojumu ar tiešraides straumēšanas vietnēm. Izmantojiet šo funkciju saskaņā ar atbilstošās valsts vai reģiona likumdošanu.

[80] Kameras lietošana, kad tā ar Wi-Fi palīdzību savienota ar citām ierīcēm | Savienošana ar viedtālruni

# **Sagatavošanās savienošanai ar viedtālruni**

## **Lietojumprogrammas instalēšana viedtālrunī**

Instalējiet savā viedtālrunī lietotni PlayMemories Mobile. Ja lietotne PlayMemories Mobile jau ir instalēta jūsu viedtālrunī, jauniniet to uz jaunāko versiju.

Jaunāko detalizēto informāciju par programmas PlayMemories Mobile funkcijām skatiet norādītajā tīmekļa vietnē.

<http://www.sony.net/pmm/>

Meklējiet pakalpojumā Google Play lietotni PlayMemories Mobile un instalējiet to.

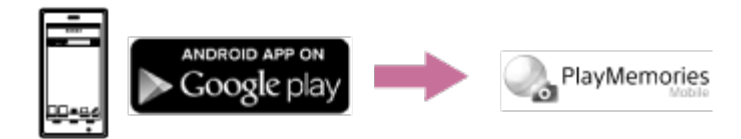

Meklējiet pakalpojumā App Store lietotni PlayMemories Mobile un instalējiet to.

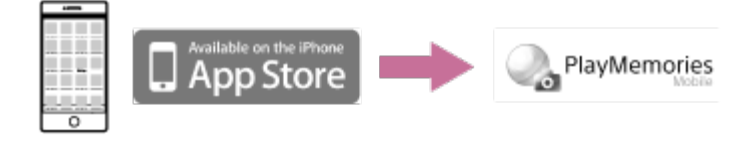

## **Ja tiek nozaudēta parole**

- 1. Savienojiet kameru ar datoru, izmantojot mikro USB kabeli (ietilpst komplektācijā).
- 2. Ieslēdziet kameru.

3. Datorā atveriet [Dators] - [PMHOME] - [INFO] - [WIFI\_INF.TXT], pēc tam pārbaudiet lietotāja ID un paroli.

#### **Piezīme**

- Atkarībā no valsts vai reģiona pakalpojums Google Play var nebūt pieejams. Šādā gadījumā internetā meklējiet programmu PlayMemories Mobile un instalējiet to.
- Lai izmantotu viena skāriena funkcijas (NFC) (FDR-X3000/HDR-AS300), ir nepieciešams viedtālrunis vai planšetdators, kas ir aprīkots ar funkciju NFC.
- Nav garantijas, ka šeit aprakstītās Wi-Fi un Bluetooth funkcijas darbosies ar visiem viedtālruņiem un planšetdatoriem.

[81] Kameras lietošana, kad tā ar Wi-Fi palīdzību savienota ar citām ierīcēm | Savienošana ar viedtālruni

# **Viedtālruņa ekrāna rādījumu paraugs**

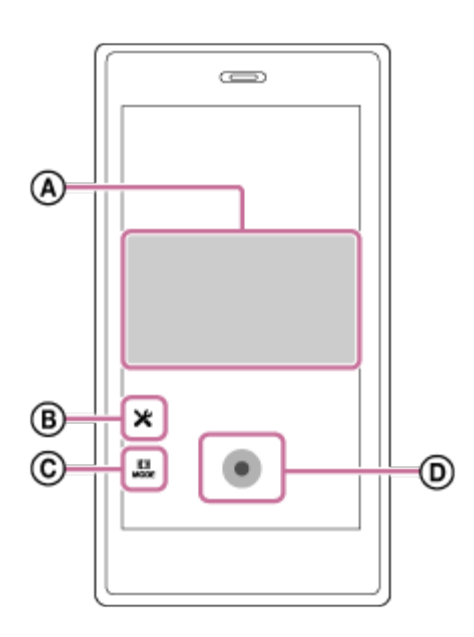

## **: Wi-Fi tālvadības funkciju iespējas**

- Lai pārbaudītu skata lauku pirms ierakstīšanas un tās laikā
- Lai ierakstīšanas laikā pārraudzītu attēlus

## **: dažādi iestatījumi**

### **: uzņemšanas režīma iestatījumi**

**HH** [Filmu režīms] [Fotogrāfiju režīms] [Intervāla fotografēšanas režīms] [Cilpas ierakstīšanas režīms]

### **: sākt/apturēt ierakstīšanu**

#### **Piezīme**

**2**

- Ja ir ieslēgts lidmašīnas režīms, Wi-Fi un Bluetooth funkcijas nav pieejamas.
- Atkarībā no vietējiem elektrības traucējumiem vai viedtālruņa iespējām tiešraides attēls var netikt parādīts gludi.

[82] Kameras lietošana, kad tā ar Wi-Fi palīdzību savienota ar citām ierīcēm | Savienošana ar viedtālruni

# **Viena skāriena savienojuma funkciju izmantošana, lai izveidotu savienojumu ar NFC iespējotu Android viedtālruni (FDR-X3000/HDR-AS300)**

Pirms veidojat savienojumu ar viedtālruni, veiciet sagatavošanos.

**1 Ieslēdziet kameras Wi-Fi savienojuma iestatījumu.**

**Pieskarieties ar viedtālruņa (atzīmi N) kameras atzīmei (atzīmei N).**

- Jau iepriekš atceliet viedtālruņa miega režīmu un ekrāna bloķēšanas funkciju.
- Neizkustinot turiet ierīces vienu pie otras (1–2 sekundes), līdz tiek startēta programma PlayMemories Mobile.
- **Pieskarieties ar viedtālruņa**  $\blacksquare$  **(atzīmi N) kameras atzīmei**  $\blacksquare$  **(atzīmei N). Ja** viedtālrunim nav (atzīmes N), skatiet viedtālruņa lietošanas rokasgrāmatu, lai noskaidrotu skāriena vietu.
- Ja kameru un viedtālruni nevar savienot, izmantojot NFC, skatiet sadaļu ["Viedt](#page-96-0)[ā](#page-96-0)[lru](#page-96-0)[ņ](#page-96-0)[a](#page-96-0) [\(Android ier](#page-96-0)[ī](#page-96-0)[ces\) savienošana ar Wi-Fi t](#page-96-0)[ī](#page-96-0)[klu, izmantojot QR kodu](#page-96-0)" un savienojiet ierīces.

## **Par funkciju NFC**

I

NFC ir tehnoloģija, kas ļauj izmantot neliela darbības rādiusa bezvadu saziņu starp dažādām ierīcēm, piemēram, mobilajiem tālruņiem un IC birkām. Datu sakari tiek izveidoti, ierīcēm vienkārši saskaroties noteiktā vietā.

NFC (Near Field Communication — tuva darbības lauka sakari) ir starptautisks neliela darbības rādiusa bezvadu saziņas tehnoloģijas standarts.

#### **Piezīme**

**2**

- Ja ir ieslēgts lidmašīnas režīms, Wi-Fi un Bluetooth funkcijas nav pieejamas.
- Atkarībā no vietējiem elektrības traucējumiem vai viedtālruņa iespējām tiešraides attēls var netikt parādīts gludi.
- Ja kopā ar pievienoto ierīci lietojat vairākas kameras, NFC viena skārienfunkcija nav pieejama.

<span id="page-96-0"></span>[83] Kameras lietošana, kad tā ar Wi-Fi palīdzību savienota ar citām ierīcēm | Savienošana ar viedtālruni

# **Viedtālruņa (Android ierīces) savienošana ar Wi-Fi tīklu, izmantojot QR kodu**

Pirms veidojat savienojumu ar viedtālruni, veiciet sagatavošanos.

**1 Nospiediet kameras pogu MENU.**

**Spiediet pogu UP vai pogu DOWN, lai atlasītu 2<sub>0</sub> (Kameras iestatījumi) -**  $\frac{1}{2}$  **ON (Wi-Fi savienojuma iestatījums) - , pēc tam nospiediet pogu REC/ENTER.**

**3 Izvēlieties uzņemšanas režīmu (** $\frac{1}{2}$  **/<b>** $\frac{1}{2}$  / $\frac{1}{2}$  / $\frac{1}{2}$  ).

#### **Startējiet viedtālrunī lietotni PlayMemories Mobile.**

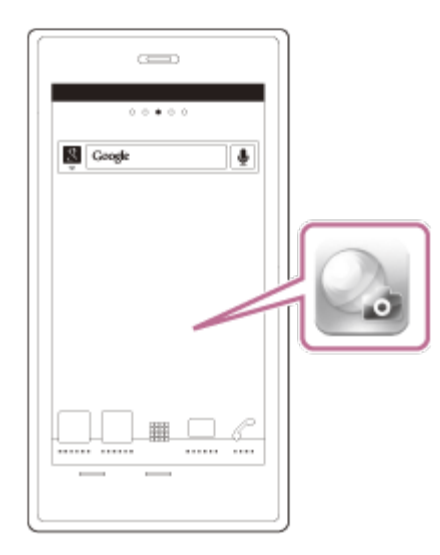

**PlayMemories Mobile ekrānā izvēlieties [Scan QR Code of the Camera].**

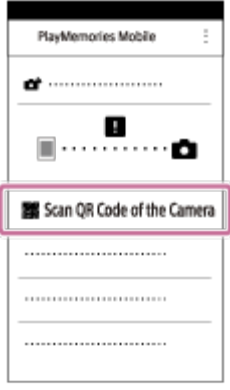

**Izvēlieties [OK] (ja tiek parādīts ziņojums, vēlreiz izvēlieties [OK]).**

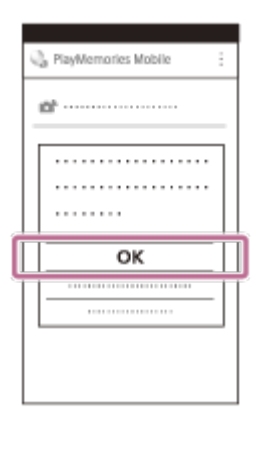

**Skenējiet QR kodu, kas nodrukāts uzlīmē, kura ir piestiprināta kameras baterijas/akumulatora nodalījuma vāciņa aizmugurē.**

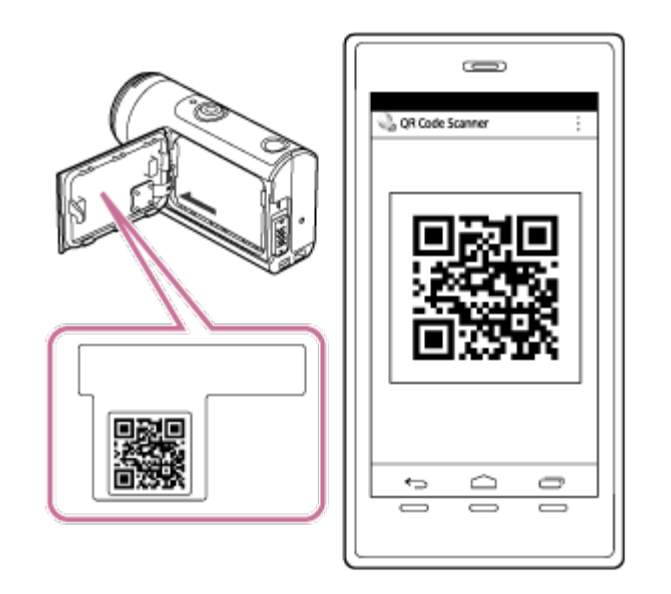

**8 Kad viedtālrunī tiek parādīts jautājums [Connect with the camera?], izvēlieties [OK].**

#### **Piezīme**

**7**

- Ja ir ieslēgts lidmašīnas režīms, Wi-Fi funkcija nav pieejama.
- Atkarībā no vietējiem elektrības traucējumiem vai viedtālruņa iespējām tiešraides attēls var netikt parādīts gludi.
- Ja ar savienotu ierīci darbināt vairākas kameras, nevarat izveidot viedtālruņa savienojumu ar Wi-Fi, izmantojot QR kodu.

[84] Kameras lietošana, kad tā ar Wi-Fi palīdzību savienota ar citām ierīcēm | Savienošana ar viedtālruni

# **Wi-Fi iestatīšana viedtālrunī (iPhone/iPad), izmantojot QR kodu**

Pirms veidojat savienojumu ar viedtālruni, veiciet sagatavošanos.

**Nospiediet kameras pogu MENU.**

**Spiediet pogu UP vai pogu DOWN, lai atlasītu 2 (Kameras iestatījumi) -**  $\frac{1}{2}$  **ON (Wi-Fi savienojuma iestatījums) - , pēc tam nospiediet pogu REC/ENTER.**

**Izvēlieties uzņemšanas režīmu (由1/ 〇/①/〇).** 

**Startējiet viedtālrunī lietotni PlayMemories Mobile.**

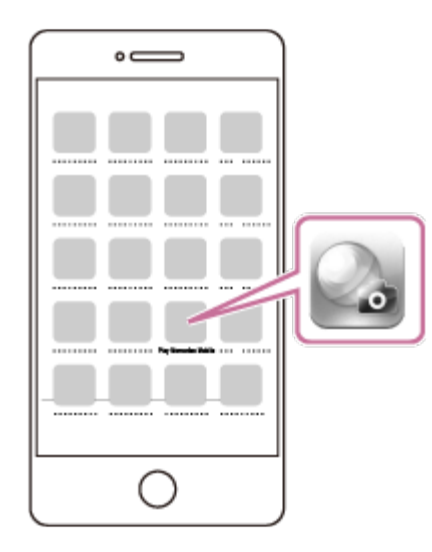

**PlayMemories Mobile ekrānā izvēlieties [Scan QR Code of the Camera].**

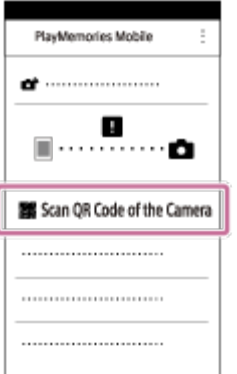

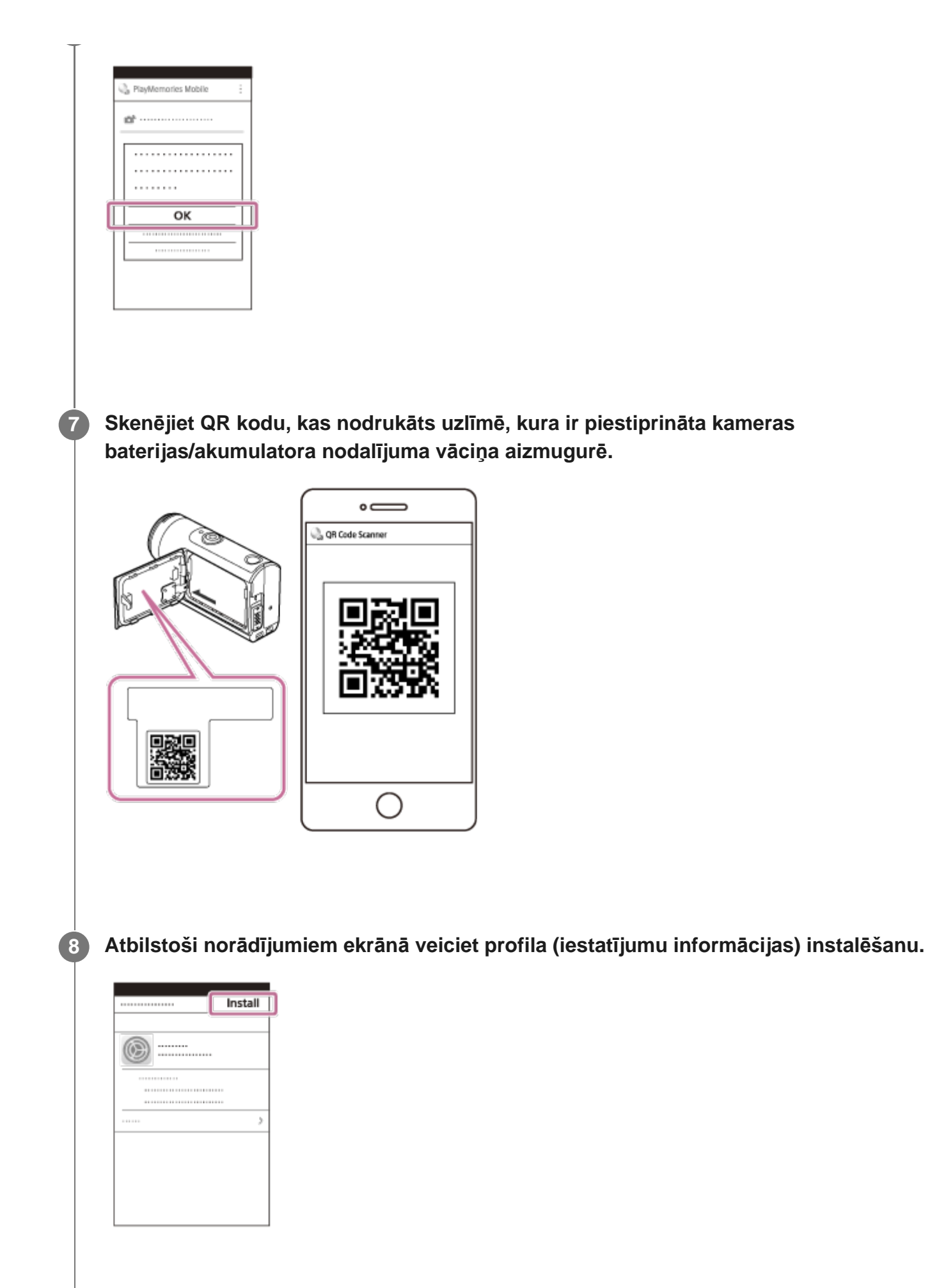

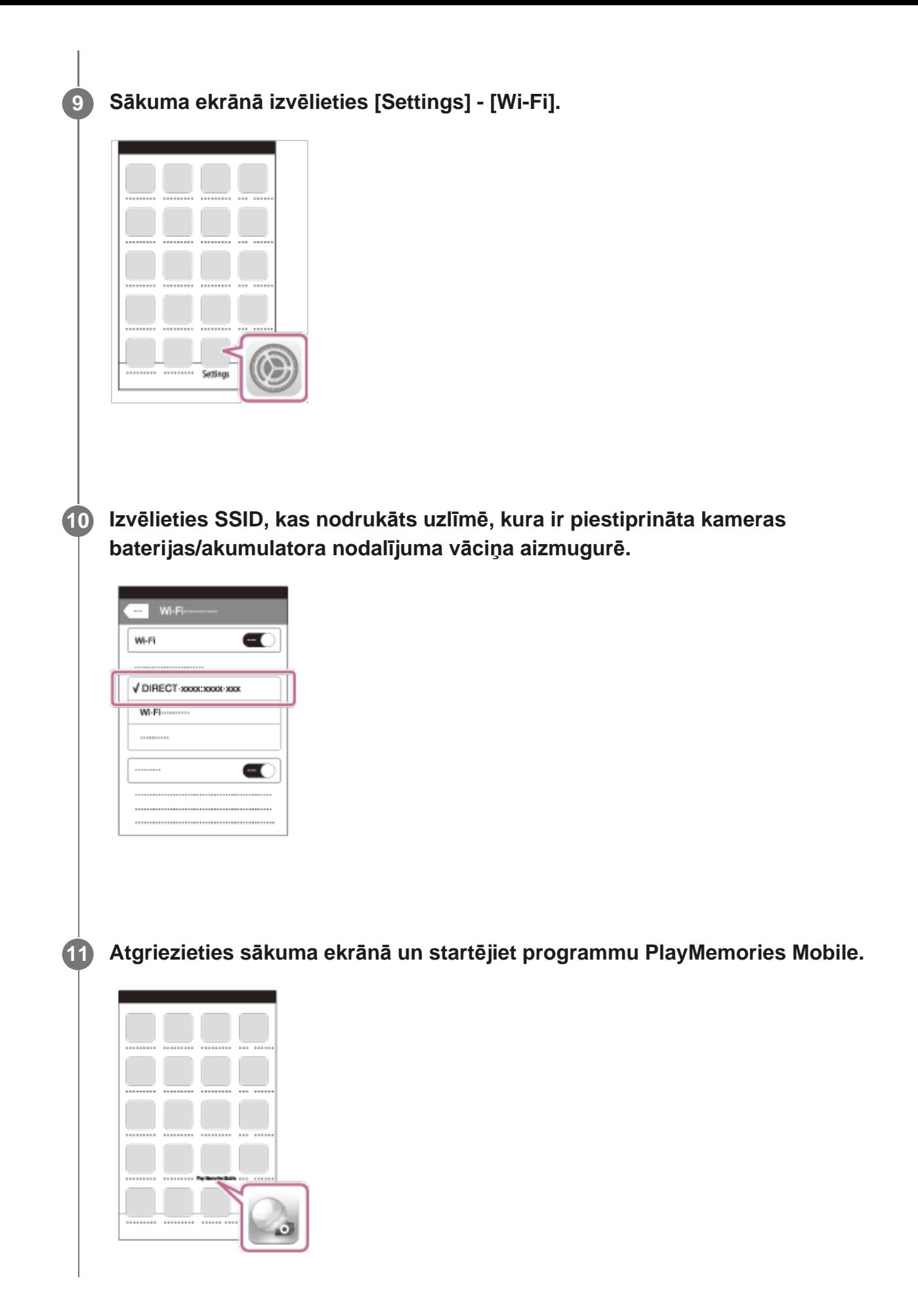

#### **Piezīme**

**2**

- Ja ir ieslēgts lidmašīnas režīms, Wi-Fi funkcija nav pieejama.
- Atkarībā no vietējiem elektrības traucējumiem vai viedtālruņa iespējām tiešraides attēls var netikt parādīts gludi.
- Ja ar savienotu ierīci darbināt vairākas kameras, viedtālrunī nevarat iestatīt Wi-Fi, izmantojot QR kodu.

[85] Kameras lietošana, kad tā ar Wi-Fi palīdzību savienota ar citām ierīcēm | Savienošana ar viedtālruni

# **Savienošana ar viedtālruni (Android ierīci), izmantojot ID/paroli**

Pirms veidojat savienojumu ar viedtālruni, veiciet sagatavošanos.

**1 Nospiediet kameras pogu MENU.**

**Spiediet pogu UP vai pogu DOWN, lai atlasītu 2 (Kameras iestatījumi) -**  $\frac{1}{2}$  **ON (Wi-Fi savienojuma iestatījums) - , pēc tam nospiediet pogu REC/ENTER.**

**3 Izvēlieties uzņemšanas režīmu (** $\frac{1}{2}$  **/<b>** $\frac{1}{2}$  / $\frac{1}{2}$  / $\frac{1}{2}$  ).

**4 Startējiet viedtālrunī lietotni PlayMemories Mobile.**

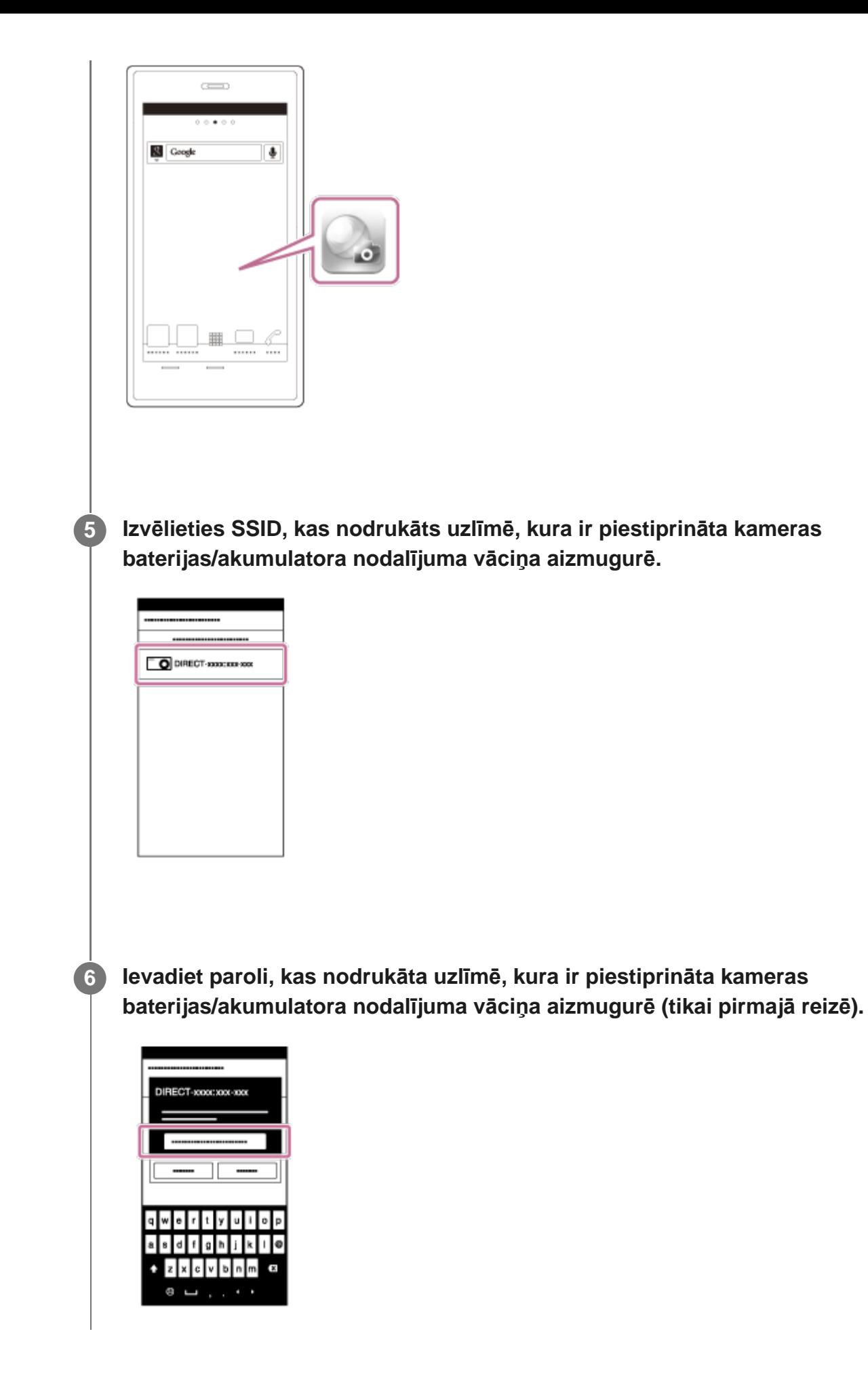

#### **Piezīme**

- Ja ir ieslēgts lidmašīnas režīms, Wi-Fi funkcija nav pieejama.
- Atkarībā no vietējiem elektrības traucējumiem vai viedtālruņa iespējām tiešraides attēls var netikt parādīts gludi.

[86] Kameras lietošana, kad tā ar Wi-Fi palīdzību savienota ar citām ierīcēm | Savienošana ar viedtālruni

# **Savienošana ar viedtālruni (iPhone/iPad), izmantojot ID/paroli**

Pirms veidojat savienojumu ar viedtālruni, veiciet sagatavošanos.

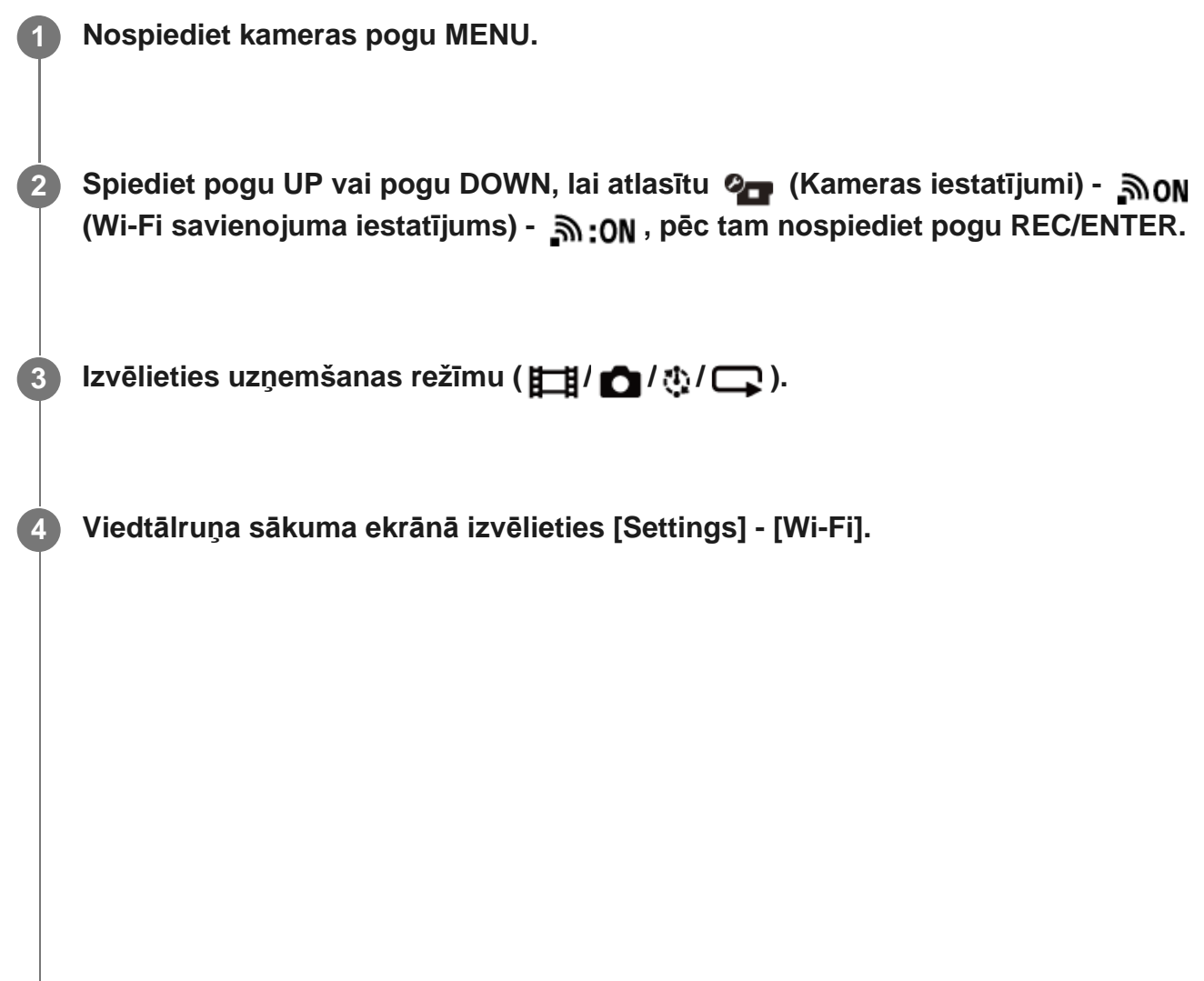

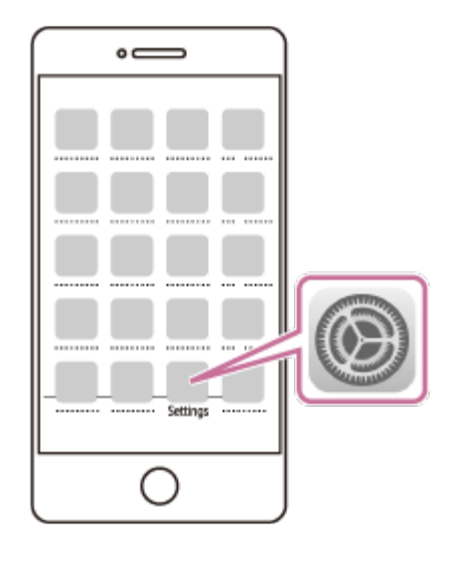

**Izvēlieties SSID, kas nodrukāts uzlīmē, kura ir piestiprināta kameras 5 baterijas/akumulatora nodalījuma vāciņa aizmugurē.**

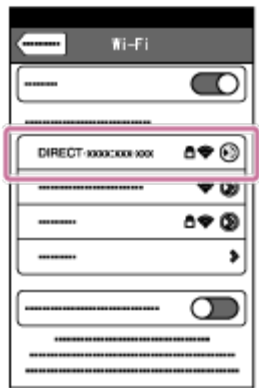

**Ievadiet paroli, kas nodrukāta uzlīmē, kura ir piestiprināta kameras 6baterijas/akumulatora nodalījuma vāciņa aizmugurē (tikai pirmajā reizē).**

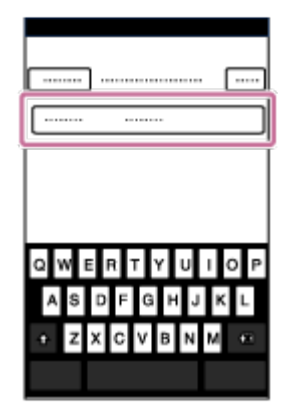

**Pārliecinieties, vai izveidots savienojums ar SSID, kas nodrukāts uzlīmē, kura ir piestiprināta kameras baterijas/akumulatora nodalījuma vāciņa aizmugurē.**

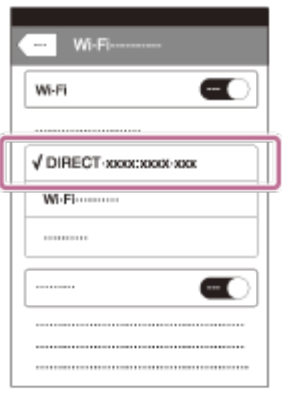

**7**

**8 Atgriezieties sākuma ekrānā un startējiet programmu PlayMemories Mobile.**

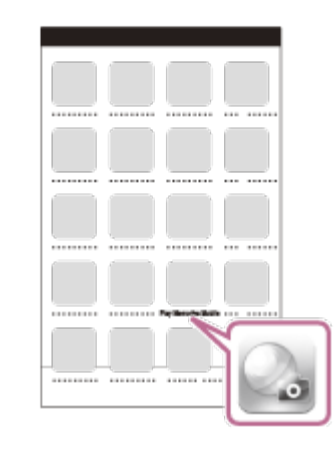

#### **Piezīme**

- Ja ir ieslēgts lidmašīnas režīms, Wi-Fi funkcija nav pieejama.
- Atkarībā no vietējiem elektrības traucējumiem vai viedtālruņa iespējām tiešraides attēls var netikt parādīts gludi.

[87] Kameras lietošana, kad tā ar Wi-Fi palīdzību savienota ar citām ierīcēm | Savienošana ar pulti Live-View Remote

# **Vienas kameras savienošana ar pulti Live-View**

Šajā sadaļā izskaidrots, kā izveidot savienojumu ar pulti Live-View Remote RM-LVR3. Ja izmantojat citu pulti Live-View Remote, skatiet atbilstošās tālvadības pults palīdzības norādījumus.

### **Ieslēdziet pulti Live-View Remote.**

**1**

**3**

**4**

Detalizētu informāciju skatiet pults Live-View Remote (RM-LVR3) palīdzības norādījumu sadaļā "Tālvadības pults savienošana ar vienu kameru, izmantojot Wi-Fi". [http://rd1.sony.net/help/cam/1650/h\\_zz/](http://rd1.sony.net/help/cam/1650/h_zz/)

### **Iestatiet kameras savienojuma režīmu. 2**

Nospiediet pogu MENU, pēc tam spiediet pogu UP vai DOWN, lai izvēlētos  $\bullet$ (Kameras iestatījumi) - וואה (Wi-Fi savienojuma iestatījums) - יהב - (Kameras iestatījumi) - ה nospiediet pogu REC/ENTER.

**Ar pulti Live-View Remote izvēlieties SSID, kas nodrukāts uzlīmē, kura ir piestiprināta kameras baterijas/akumulatora nodalījuma vāciņa aizmugurē.**

Atskan savienojuma izveides skaņas signāls, pēc tam displeja panelī tiek parādīts .

**Spiediet pogu UP vai pogu DOWN, lai atlasītu**  $\bigcap$ **K**, un pēc tam nospiediet pogu **REC/ENTER.**

#### **Piezīme**

- Ja skaņas signāls ir izslēgts, savienojuma izveides skaņas signāls neskan.
- Ja savienojuma izveide netiek pabeigta, iespējams, pastāv radioviļņu pārslodze. Mēģiniet vēlreiz izveidot savienojumu, mainot atrašanās vietu.
[88] Kameras lietošana, kad tā ar Wi-Fi palīdzību savienota ar citām ierīcēm | Savienošana ar pulti Live-View Remote

# **Vairāku kameru savienošana ar pulti Live-View Remote (vairāku ierīču savienojums)**

Šajā sadaļā izskaidrots, kā izveidot savienojumu ar pulti Live-View Remote RM-LVR3. Ja izmantojat citu pulti Live-View Remote, skatiet atbilstošās tālvadības pults palīdzības norādījumus.

#### **Ieslēdziet pulti Live-View Remote.**

Detalizētu informāciju skatiet pults Live-View Remote (RM-LVR3) palīdzības norādījumu sadaļā Tālvadības pults savienošana ar vairākām kamerām, izmantojot Wi-Fi. [http://rd1.sony.net/help/cam/1650/h\\_zz/](http://rd1.sony.net/help/cam/1650/h_zz/)

#### **Iestatiet kameru.**

**1**

**2**

**3**

Ja kameras savienojumu ar pulti Live-View Remote veidojat pirmo reizi Nospiediet pogu MENU, pēc tam spiediet pogu UP vai DOWN, lai izvēlētos  $\bullet$ (Kameras iestatījumi) - (Wi-Fi savienojuma iestatījums) - (vairāku ierīču savienojums) - NEW, pēc tam nospiediet pogu REC/ENTER. Tiklīdz atskan savienojuma izveides skaņas signāls un displeja panelī tiek parādīts  $\blacksquare$  ....  $\blacksquare$ , reģistrējiet kameru, izmantojot pulti Live-View Remote. Pabeidzot savienojuma izveidi, kameras displeja panelī tiek parādīts  $\blacksquare$  ....  $\blacksquare$  . Nospiediet pogu REC/ENTER.

Ja atkārtoti savienojat kameru ar pulti Live-View Remote Nospiediet pogu MENU, pēc tam spiediet pogu UP vai DOWN, lai izvēlētos  $\bullet$ (Kameras iestatījumi) - (Wi-Fi savienojuma iestatījums) - (vairāku ierīču savienojums) -  $\blacksquare$  .... $\blacksquare$ , pēc tam nospiediet pogu REC/ENTER.

**Ja turpināsit savienojuma izveidi ar vairākām kamerām, atkārtojiet secību, sākot ar 2. darbību.**

**1**

Ja skaņas signāls ir izslēgts, savienojuma izveides skaņas signāls neskan.

[89] Kameras lietošana, kad tā ar Wi-Fi palīdzību savienota ar citām ierīcēm | Savienošana ar Handycam rokas videokameru

# **Vienas kameras savienošana ar Handycam rokas videokameru (vienas ierīces savienojums)**

Varat darbināt kameru, izmantojot Handycam rokas videokameru, kura atbalsta vairāku kameru vadības funkciju.

#### **Ieslēdziet Handycam rokas videokameru.**

Detalizētu informāciju skatiet Handycam rokas videokameras palīdzības norādījumu sadaļā Šī produkta savienošana ar vienu kameru, izmantojot vairāku kameru vadību (vienas ierīces savienojumu). Piemēram: produkta FDR-AX40/AX53/AX55/AXP55 palīdzības norādījumi [http://rd1.sony.net/help/cam/1630/h\\_zz/](http://rd1.sony.net/help/cam/1630/h_zz/)

**Iestatiet kameras savienojuma režīmu. 2**

Nospiediet pogu MENU, pēc tam spiediet pogu UP vai DOWN, lai izvēlētos O (Kameras iestatījumi) - וואה (Wi-Fi savienojuma iestatījums) - יהב - (Kameras iestatījumi) - ה nospiediet pogu REC/ENTER.

**Ar Handycam rokas videokameru izvēlieties SSID, kas nodrukāts uzlīmē, kura ir 3piestiprināta kameras baterijas/akumulatora nodalījuma vāciņa aizmugurē.**

Atskan savienojuma izveides skaņas signāls, pēc tam displeja panelī tiek parādīts

.

#### **4 Nospiediet pogu REC/ENTER.**

#### **Piezīme**

**1**

**2**

Ja skaņas signāls ir izslēgts, savienojuma izveides skaņas signāls neskan.

[90] Kameras lietošana, kad tā ar Wi-Fi palīdzību savienota ar citām ierīcēm | Savienošana ar Handycam rokas videokameru

# **Vairāku kameru savienošana ar Handycam rokas videokameru (vairāku ierīču savienojums)**

Varat darbināt kameru, izmantojot Handycam rokas videokameru, kura atbalsta vairāku kameru vadības funkciju.

#### **Ieslēdziet Handycam rokas videokameru.**

Detalizētu informāciju skatiet Handycam rokas videokameras palīdzības norādījumu sadaļā "Šī produkta savienošana ar vairākām kamerām, izmantojot vairāku kameru vadību (vairāku ierīču savienojums)".

Piemēram: produkta FDR-AX40/AX53/AX55/AXP55 palīdzības norādījumi [http://rd1.sony.net/help/cam/1630/h\\_zz/](http://rd1.sony.net/help/cam/1630/h_zz/)

#### **Iestatiet kameras savienojuma režīmu.**

Ja kameras savienojumu ar Handycam rokas videokameru veidojat pirmo reizi Nospiediet pogu MENU, pēc tam spiediet pogu UP vai DOWN, lai izvēlētos 2 (Kameras iestatījumi) - וֹה (Wi-Fi savienojuma iestatījums) - (vairāku ierīču savienojums) - **NEW**, pēc tam nospiediet pogu REC/ENTER. Tiklīdz atskan savienojuma izveides skaņas signāls un displeja panelī tiek parādīts  $\blacksquare$  ....  $\blacksquare$ , reģistrējiet kameru, izmantojot Handycam rokas videokameru. Pabeidzot savienojuma izveidi, kameras displeja panelī tiek parādīts **.... ..**.

Ja atkārtoti savienojat kameru ar Handycam rokas videokameru Nospiediet pogu MENU, pēc tam spiediet pogu UP vai DOWN, lai izvēlētos

(Kameras iestatījumi) - (Wi-Fi savienojuma iestatījums) - (vairāku ierīču savienojums) -  $\blacksquare$  ... $\blacksquare$ , pēc tam nospiediet pogu REC/ENTER.

**Ja turpināsit savienojuma izveidi ar vairākām kamerām, atkārtojiet secību, sākot ar 2. darbību.**

#### **Piezīme**

**3**

Ja skaņas signāls ir izslēgts, savienojuma izveides skaņas signāls neskan.

[91] Datorā importētu attēlu rediģēšana | Programmas Action Cam Movie Creator izmantošana

## **Noderīgas Action Cam Movie Creator funkcijas**

Programma Action Cam Movie CreatorTM ļauj importēt filmas datorā un rediģēt attēlus izmantošanai dažādos veidos.

Lai instalētu programmatūru, izmantojiet norādīto URL.

<http://www.sony.net/acmc/>

Vienlaikus tiks instalēta programma Action Cam Movie Creator, kas var importēt un rediģēt filmas, un PlayMemories Home, kas var tās atskaņot.

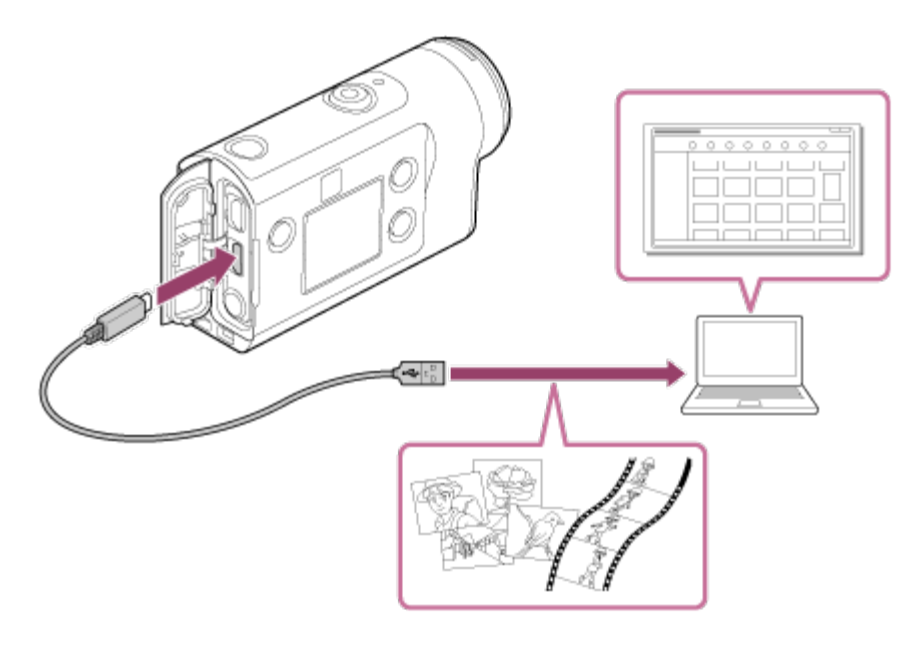

#### **Noderīgas Action Cam Movie Creator funkcijas**

- Filmu un fotoattēlu importēšana
- Filmu rediģēšana (FDR X3000/HDR-AS300 filmām tiek rādīta izsekošanas informācija un kustības ātrums)

#### **Noderīgas PlayMemories Home funkcijas**

Filmu un attēlu atskaņošana

#### **Piezīme**

- Filmu importēšanai datorā izmantojiet programmu Action Cam Movie Creator. Ja importēšanai izmantojat citu paņēmienu, GPS informācija netiek importēta no FDR-X3000/HDR-AS300.
- Kameras un datora savienošanai izmantojiet mikro USB kabeli (ietilpst komplektācijā).

[92] Datorā importētu attēlu rediģēšana | Programmas Action Cam Movie Creator izmantošana

# **Programmas Action Cam Movie Creator instalēšana datorā**

Instalējiet programmu Action Cam Movie Creator savā datorā. Izpildiet tālāk norādītās darbības.

**1 Ieslēdziet datoru.**

- **Piesakieties kā administrators.**
- Pirms programmatūras instalēšanas aizveriet visas datorā palaistās lietojumprogrammas.

#### **Datora interneta pārlūkprogrammā atveriet tālāk norādīto URL un instalējiet Action Cam Movie Creator.**

- <http://www.sony.net/acmc/>
- Kad instalēšana ir pabeigta, tiek palaista programma Action Cam Movie Creator.

#### **Savienojiet kameru ar datoru, izmantojot komplektācijā iekļauto mikro USB kabeli.**

Programmai Action Cam Movie Creator var pievienot jaunas funkcijas. Savienojiet kameru ar savu datoru arī tad, ja programma Action Cam Movie Creator jau ir instalēta datorā.

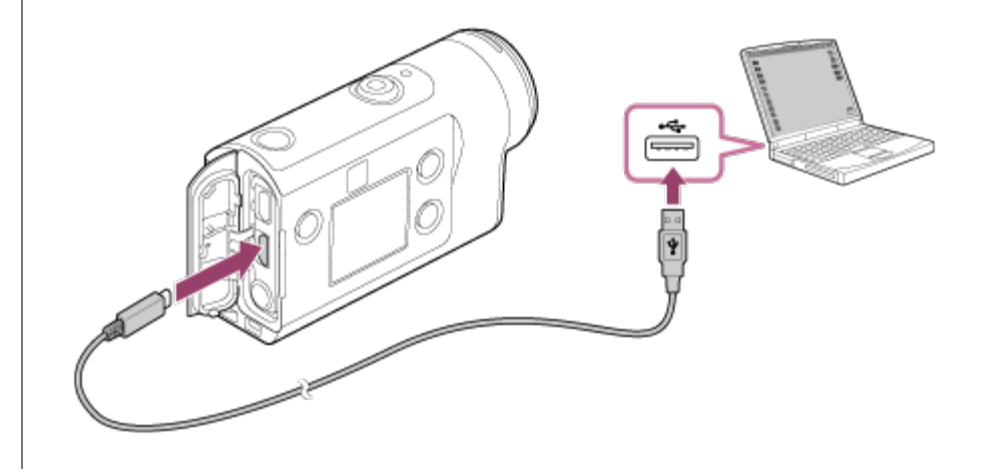

#### **Piezīme**

**2**

**3**

- Neatvienojiet no kameras mikro USB kabeli (ietilpst komplektācijā), ja datora ekrānā ir norādīta kameras darbība vai piekļuve kamerai. Tas var izraisīt datu bojājumu.
- Lai atvienotu datoru no kameras, uzdevumjoslā noklikšķiniet uz  $\boxed{\triangle}$ , pēc tam noklikšķiniet uz  $\boxed{\triangle}$ (noņemšanas ikona). Ja lietojat sistēmu Windows Vista, uzdevumjoslā noklikšķiniet uz .

#### [93] Viedtālrunī/planšetdatorā importēto attēlu rediģēšana Lietotnes Action Cam App izmantošana

# **Noderīgas Action Cam App funkcijas**

Izmantojot viedtālruņa/planšetdatora lietotni Action Cam App, varat ar viedtālruni tvert uzņemto filmu, kā arī rediģēt filmu ar vienkāršu darbību.

Varat arī pievienot efektus, piemēram, vairākskatu un mainīga ātruma atskaņošanu, kā arī veidot intervāla filmas.

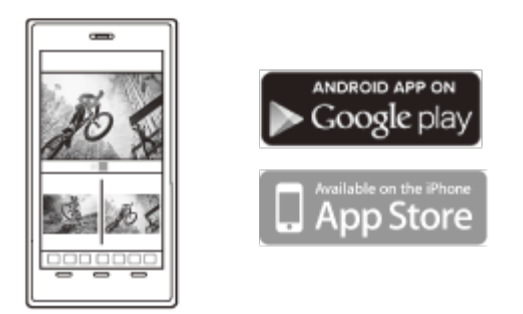

Jaunāko detalizēto informāciju par lietotnes Action Cam App funkcijām skatiet tālāk norādītajā tīmekļa vietnē.

<http://www.sony.net/acap/>

[94] Viedtālrunī/planšetdatorā importēto attēlu rediģēšana Lietotnes Action Cam App izmantošana

# **Lietotnes Action Cam App instalēšana**

Instalējiet ar viedtālruni/planšetdatoru saderīgu lietotni Action Cam App.

Jaunāko informāciju par lietotni Action Cam App un tās funkcijām skatiet tālāk norādītajā tīmekļa vietnē.

<http://www.sony.net/acap/>

Meklējiet pakalpojumā Google Play lietotni Action Cam App un instalējiet to.

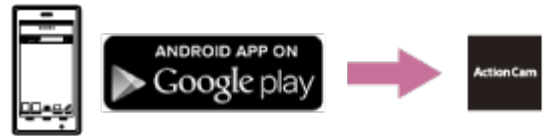

Atkarībā no valsts vai reģiona pakalpojums Google Play var nebūt pieejams.

Meklējiet pakalpojumā App Store lietotni Action Cam App un instalējiet to.

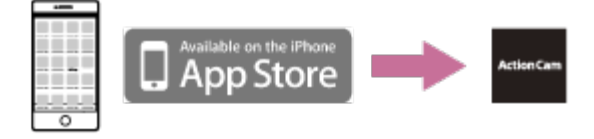

[95] Informācija | Ierakstīšanas ilgums

# **Aptuvenais ierakstīšanas un atskaņošanas ilgums ar komplektācijā iekļauto bateriju komplektu**

Aptuvenais laiks, kas pieejams, izmantojot pilnībā uzlādētu bateriju komplektu.

### **Ierakstīšanas ilgums**

#### **FDR-X3000**

- Attēlu kvalitāte: 4K 30p Nepārtrauktas ierakstīšanas ilgums: 50 minūtes (60 minūtes) Tipisks ierakstīšanas ilgums: 40 minūtes (45 minūtes)
- Attēlu kvalitāte: HQ Nepārtrauktas ierakstīšanas ilgums: 125 minūtes (135 minūtes) Tipisks ierakstīšanas ilgums: 80 minūtes (85 minūtes)

#### **HDR-AS300**

Attēlu kvalitāte: HQ Nepārtrauktas ierakstīšanas ilgums: 125 minūtes (135 minūtes) Tipisks ierakstīšanas ilgums: 80 minūtes (85 minūtes)

#### **HDR-AS50**

Attēlu kvalitāte: HQ Nepārtrauktas ierakstīšanas ilgums: 165 minūtes (195 minūtes) Tipisks ierakstīšanas ilgums: 110 minūtes (130 minūtes)

## **Atskaņošanas ilgums**

#### **FDR-X3000**

- Attēlu kvalitāte ir 4K 30p: 90 minūtes (100 minūtes)
- Attēlu kvalitāte ir HQ: 170 minūtes (195 minūtes)

#### **HDR-AS300**

Attēlu kvalitāte ir HQ: 170 minūtes (195 minūtes)

Ilgums, kas aprēķināts, izmantojot vienu pilnībā uzlādētu bateriju komplektu ( ) apzīmē ierakstīšanas ilgumu, kad Wi-Fi tālvadība ir izslēgta, un atskaņošanas ilgumu, kad kamera ir savienota ar TV, izmantojot HDMI kabeli (jāiegādājas atsevišķi). Ierakstīšanas ilgums var būt īsāks atkarībā no ierakstīšanas apstākļiem. lerakstīšanas ilgums var būt garāks, ja tiek izslēgts Wi-Fi vai GPS<sup>\*</sup> iestatījums.

- \* GPS funkcija ir pieejama tikai FDR-X3000/HDR-AS300
- 4K filmu uzņemšanai un savienojuma izveidei ar Wi-Fi tīklu ir nepieciešams daudz elektroenerģijas, tāpēc nepārtraukta filmēšana var izraisīt kameras uzkaršanu. Lai aizsargātu kameru, kamera automātiski izslēdzas, tikko rodas pārkaršana.
- Ja uz laiku atstājat kameru izslēgtu un pēc tam sākat uzņemt filmu, tiek parādīts tālāk redzamais filmēšanas ilgums (laiks no filmēšanas sākuma līdz beigām). Ierakstīšanas ilgums var būt īsāks — īpaši tad, ja uzņemat 4K filmas vietā, kur ir augsta temperatūra.

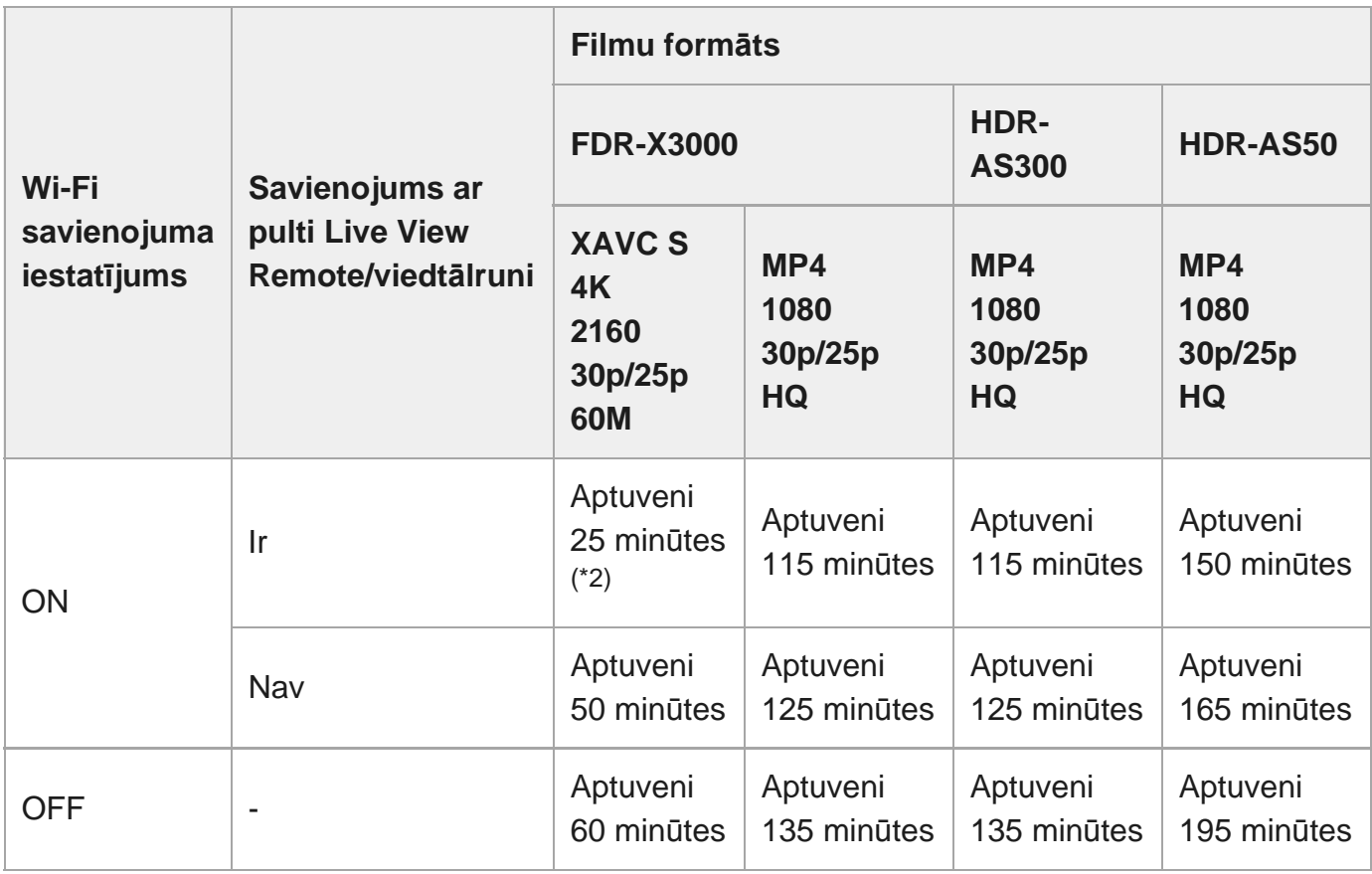

#### **Nepārtrauktas filmas uzņemšanas ilgums (\*1)**

Nepārtraukts filmu uzņemšanas ilgums ir atkarīgs no faila formāta, attēlu kvalitātes

iestatījuma, Wi-Fi tīkla vides un kameras izmantošanas veida pirms ierakstīšanas. Ja vairākkārt pārbaudāt kompozīciju ar ieslēgtu kameru, var rasties pārkaršana, un ierakstīšanas ilgums samazināsies.

- Pārtrauciet filmēt, ja ekrānā tiek parādīta ikona  $\left| \right|$ .
- Ja filmas uzņemšana tiek pārtraukta pārkaršanas dēļ, uz brīdi atstājiet kameru atdzist izslēgtā stāvoklī. Varat atsākt uzņemšanu, kad kameras temperatūra ir pazeminājusies.
	- \* 1 Laiks, kas izmērīts, izmantojot pilnībā uzlādētu bateriju komplektu 25° temperatūrā (bez zemūdens apvalka)
	- \* 2 Kad kamera pārkarst, tā automātiski izslēdzas pat tad, ja baterijas/akumulators nav iztukšots. Ja pultī Live-View Remote (RM-LVR3) esat atlasījis AUTO ON (Uzņemšanas laikā automātiskā pārraudzība izslēgta) un noteiktu laiku nedarbināt tālvadības pulti, kameras funkcija Wi-Fi automātiski tiek izslēgta (Bluetooth savienojums joprojām ir aktīvs), lai samazinātu bateriju/akumulatora enerģijas patēriņu.

[96] Informācija | lerakstāmais ilgums

## **Filmu aptuvenais ierakstīšanas ilgums**

## **XAVC S 4K (FDR-X3000)**

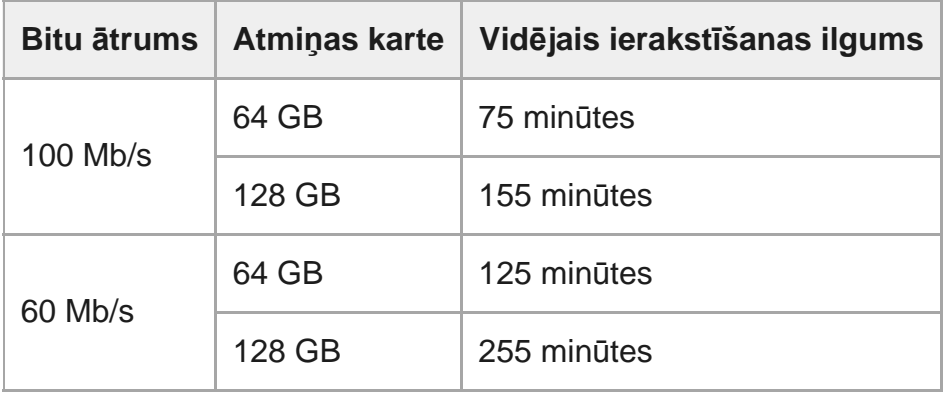

## **XAVC S HD (FDR-X3000)**

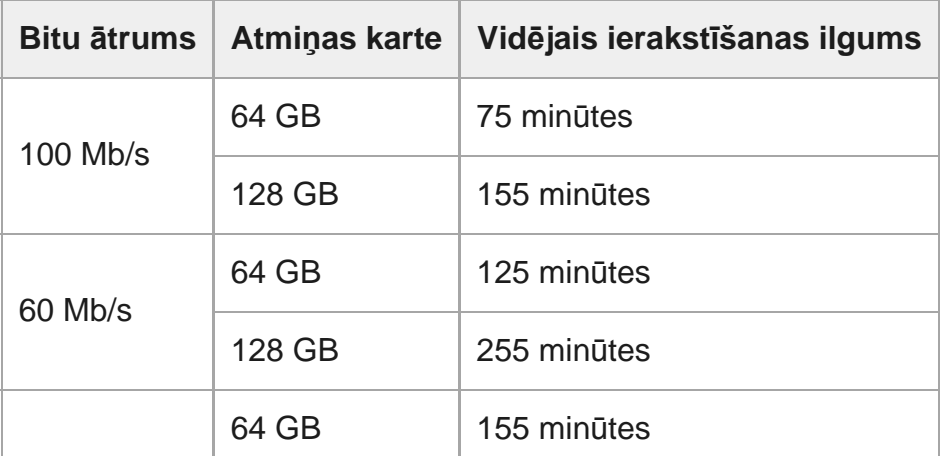

## **XAVC S HD (HDR-AS300/HDR-AS50)**

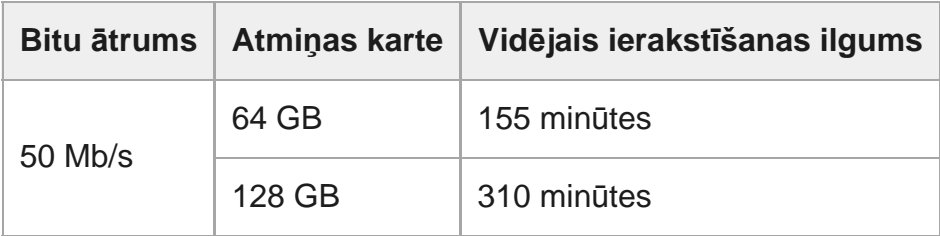

## **MP4 (FDR-X3000/HDR-AS300)**

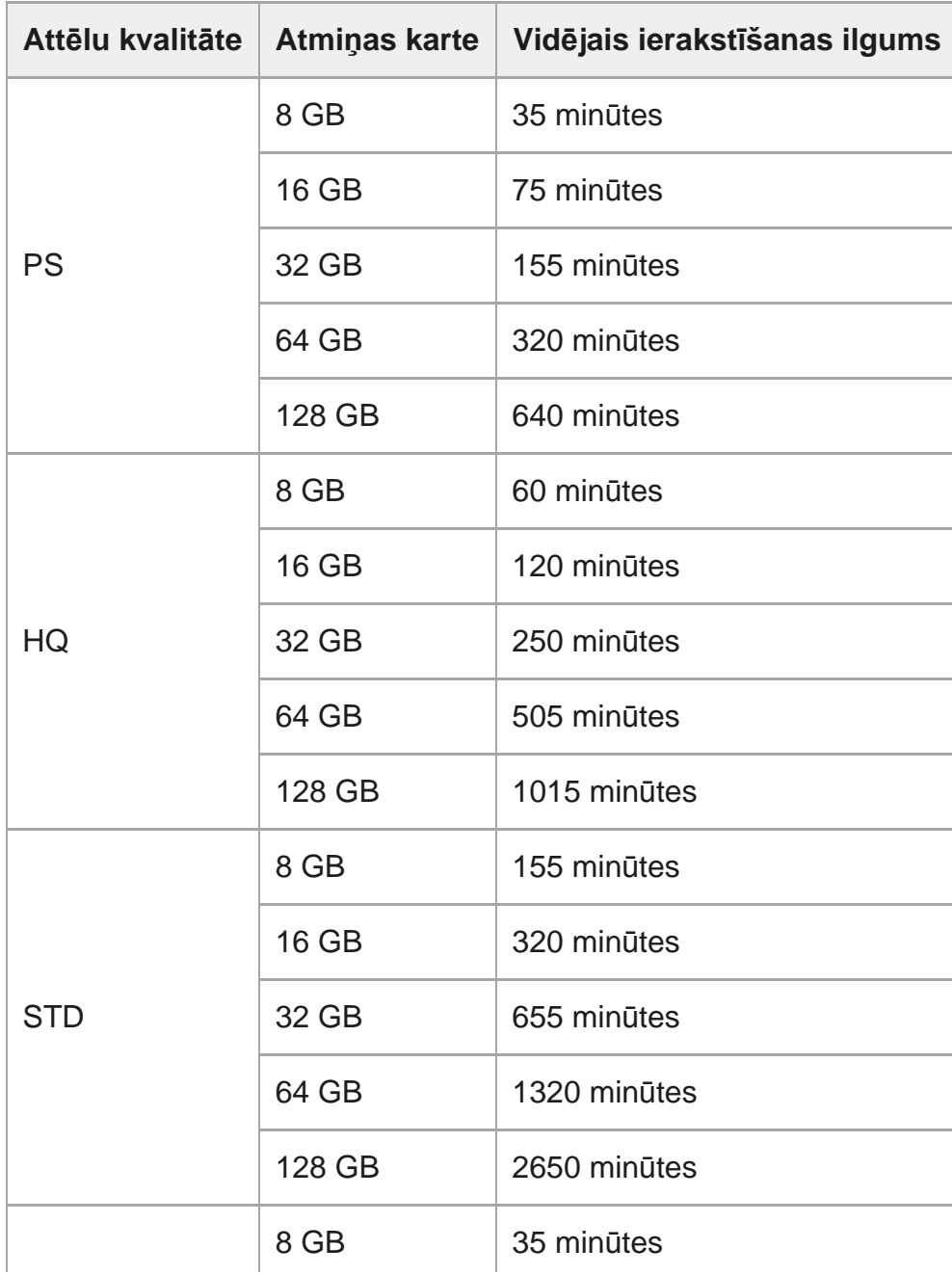

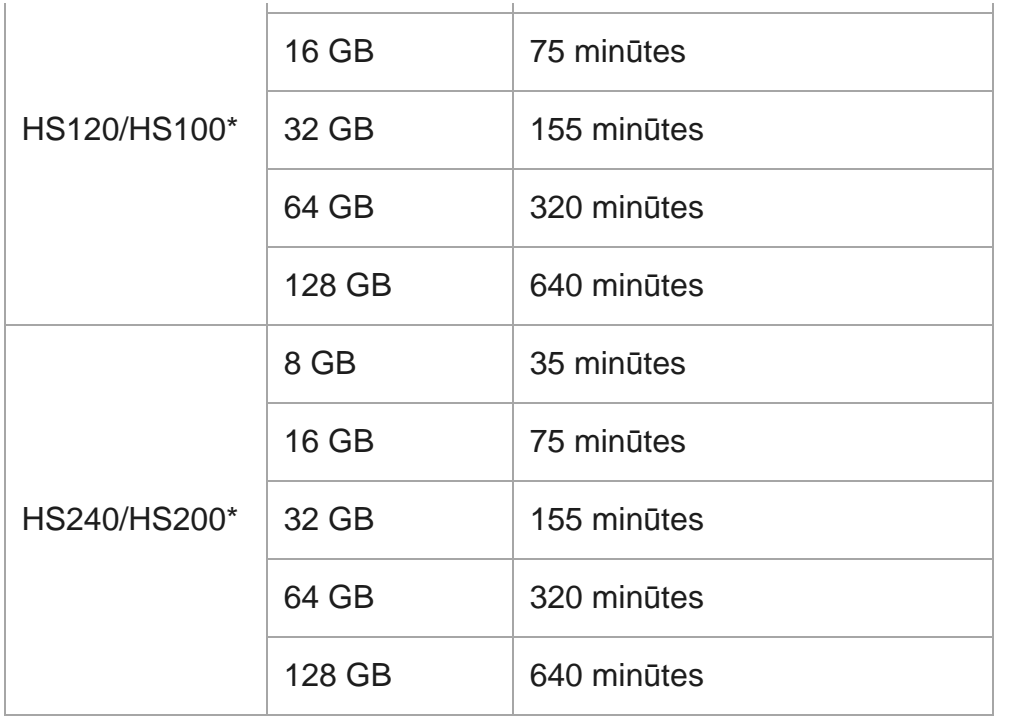

\* Kadru nomaiņas ātrums mainās atbilstoši NTSC/PAL pārslēgšanas iestatījumam.

## **MP4 (HDR-AS50)**

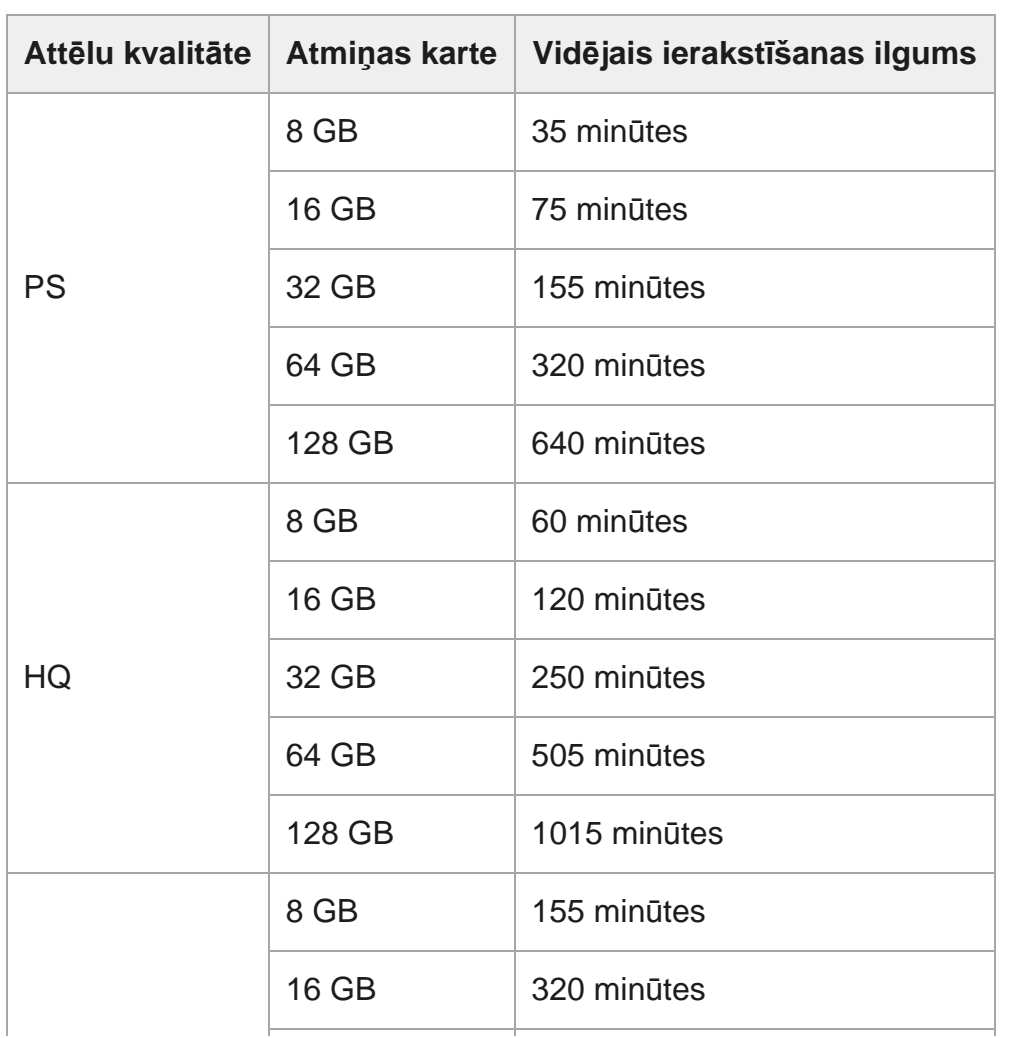

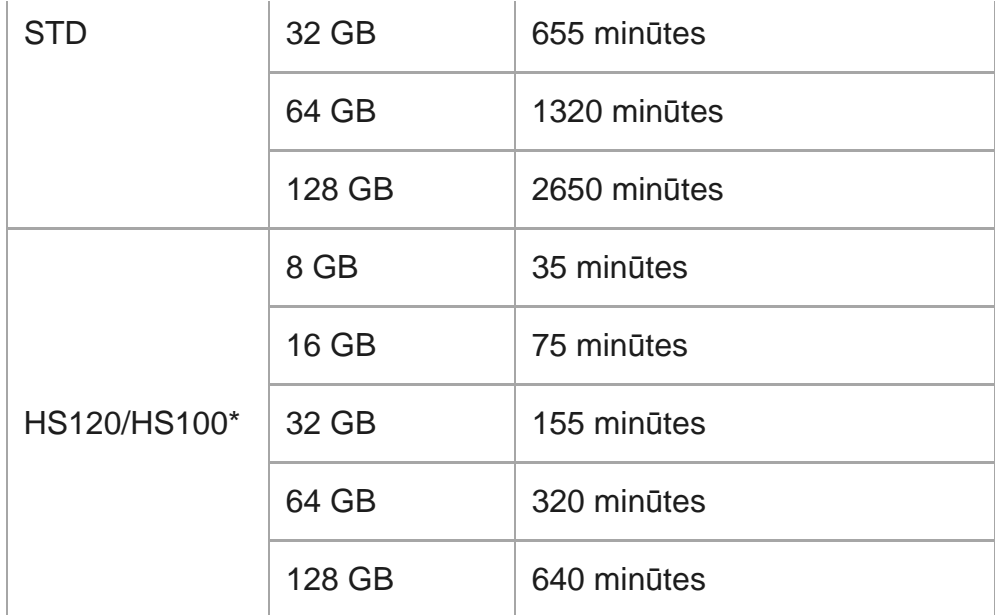

Kadru nomaiņas ātrums mainās atbilstoši NTSC/PAL pārslēgšanas iestatījumam.

**Izmantojot Sony atmiņas karti.** 

#### **Piezīme**

- Ierakstāmais ilgums var mainīties atkarībā no ierakstīšanas apstākļiem, objektiem un attēlu kvalitātes iestatījuma.
- Nepārtrauktas filmēšanas laiks ir aptuveni 13 stundas.

## [97] Informācija | Ierakstāmais ilgums **Aptuvenais ierakstāmo fotogrāfiju skaits**

### **FDR-X3000/HDR-AS300**

#### **Pikseļu skaits: 8.3M (intervāla fotografēšana) (16:9)**

Izmantojot 8 GB atmiņas karti: 2500 attēli Izmantojot 16 GB atmiņas karti: 5000 attēli Izmantojot 32 GB atmiņas karti: 10 000 attēli Izmantojot 64 GB atmiņas karti: 20 000 attēli Izmantojot 128 GB atmiņas karti: 40 000 attēli

### **Pikseļu skaits: 12.0M (fotogrāfijas)**

Izmantojot 8 GB atmiņas karti: 1250 attēli Izmantojot 16 GB atmiņas karti: 2500 attēli Izmantojot 32 GB atmiņas karti: 5000 attēli Izmantojot 64 GB atmiņas karti: 9900 attēli Izmantojot 128 GB atmiņas karti: 20 000 attēli

## **HDR-AS50**

#### **Pikseļu skaits: 8.3M (intervāla fotografēšana) (16:9)**

Izmantojot 8 GB atmiņas karti: 2500 attēli Izmantojot 16 GB atmiņas karti: 5000 attēli Izmantojot 32 GB atmiņas karti: 10 000 attēli Izmantojot 64 GB atmiņas karti: 20 000 attēli Izmantojot 128 GB atmiņas karti: 40 000 attēli

#### **Pikseļu skaits: 11.9M (fotogrāfijas)**

Izmantojot 8 GB atmiņas karti: 1250 attēli Izmantojot 16 GB atmiņas karti: 2500 attēli Izmantojot 32 GB atmiņas karti: 5100 attēli Izmantojot 64 GB atmiņas karti: 10 000 attēli Izmantojot 128 GB atmiņas karti: 20 000 attēli

[98] Informācija | Bateriju komplekts

## **Par bateriju komplekta uzlādi**

- Uzlādējiet bateriju komplektu, pirms lietojat kameru pirmo reizi.
- leteicams bateriju komplektu uzlādēt apkārtējas vides temperatūrā 10–30 °C, līdz nodziest indikators CHG (Uzlāde). Bateriju komplekts var netikt efektīvi uzlādēts, ja temperatūra ir ārpus norādītā diapazona.
- Veicot uzlādi, indikators CHG (Uzlāde) var mirgot šādos apstākļos: Bateriju komplekts nav pareizi ievietots. Bateriju komplekts ir bojāts.

Bateriju komplektam ir augsta vai zema temperatūra.

## [99] Informācija | Bateriju komplekts **Bateriju komplekta efektīva izmantošana**

- Bateriju komplekta veiktspēja pazeminās vietās ar zemu temperatūru (mazāku par 10 °C). Tāpēc aukstās vietās bateriju komplekta darbības laiks ir īsāks. Lai varētu bateriju komplektu izmantot ilgāk, ieteicams rīkoties šādi: ielieciet bateriju komplektu kabatā, lai to sasildītu ar ķermeņa siltumu, un ievietojiet to videokamerā tieši pirms uzņemšanas sākuma.
- Bateriju komplekts ātri izlādēsies, ja to bieži izmantosit atskaņošanai un ātrai pārtīšanai uz priekšu un atpakaļ.
- Izslēdziet kameru ikreiz, kad nedarbināt kameru. Bateriju komplekta uzlādes līmenis samazinās, kad kamera ir uzņemšanas gaidstāves režīmā.
- Ieteicams sarūpēt rezerves bateriju/akumulatoru komplektus, kas nodrošina par 2–3 reizēm ilgāku ierakstu nekā paredzēts, un pirms faktiskā ieraksta uzņemt izmēģinājuma kadrus.
- Iespējams, kameru nevarēs ieslēgt vai bateriju komplektu nevarēs efektīvi uzlādēt, ja bateriju komplekta kontaktu virsma būs netīra. Šādā gadījumā viegli noslaukiet putekļus ar mīkstu drāniņu, lai notīrītu bateriju komplektu.
- Nepakļaujiet bateriju komplektu ūdens iedarbībai. Bateriju komplekts nav ūdensdrošs.
- Pat tad, ja ierīce ir izslēgta, notiek baterijas/akumulatora enerģijas patēriņš. Pirms novietošanas uzglabāšanai izņemiet bateriju/akumulatoru.

### [100] Informācija | Bateriju komplekts

# **Par bateriju/akumulatoru atlikušo lādiņu**

Ja bateriju komplekts ļoti ātri izlādējas, lai arī atlikušā lādiņa indikatora rādījums ir augsts, vēlreiz pilnībā uzlādējiet bateriju komplektu. Atlikušā uzlādes līmeņa indikators būs pareizs. Ņemiet vērā, ka tas var netikt pareizi rādīts tālāk nosauktajos gadījumos.

- Kamera ilglaicīgi tiek izmantota augstā temperatūrā
- Kamera tiek atstāta ar pilnībā uzlādētu bateriju komplektu
- Tiek izmantots intensīvi lietots bateriju komplekts

#### [101] Informācija | Bateriju komplekts

## **Kā glabāt bateriju komplektu**

- Lai uzturētu bateriju komplekta funkciju, kad tas tiek glabāts, vismaz reizi gadā pilnībā uzlādējiet bateriju komplektu un pēc tam pilnībā iztukšojiet to ar kameru. Izņemiet bateriju komplektu no kameras un uzglabājiet to vēsā, sausā vietā.
- Lai izvairītos no kontaktu rūsēšanas, īssavienojuma u.tml., pārvietojot un glabājot noteikti izmantojiet plastikāta maisiņu, kas ļaus to pasargāt no saskares ar metāla priekšmetiem.

## [102] Informācija | Bateriju komplekts **Par bateriju komplekta kalpošanas laiku**

- Bateriju komplekta kalpošanas laiks ir ierobežots. Laika gaitā un atkārtotas lietošanas rezultātā bateriju komplekta ietilpība samazinās. Ja lietošanas laiks starp uzlādes reizēm būtiski saīsinās, visticamāk, ir laiks nomainīt bateriju komplektu pret jaunu.
- Bateriju komplekta kalpošanas laiks mainās atkarībā no bateriju komplekta glabāšanas vai lietošanas veida.

## [103] Informācija | Bateriju komplekts **Kā samazināt bateriju/akumulatora enerģijas patēriņu**

Ja kamerai ir tālāk norādītais iestatījums, lietošanas laikā varat samazināt bateriju/akumulatora enerģijas patēriņu par aptuveni 20–30% salīdzinājumā ar lietošanu, izmantojot kameras sākotnējos iestatījumus.

- Wi-Fi savienojuma iestatījums **∴OFF**
- Filmu formāts: [MP4]
- Attēlu kvalitātes iestatījums: 720 30p STD / 720 25p STD
- Indikatoru iestatījums: YOFF

Ja kamera darbojas uzņemšanas gaidstāves režīmā, regulāri izslēdziet kameru. Tas ļauj papildus samazināt bateriju/akumulatora enerģijas patēriņu.

Ja pultī Live-View Remote (RM-LVR3) esat atlasījis AUTO on (Uzņemšanas laikā automātiskā pārraudzība izslēgta) un noteiktu laiku nedarbināt tālvadības pulti, kameras funkcija Wi-Fi automātiski tiek izslēgta (Bluetooth savienojums joprojām ir aktīvs), lai samazinātu bateriju/akumulatora enerģijas patēriņu.

## [104] Informācija | Kameras lietošana ārzemēs **Par TV krāsu sistēmām (FDR-X3000/HDR-AS300)**

Lai skatītos ar kameru uzņemtos attēlus TV ekrānā, nepieciešams TV (vai monitors), kam ir HDMI ligzda, un mikro HDMI kabelis (jāiegādājas atsevišķi).

Pirms uzņemšanas noteikti norādiet NTSC/PAL iestatījumu atkarībā no tās valsts un reģiona TV sistēmas, kur skatīsit ierakstus.

## [105] Informācija | Kameras lietošana ārzemēs **Valstis un reģioni, kur tiek izmantots TV formāts NTSC**

Amerikas Savienotās Valstis, Barbadosa, Bermuda, Bolīvija, Čīle, Dominikāna, Ekvadora, Filipīnas, Gajana, Guama, Gvatemala, Haiti, Hondurasa, Japāna, Kanāda, Kolumbija, Korejas Republika, Kostarika, Kuba, Meksika, Mikronēzija, Mjanma, Nikaragva, Panama, Peru, Puertoriko, Salvadora, Samoa, Sentlusija, Surinama, Taivāna, Trinidāda un Tobāgo, Venecuēla u.c.

[106] Informācija | Kameras lietošana ārzemēs **Valstis un reģioni, kur tiek izmantots TV formāts PAL** Apvienotā Karaliste, Argentīna, Austrālija, Austrija, Beļģija, Brazīlija, Bulgārija, Čehija, Dānija, Francija, Franču Gviāna, Grieķija, Honkonga, Horvātija, Indonēzija, Irāka, Irāna, Itālija, Jaunzēlande, Krievija, Kuveita, Ķīna, Malaizija, Monako, Nīderlande, Norvēģija, Paragvaja, Polija, Portugāle, Rumānija, Singapūra, Slovākija, Somija, Spānija, Šveice, Taizeme, Turcija, Ukraina, Ungārija, Urugvaja, Vācija, Vjetnama, Zviedrija u.c.

## [107] Informācija | Kameras lietošana ārzemēs **Valstu galvaspilsētu laika joslu atšķirību saraksts**

Laika atšķirības ar pasaules pilsētu standarta laiku (no 2016. gada).

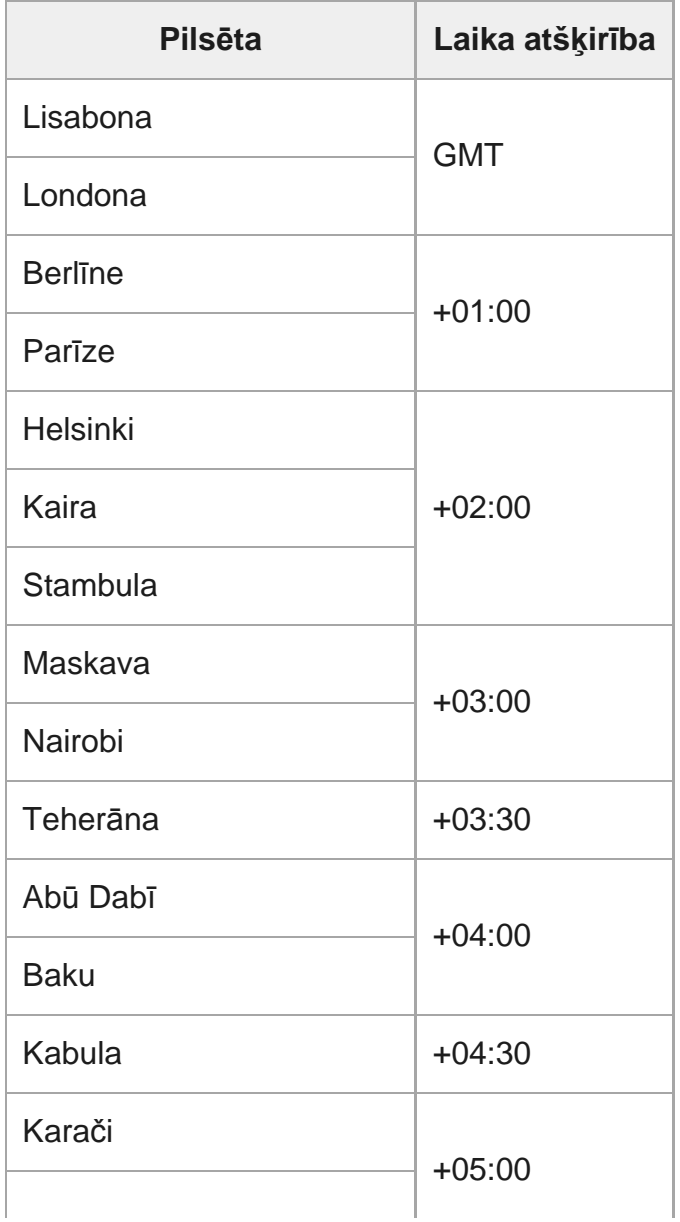

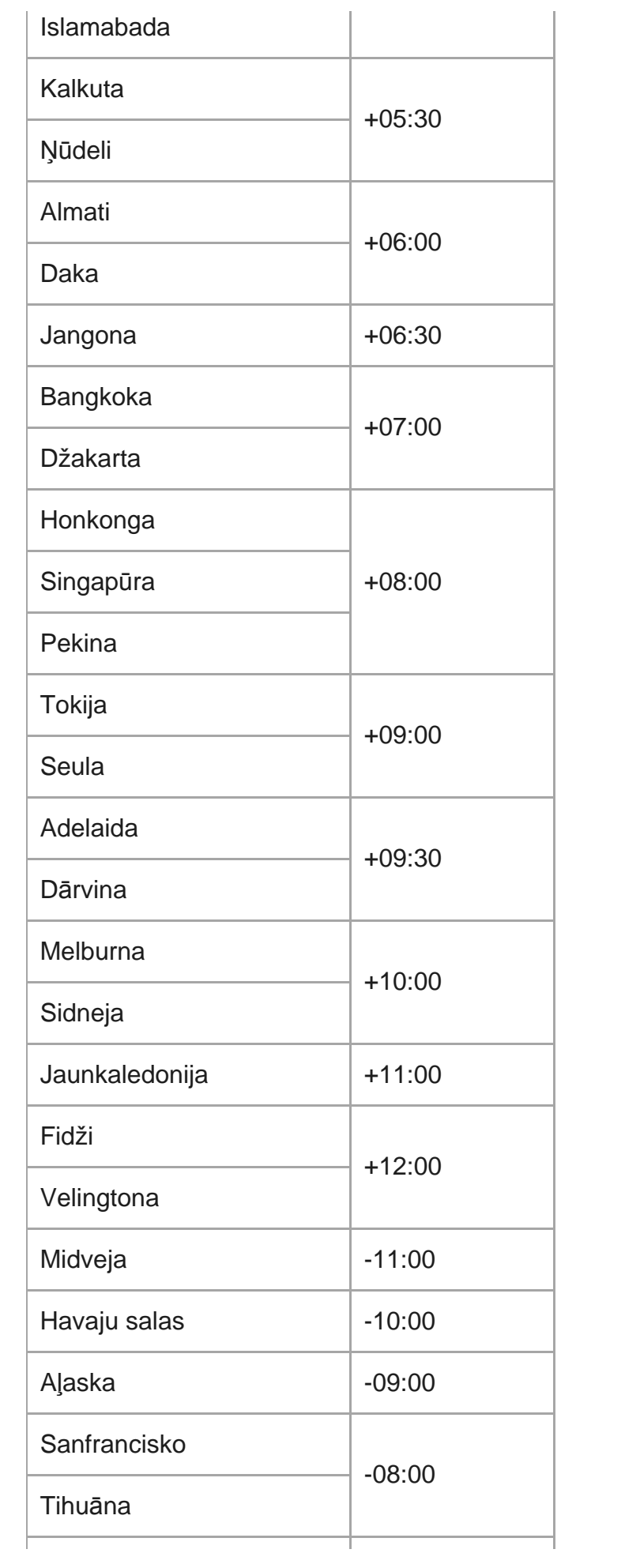

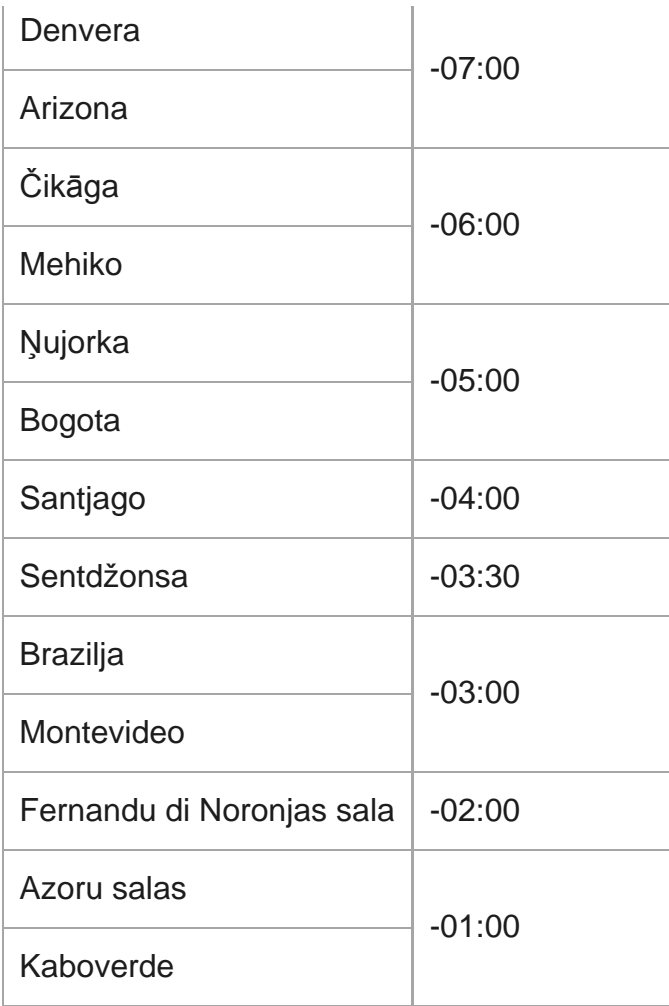

[108] Informācija | Piesardzības pasākumi

# **Nelietojiet/neglabājiet kameru tālāk aprakstītajās vietās**

- Ārkārtīgi karstā, aukstā vai mitrā vietā Tādās vietās kā saulē atstāta automašīna kameras korpuss var deformēties, kas savukārt var izraisīt darbības traucējumu.
- Tieša saules gaisma un sildītāja tuvums nav piemērota glabāšanas vieta. Kameras korpuss var zaudēt krāsu vai deformēties, kas, savukārt, var izraisīt darbības traucējumu.
- Vietā, kas pakļauta stiprai vibrācijai
- Stipru magnētisko lauku tuvumā

Smilšainās vai putekļainās vietās

Uzmanieties, lai nepieļautu smilšu un putekļu nokļūšanu kamerā. Tas var izraisīt kameras darbības traucējumu, un dažos gadījumos bojājumu vairs nevar novērst.

#### [109] Informācija | Piesardzības pasākumi

## **Par pārnēsāšanu**

Nesēdiet krēslā vai citā vietā ar kameru, kas ievietota bikšu vai svārku aizmugurējā kabatā, jo tas var izraisīt darbības traucējumus un sabojāt kameru.

[110] Informācija | Piesardzības pasākumi

# **Objektīva apkope un glabāšana**

- Notīriet objektīva virsmu, izmantojot mīkstu drāniņu, šādos gadījumos: Kad uz objektīva virsmas ir pirkstu nospiedumi. Karstās vai mitrās vietās.
- Kad objektīvs ir pakļauts sāļa gaisa iedarbībai, piemēram, jūrmalā.
- Glabājiet to labi ventilētā vietā, kur ir maz netīrumu un putekļu.
- Lai izvairītos no pelējuma, regulāri notīriet objektīvu, kā aprakstīts iepriekš.

[111] Informācija | Piesardzības pasākumi **Par tīrīšanu**

Tīriet kameras virsmu ar mīkstu drāniņu, kas nedaudz samitrināta ūdenī, pēc tam noslaukiet virsmu ar sausu drāniņu. Neizmantojiet nevienu no tālāk nosauktajām vielām, jo tās var sabojāt apdari vai korpusu.

- Tādi ķīmiski produkti kā šķīdinātājs, benzīns, spirts, mitrās salvetes, pretinsektu līdzeklis, pretapdeguma krēms, insekticīds utt.
- Neaizskariet kameru, turot rokās nosauktās vielas.
- Neatstājiet kameru ilglaicīgā saskarē ar gumijas vai vinila priekšmetiem.

### [112] Informācija | Piesardzības pasākumi

## **Par darba temperatūru**

Kamera ir paredzēta lietošanai temperatūras diapazonā no –10 °C līdz +40 °C. Nav ieteicams uzņemt sižetus ārkārtīgi aukstās un karstās vietās, kur temperatūra ir ārpus norādītā diapazona.

[113] Informācija | Piesardzības pasākumi

# **Par kondensātu**

Ja kamera tiek strauji pārvietota no aukstas vietas siltā vietā, uz kameras ārpuses vai iekšpusē var kondensēties mitrums. Šī mitruma kondensēšanās var izraisīt kameras darbības traucējumus.

#### **Ja ir radies kondensāts**

Izslēdziet kameru un pagaidiet aptuveni 1 stundu, lai mitrums izgaro.

#### **Piezīme par kondensātu**

Mitrums var kondensēties, ja kamera no aukstas vietas tiek pārvietota siltā vietā (vai pretēji), vai arī kamera tiek lietota mitrā vietā, kā aprakstīts tālāk.

- Kad kameru no slēpošanas trases ienesat siltā telpā.
- Kad kameru no automašīnas vai telpas, kur ir gaisa kondicionētājs, iznesat āra karstumā.
- Kad izmantojat kameru pēc vētras vai lietus.
- Kad izmantojat kameru karstā un mitrā vietā.

#### **Kā izvairīties ko kondensāta rašanās**

Kad kameru no aukstas vietas ienesat siltā vietā, ievietojiet kameru plastikāta maisiņā un cieši

to noslēdziet. Noņemiet maisiņu, kad gaisa temperatūra plastikāta maisiņā ir sasniegusi apkārtējo temperatūru (pēc aptuveni 1 stundas).

## [114] Informācija | Piesardzības pasākumi **Piezīmes par atsevišķi pieejamajiem piederumiem**

Dažās valstīs/reģionos oriģinālie Sony piederumi var nebūt pieejami.

#### [115] Informācija | Piesardzības pasākumi

# **Par kameras izmantošanu vibrējošu motoru un dzinēju tiešā tuvumā (FDR-X3000/HDR-AS300)**

Lietojot iekārtu vibrējošu motoru un dzinēju tiešā tuvumā, var rasties attēlu kvalitātes deformācijas un fokusa zudums.

Šādā gadījumā deformācijas un fokusa zuduma palīdzēs minimizēt motora vibrācijas absorbētājs X3000/AS300 "AKA-MVA" (piederums jāiegādājas atsevišķi, tas būs pieejams 2016. gada rudenī).

[116] Informācija | Piesardzības pasākumi

# **Piezīmes par atbrīvošanos no atmiņas kartes/tās nodošanu citai personai**

Arī tad, ja dzēšat datus no atmiņas kartes vai formatējat atmiņas karti kamerā vai datorā, kamerā esošie dati var netikt pilnībā izdzēsti. Kad atdodat atmiņas karti citai personai, ieteicams pilnībā izdzēst datus, izmantojot datu dzēšanas programmatūru datorā. Situācijā, kad atbrīvojaties no atmiņas kartes, ir ieteicams iznīcināt arī atmiņas kartes korpusu.

## [117] Informācija | Piesardzības pasākumi **Par GPS (FDR-X3000/HDR-AS300)**

- Tā kā GPS satelītu stāvoklis pastāvīgi mainās, atrašanās vietas noteikšanai atkarībā no kameras izmantošanas vietas un laika var būt nepieciešams ilgāks laiks, vai uztvērējs vispār nespēs noteikt atrašanās vietu.
- GPS ir sistēma, kas nosaka jūsu novietojumu, uztverot radio signālu no satelītiem. Izvairieties no kameras GPS iespēju izmantošanas vietās, kur radio signāls tiek bloķēts vai atstarots, piemēram ēnainā vietā, ko ieskauj ēkas vai koki. Izmantojiet kameru zem klajas debess.

Iespējams, nevarēsit ierakstīt atrašanās vietas informāciju tālāk norādītajās vietās vai apstākļos, kur GPS satelītu radio signāls nesasniedz kameru.

Tuneļos, iekštelpās un ēku ēnā

Starp augstām ēkām vai šaurās ielās, kuras ieskauj ēkas

Pazemes vietās, atrašanās vietās, ko blīvi ieskauj koki, zem pacelta tilpa, kā arī vietās, kur tiek ģenerēts magnētiskais lauks, piemēram, blakus augstsprieguma kabeļiem.

Tādu ierīču tuvumā, kas ģenerē radio signālu tajā pašā frekvenču joslā, kurā darbojas kamera: piemēram, 1,5 GHz joslas mobilo tālruņu tuvumā

Ja uzņemat attēlus ar ieslēgtu GPS žurnālu un augšupielādējat šos attēlus internetā, uzņemšanas vieta var būt redzama trešajām pusēm. Lai to nepieļautu, pirms uzņemšanas iestatiet GPS žurnālam izslēgtu vērtību.

## [118] Informācija | Piesardzības pasākumi **Par GPS kļūdām (FDR-X3000/HDR-AS300)**

- Ja uzreiz pēc kameras ieslēgšanas pārvietojaties uz citu vietu, kamerai var būt nepieciešams ilgāks laiks, lai sāktu triangulāciju, salīdzinot ar to, kas ir nepieciešams, paliekot tajā pašā vietā.
- GPS satelītu novietojuma izraisīta kļūda Kamera automātiski triangulē jūsu pašreizējo atrašanos vietu, ja kamera uztver radio signālu no vismaz 3 GPS satelītiem. GPS satelītu atļautā triangulācijas kļūda ir aptuveni 10 m. Atkarībā no atrašanās vietas vides triangulācijas kļūda var būt lielāka. Šādā gadījumā jūsu

faktiskā atrašanās vieta var neatbilst atrašanās vietai kartē, kuras pamatā ir GPS informācija. Tā kā GPS satelītus kontrolē ASV Aizsardzības departaments, precizitātes pakāpe var tikt mainīta ar nolūku.

#### Kļūda triangulācijas procesā

Triangulācijas laikā kamera periodiski iegūst informāciju par atrašanās vietu. Pastāv neliela laika aizkave starp atrašanās vietas informācijas iegūšanu un tās ierakstīšanu attēlā, tāpēc faktiskā ierakstīšanas vieta var neatbilst precīzajai vietai kartē, kas iegūta no GPS informācijas.

#### [119] Informācija | Piesardzības pasākumi

# **Par GPS izmantošanas ierobežojumu (FDR-X3000/HDR-AS300)**

Izmantojiet GPS saskaņā ar to valstu/reģionu apstākļiem un noteikumiem, kur izmantojat kameru.

## [120] Informācija **Specifikācijas**

## **FDR-X3000**

#### **[Sistēma]**

Video signāls:

- UHDTV
- HDTV
- NTSC krāsu; EIA standarti
- PAL krāsu; CCIR standarti

Attēlu sensors:

- 1/2,5 collu tipa (7,20 mm) Exmor R CMOS sensors
- Kopā pikseļu: aptuveni 8,57 megapikseļi
- Faktiskie pikseļi (filmām): aptuveni 8,18 megapikseļi (16:9) (funkcija SteadyShot ir izslēgta, un leņķa iestatījumam ir vērtība  $\iff$ **w** : plats leņķis)
- Faktiskie pikseļi (fotoattēliem): aptuveni 8,18 megapikseļi (16:9) (funkcija SteadyShot ir izslēgta, un leņķa iestatījumam ir vērtība  $\iff$ w: plats leņķis)
- Maksimālais pikseļu skaits fotoattēliem: aptuveni 12,0 megapikseļi (16:9) (funkcija SteadyShot ir izslēgta, un leņķa iestatījumam ir vērtība  $\iff$ w: plats leņķis)
- **Pikseļu skaits intervāla fotografēšanas režīmā: aptuveni 2,07 megapikseļi (16:9) HD (1920**  $\times$ 1080), aptuveni 8,29 megapikseļi (16:9) 4K (3840 × 2160)

#### Objektīvs:

- **EXELSS Tessar objektīvs**
- Diafragma: F2.8
- Fokusa attālums:  $f = 2,6$  mm
- Fokusa garums (atbilstoši 35 mm formātam): f=17 mm (leņķa iestatījums ir  $\leftrightarrow \mathbf{w}$ platleņķis), f = 23 mm (leņķa iestatījums ir  $\forall x_{\text{M}}$ : vidējs leņķis), f = 32 mm (leņķa iestatījums ir  $\nabla$  **N** : šaurs leņķis) (funkcija SteadyShot ir izslēgta)

#### Kamera:

- Ekspozīcijas vadība: automātiskā ekspozīcija
- Minimālais izgaismojums: 6 lx (luksi)
- Attēla stabilizācija: optiskā un elektroniskā SteadyShot attēlu stabilizācija
- Minimālais uzņemšanas attālums: aptuveni 50 cm

#### Faila formāts:

- Filmas: MP4: MPEG-4 AVC/H.264, XAVC S: MPEG-4 AVC/H.264
- Audio: MPEG-4 AAC-LC 2ch (ierakstot MP4 filmas), LPCM 2ch (ierakstot XAVC S filmas)
- Fotoattēli: saderība ar JPEG (DCF versija 2.0, Exif versija 2.3, MPF Baseline)

#### Ierakstīšanas datu nesējs:

- Ierakstot MP4 filmas: Memory Stick Micro (Mark2) datu nesējs microSD/SDHC/SDXC karte (4. ātruma klase vai augstāka)
- Ja ierakstāt XAVC S (50 Mb/s vai 60 Mb/s) filmas: microSDHC/SDXC karte (10. ātruma klase vai augstāka)
- Ja ierakstāt XAVC S (100 Mb/s) filmas: microSDHC/SDXC karte (UHS-I U3 ātruma klase vai augstāka)

#### **[Ieejas un izejas savienotāji]**

- Vairākierīču/mikro USB kontaktligzda\* : ātrdarbīga mikro B/USB2.0 (Atbalsta ar mikro USB saderīgas ierīces.)
- USB savienojums ir paredzēts tikai izvadei. (Atsevišķu valstu/reģionu klientiem)

### **[Barošana]**

Barošanas prasības:

- Baterijas/akumulatora termināļu ieeja: 3,6 V (NP-BX1 (ietilpst komplektācijā))
- Vairākierīču/mikro USB kontaktligzda: 5,0 V

#### Uzlādes paņēmiens:

USB uzlāde: 5,0 V, 500 mA/800 mA līdzstrāva

#### Uzlādes ilgums:

• Izmantojot datoru NP-BX1 (ietilpst komplektācijā): aptuveni 4 st. 25 min.

Barošanas avota paņēmiens:

USB barošanas avots (ieteicama vismaz 1,5 A strāva)

#### Enerģijas patēriņš:

Aptuveni 2,0 W (ja attēlu kvalitāte ir MP4 HQ 1920  $\times$  1080 30p)

Akumulators:

Uzlādējamu bateriju komplekts: NP-BX1 (ietilpst komplektācijā) Maksimālais izejas spriegums: 4,2 V līdzstrāva Izejas spriegums: 3,6 V līdzstrāva Maksimālais uzlādes spriegums: 4,2 V līdzstrāva Maksimālā uzlādes strāva: 1,89 A Ietilpība: 4,5 Wh (1240 mAh) Veids: litija jonu

### **[Vispārīgi]**

- Ūdensdrošuma veiktspēja: ūdens dziļums 60 m 30 minūtes bez pārtraukuma (izmantojot kopā ar komplektācijā iekļauto zemūdens apvalku (MPK-UWH1))
- $\bullet$  Noturība pret ūdens šļakatām: līdzvērtīga standartam IPX4 $\check{\,}$
- Darba temperatūra: no -10 °C līdz +40 °C
- Glabāšanas temperatūra: no -20 °C līdz +60 °C
- Izmēri: aptuveni 29,4 mm  $\times$  47,0 mm  $\times$  83,0 mm (P/A/D, ieskaitot izvirzījumus un bez komplektācijā iekļautā zemūdens apvalka)
- Masa: aptuveni 89 g (tikai kamera)
- Masa (uzņemšanas laikā): aptuveni 114 g (ar NP-BX1 (ietilpst komplektācijā) un bez komplektācijā iekļautā zemūdens apvalka)
- Mikrofons: stereo
- Skaļrunis: mono

Noturība pret ūdens šļakatām ir noteikta saskaņā ar Sony standarta testēšanu.

### **[Bezvadu lokālais tīkls]**

- Atbilstošais standarts: IEEE 802.11b/g/n
- Frekvence: 2,4 GHz
- Atbalstītie drošības protokoli: WPA-PSK/WPA2-PSK
- Konfigurēšanas paņēmiens: WPS (Wi-Fi Protected Setup Wi-Fi aizsargātā iestatīšana)
- Piekļuves veids: infrastruktūras režīms
- NFC: NFC foruma 3. tipa birkām atbilstošs

### **[BLUETOOTH sakari]**

- Bluetooth standarta versija 4.1 (Bluetooth<sup>®</sup> viedā ierīce)
- Lietojamā frekvenču josla: 2,4 GHz

## **HDR-AS300**

### **[Sistēma]**

Video signāls:

- HDTV
- NTSC krāsu; EIA standarti
- PAL krāsu; CCIR standarti

#### Attēlu sensors:

- 1/2,5 collu tipa (7,20 mm) Exmor R CMOS sensors
- Kopā pikseļu: aptuveni 8,57 megapikseļi
- Faktiskie pikseļi (filmām): aptuveni 8,18 megapikseļi (16:9) (funkcija SteadyShot ir izslēgta, un leņķa iestatījumam ir vērtība  $\iff$ **w** : plats leņķis)
- Faktiskie pikseļi (fotoattēliem): aptuveni 8,18 megapikseļi (16:9) (funkcija SteadyShot ir izslēgta, un leņķa iestatījumam ir vērtība  $\iff$ w: plats leņķis)
- Maksimālais pikseļu skaits fotoattēliem: aptuveni 12,0 megapikseļi (16:9) (funkcija SteadyShot ir izslēgta, un leņķa iestatījumam ir vērtība  $\iff w$ : plats leņķis)
- Pikseļu skaits intervāla fotografēšanas režīmā: aptuveni 2,07 megapikseļi (16:9) HD (1920 ×

1080), aptuveni 8,29 megapikseļi (16:9) 4K (3840 × 2160)

#### Objektīvs:

- ZEISS Tessar objektīvs
- Diafragma: F2.8
- $\bullet$  Fokusa attālums:  $f = 2.6$  mm
- Fokusa garums (atbilstoši 35 mm formātam): f=17 mm (leņķa iestatījums ir  $\iff$ w platleņķis), f = 23 mm (leņķa iestatījums ir  $\forall m$ : vidējs leņķis), f = 32 mm (leņķa iestatījums ir  $\nabla$  **N** : šaurs leņķis) (funkcija SteadyShot ir izslēgta)

Kamera:

- Ekspozīcijas vadība: automātiskā ekspozīcija
- Minimālais izgaismojums: 6 lx (luksi)
- Attēla stabilizācija: optiskā un elektroniskā SteadyShot attēlu stabilizācija
- Minimālais uzņemšanas attālums: aptuveni 50 cm

Faila formāts:

- Filmas: MP4: MPEG-4 AVC/H.264, XAVC S: MPEG-4 AVC/H.264
- Audio: MPEG-4 AAC-LC 2ch (ierakstot MP4 filmas), LPCM 2ch (ierakstot XAVC S filmas)
- Fotoattēli: saderība ar JPEG (DCF versija 2.0, Exif versija 2.3, MPF Baseline)

Ierakstīšanas datu nesējs:

- Ierakstot MP4 filmas: Memory Stick Micro (Mark2) datu nesējs microSD/SDHC/SDXC karte (4. ātruma klase vai augstāka)
- Ierakstot XAVC S (50 Mb/s) filmas: microSDHC/SDXC karte (10. ātruma klase vai augstāka)

### **[Ieejas un izejas savienotāji]**

- Vairākierīču/mikro USB kontaktligzda\* : ātrdarbīga mikro B/USB2.0 (Atbalsta ar mikro USB saderīgas ierīces.)
- USB savienojums ir paredzēts tikai izvadei. (Atsevišķu valstu/reģionu klientiem)

## **[Barošana]**

Barošanas prasības:

- Baterijas/akumulatora termināļu ieeja: 3,6 V (NP-BX1 (ietilpst komplektācijā))
- Vairākierīču/mikro USB kontaktligzda: 5,0 V

Uzlādes paņēmiens:

USB uzlāde: 5,0 V, 500 mA/800 mA līdzstrāva

Uzlādes ilgums:

• Izmantojot datoru NP-BX1 (ietilpst komplektācijā): aptuveni 4 st. 25 min.

Barošanas avota paņēmiens:

USB barošanas avots (ieteicama vismaz 1,5 A strāva)

Enerģijas patēriņš:

Aptuveni 2,0 W (ja attēlu kvalitāte ir MP4 HQ 1920  $\times$  1080 30p)

Akumulators:

Uzlādējamu bateriju komplekts: NP-BX1 (ietilpst komplektācijā) Maksimālais izejas spriegums: 4,2 V līdzstrāva Izejas spriegums: 3,6 V līdzstrāva Maksimālais uzlādes spriegums: 4,2 V līdzstrāva Maksimālā uzlādes strāva: 1,89 A Ietilpība: 4,5 Wh (1240 mAh) Veids: litija jonu

### **[Vispārīgi]**

- Ūdensdrošuma veiktspēja: ūdens dziļums 60 m 30 minūtes bez pārtraukuma (izmantojot kopā ar komplektācijā iekļauto zemūdens apvalku (MPK-UWH1))
- $\bullet$  Noturība pret ūdens šļakatām: līdzvērtīga standartam IPX4 $\check{\,}$
- Darba temperatūra: no -10 °C līdz +40 °C
- Glabāšanas temperatūra: no -20 °C līdz +60 °C
- Izmēri: aptuveni 29,4 mm  $\times$  47,0 mm  $\times$  83,0 mm (P/A/D, ieskaitot izvirzījumus un bez komplektācijā iekļautā zemūdens apvalka)
- Masa: aptuveni 84 g (tikai kamera)
- Masa (uzņemšanas laikā): aptuveni 109 g (ar NP-BX1 (ietilpst komplektācijā) un bez komplektācijā iekļautā zemūdens apvalka)
- Mikrofons: stereo
- Skaļrunis: mono

Noturība pret ūdens šļakatām ir noteikta saskaņā ar Sony standarta testēšanu.

#### **[Bezvadu lokālais tīkls]**

- Atbilstošais standarts: IEEE 802.11b/g/n
- Frekvence: 2,4 GHz
- Atbalstītie drošības protokoli: WPA-PSK/WPA2-PSK
- Konfigurēšanas paņēmiens: WPS (Wi-Fi Protected Setup Wi-Fi aizsargātā iestatīšana)
- Piekļuves veids: infrastruktūras režīms
- NFC: NFC foruma 3. tipa birkām atbilstošs

### **[BLUETOOTH sakari]**

- Bluetooth standarta versija 4.1 (Bluetooth<sup>®</sup> viedā ierīce)
- Lietojamā frekvenču josla: 2,4 GHz

## **HDR-AS50**

### **[Sistēma]**

Video signāls

- HDTV
- NTSC krāsu; EIA standarti
- PAL krāsu; CCIR standarti

#### Attēlu sensors:

- 1/2,3 collu tipa (7,77 mm) Exmor R CMOS sensors
- Kopā pikseļu: aptuveni 16,8 megapikseļi
- Faktiskie pikseļi (filmām): aptuveni 11,1 megapikseļi (16:9) (funkcija SteadyShot ir izslēgta, un leņķa iestatījumam ir vērtība  $\iff$ **w** : plats leņķis)
- Faktiskie pikseļi (fotoattēliem): aptuveni 11,1 megapikseļi (16:9) (leņķa iestatījums ir  $\ll w$ : plats leņķis)
- Maksimālais pikseļu skaits fotoattēliem: aptuveni 11,9 megapikseļi (16:9) (leņķa iestatījums  $ir \Leftrightarrow w :$  plats leņķis)
- Pikseļu skaits intervāla fotografēšanas režīmā: aptuveni 2,07 megapikseļi (16:9) HD (1920 × 1080), aptuveni 8,29 megapikseļi (16:9) 4K (3840 × 2160)

#### Objektīvs:

- **EXELSS Tessar objektīvs**
- Diafragma: F2.8
- $\bullet$  Fokusa attālums:  $f = 2,8$  mm
- Fokusa garums (atbilstoši 35 mm formātam): f=18,4 mm (leņķa iestatījums ir  $\leftrightarrow$ w plats leņķis), f = 21.8 mm (leņķa iestatījums ir  $\nabla$ **N** : šaurs leņķis)

#### Kamera

Ekspozīcijas vadība: automātiskā ekspozīcija

- Minimālais izgaismojums: 6 lx (luksi)
- Attēla stabilizācija: elektroniskā SteadyShot attēlu stabilizācija
- Minimālais uzņemšanas attālums: aptuveni 30 cm

#### Faila formāts:

- Filmas: MP4: MPEG-4 AVC/H.264, XAVC S: MPEG-4 AVC/H.264
- Audio: MPEG-4 AAC-LC 2ch (ierakstot MP4 filmas), LPCM 2ch (ierakstot XAVC S filmas)
- Fotoattēli: saderība ar JPEG (DCF versija 2.0, Exif versija 2.3, MPF Baseline)

Ierakstīšanas datu nesējs:

- Ierakstot MP4 filmas: Memory Stick Micro (Mark2) datu nesējs microSD/SDHC/SDXC karte (4. ātruma klase vai augstāka)
- Ierakstot XAVC S (50 Mb/s) filmas: microSDHC/SDXC karte (10. ātruma klase vai augstāka)

### **[Ieejas un izejas savienotāji]**

- Vairākierīču/mikro USB kontaktligzda\* : ātrdarbīga mikro B/USB2.0 (Atbalsta ar mikro USB saderīgas ierīces.)
- USB savienojums ir paredzēts tikai izvadei. (Atsevišķu valstu/reģionu klientiem)

## **[Barošana]**

Barošanas prasības:

- Baterijas/akumulatora termināļu ieeja: 3,6 V (NP-BX1 (ietilpst komplektācijā))
- Vairākierīču/mikro USB kontaktligzda: 5,0 V

#### Uzlādes paņēmiens:

USB uzlāde: 5,0 V, 500 mA/800 mA līdzstrāva

#### Uzlādes ilgums:

• Izmantojot datoru NP-BX1 (ietilpst komplektācijā): aptuveni 4 st. 25 min.

Barošanas avota paņēmiens:

USB barošanas avots (ieteicama vismaz 1,5 A strāva)

Enerģijas patēriņš:

Aptuveni 1,6 W (ja attēlu kvalitāte ir MP4 HQ 1920  $\times$  1080 30p)

#### Akumulators:

Uzlādējamu bateriju komplekts: NP-BX1 (ietilpst komplektācijā) Maksimālais izejas spriegums: 4,2 V līdzstrāva Izejas spriegums: 3,6 V līdzstrāva Maksimālais uzlādes spriegums: 4,2 V līdzstrāva Maksimālā uzlādes strāva: 1,89 A Ietilpība: 4,5 Wh (1240 mAh) Veids: litija jonu

### **[Vispārīgi]**

- Ūdensdrošuma veiktspēja: ūdens dziļums 60 m 30 minūtes bez pārtraukuma (izmantojot kopā ar komplektācijā iekļauto zemūdens apvalku (MPK-UWH1))
- Darba temperatūra: no -10 °C līdz +40 °C
- Glabāšanas temperatūra: no -20 °C līdz +60 °C
- Izmēri: aptuveni 24,2 mm  $\times$  47,0 mm  $\times$  83,0 mm (P/A/D; ar izvirzījumiem un bez komplektācijā iekļautā zemūdens apvalka)
- Masa: aptuveni 58 g (tikai kamera)
- Masa (uzņemšanas laikā): aptuveni 83 g (ar NP-BX1 (ietilpst komplektācijā) un bez komplektācijā iekļautā zemūdens apvalka)
- **Mikrofons: stereo**
- Skaļrunis: mono

#### **[Bezvadu lokālais tīkls]**

- Atbilstošais standarts: IEEE 802.11b/g/n
- **Frekvence: 2,4 GHz**
- Atbalstītie drošības protokoli: WPA-PSK/WPA2-PSK
- Konfigurēšanas paņēmiens: WPS (Wi-Fi Protected Setup Wi-Fi aizsargātā iestatīšana)
- Piekļuves veids: infrastruktūras režīms

### **[BLUETOOTH sakari]**

- Bluetooth standarta versija 4.1 (Bluetooth $^{\circledR}$  viedā ierīce)
- Lietojamā frekvenču josla: 2,4 GHz

## **Piederumi**

Zemūdens apvalks (MPK-UWH1)

Izmēri: aptuveni 46,1 mm  $\times$  69,2 mm  $\times$  89,1 mm (P/A/D, ieskaitot izvirzījumus)

- Masa: aptuveni 81 g (FDR-X3000/HDR-AS300), aptuveni 82 g (HDR-AS50, 81 g, kad adapteris nav pievienots)
- Spiedienizturība: nepārtraukta uzņemšana zem ūdens ir iespējama 60 m dziļumā 30 minūtes.<sup>\*</sup>

Stiprinājuma skava: Ja kamera ir ievietota.

- Izmēri: aptuveni 47,0 mm  $\times$  14,0 mm  $\times$  58,5 mm (P/A/D, ieskaitot izvirzījumus)
- Masa: aptuveni 15 g

Dizains un specifikācijas var mainīties bez brīdinājuma.

## [121] Informācija **Preču zīmes**

- Memory Stick un  $\implies$  ir Sony Corporation preču zīmes vai reģistrētas preču zīmes.
- Termini HDMI un HDMI High-Definition Multimedia Interface, kā arī HDMI logotips ir HDMI Licensing LLC ASV un citās valstīs reģistrētas preču zīmes vai preču zīmes.
- Microsoft, Windows un Windows Vista ir Microsoft Corporation reģistrētas preču zīmes vai preču zīmes ASV un/vai citās valstīs.
- Mac ir Apple Inc. reģistrēta preču zīme ASV un citās valstīs.
- Intel, Pentium un Intel Core un Pentium ir Intel Corporation preču zīmes ASV un/vai citās valstīs.
- Adobe, Adobe logotips un Adobe Acrobat ir Adobe Systems Incorporated reģistrētas preču zīmes vai preču zīmes ASV un/vai citās valstīs.
- microSDXC logotips ir SD-3C, LLC preču zīme.
- Atzīme N ir NFC Forum, Inc. preču zīme vai reģistrēta preču zīme ASV un citās valstīs.
- iPad ir Apple Inc. preču zīme, kas reģistrēta ASV un citās valstīs.
- Android un Google Play ir Google Inc. preču zīmes.
- Wi-Fi, Wi-Fi logotips un Wi-Fi PROTECTED SET-UP ir Wi-Fi Alliance reģistrētās preču zīmes.
- **La** un PlayStation ir Sony Computer Entertainment Inc. reģistrētas preču zīmes.
- Bluetooth® vārda zīme un logotipi ir Bluetooth SIG, Inc. reģistrētas preču zīmes, un Sony Corporation šīs zīmes izmanto saskaņā ar licenci. Pārējās preču zīmes un tirdzniecības nosaukumi ir to atbilstošo īpašnieku preču zīmes un tirdzniecības nosaukumi.
- QR Code ir DENSO WAVE INCORPORATED reģistrēta preču zīme. Turklāt šajā rokasgrāmatā izmantotie sistēmu un produktu nosaukumi parasti ir to atbilstošo

izstrādātāju vai ražotāju preču zīmes vai reģistrētas preču zīmes. Tomēr šajā rokasgrāmatā var netikt lietotas atzīmes ™ un ®.

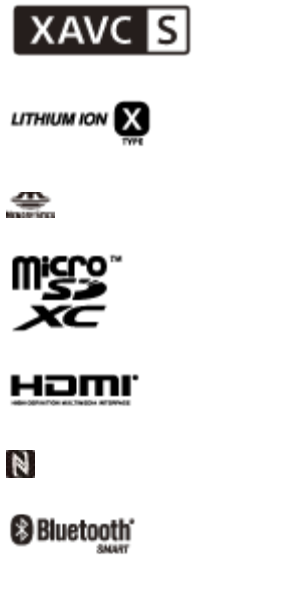

[122] Informācija | Piezīmes par licencēm

# **Par izmantoto GNU GPL/LGPL programmatūru**

Kamerā ir iekļauta programmatūra, uz kuru attiecas šāda GNU vispārējā publiskā licence (General Public License, turpmāk tekstā "GPL") vai GNU vispārējā publiskā licence ar ierobežotu lietojumu (turpmāk tekstā "LGPL").

Ar šo jūs tiekat informēts, ka jums ir tiesības piekļūt šīs programmatūras programmu pirmkodam, mainīt un atkārtoti izplatīt to atbilstoši GPL/LGPL sniegtajiem nosacījumiem. Pirmkods ir pieejams tīmeklī. Tā lejupielādei izmantojiet tālāk norādīto URL. <http://oss.sony.net/Products/Linux>

Būsim pateicīgi, ja nemēģināsit ar mums sazināties saistībā ar pirmkoda saturu.

Licenču kopijas (angļu valodā) ir saglabātas kameras iekšējā atmiņā.

Izveidojiet USB kabeļa savienojumu starp kameru un datoru un izlasiet failus, kas atrodas PMHOME mapē LICENCE.

Tālāk ir norādīts katra iestatījuma elementa noklusējuma vērtība.

- Attēlu kvalitātes iestatījums Filmu formāts ir MP4: 1080 30p HQ  $/$  1080 25p HQ Filmu formāts ir HD: 1080 60p 50M / 1080 50p 50M Filmu formāts ir 4K: 2160 30p 60M / 2160 25p 60M (FDR-X3000)
- Filmu formāts: **[MP4]**
- Intervāla fotografēšanas attēlu izmēri: <u>Om</u>
- Cilpas ierakstīšanas ilgums:  $\Box$ : 5 min
- Fotoattēlu režīmu pārslēgšana:
- Fotografēšanas intervāls:  $\Box P$ :10f1s (FDR-X3000/HDR-AS300)/ $\Box P$ :8f1s (HDR-AS50)
- OFF: (5) lekšējais taimeris: (5)
- Intervāla fotografēšanas intervāls: १): 1,
- Intervāla fotogrāfiju skaits: دایا •
- SteadyShot (filmām): ((₩·Act (FDR-X3000/HDR-AS300)/ ((₩·ON (HDR-AS50)
- SteadyShot (fotoattēliem): ((₩:ON (FDR-X3000/HDR-AS300)
- Leņķa iestatījums: <del>√</del>w
- Tālummaiņas iestatījums: **⊕:OFF**
- Apvēršana: fra,:OFF
- AE nobīde:  $\mathbf{2}:10.0$
- Intervāla AE režīms: **AE-T**
- $\bullet$  Aina:  $SCN$ :  $N$
- $\bullet$  Baltās krāsas līdzsvars:  $\texttt{AWB}$
- Krāsu režīms: **Wivid**
- Audio ierakstīšanas iestatījums: **@:ON**
- Vēja trokšņu samazināšana: طرواج وا
- Lidmašīnas režīms: +:0FF
- Wi-Fi savienojuma iestatījums:
- Wi-Fi lieljaudas iestatījums: اسھ
- Bluetooth iestatījums: **@:ON**
- Bluetooth tālvadības barošanas iestatījums: □ ...........
- GPS žurnāls:  $\triangle$ :0N (FDR-X3000/HDR-AS300)
- laika kods/lietotāja bits (FDR-X3000)

### **DISP** (displejs): OFF

 $_{FORMAT}$  (displeja formāts): DF

- <sub>ru</sub> (laika koda skaitīšanas formāts): REC RUN
- $\frac{TC}{MAKE}$  (laika koda iestatījums): PRESET
- <sub>rk</sub>e (lietotāja bita ierakstīšanas laika iestatījums): OFF
- IR tālvadība:  $\widehat{\mathsf{g}}$ :0FF (FDR-X3000)
- HDMI iestatījumi (FDR-X3000/HDR-AS300) (HDMI izšķirtspēja):
### **RESOL**

60/24p (kadru nomaiņas ātrums): 60p

rcus (informācijas pārsūtīšana pievienotajai ierīcei): ON (FDR-X3000)

**縣** (pievienotās ierīces ieraksta kontrole): ON (FDR-X3000)

- USB barošanas avots: 望:0N
- Skaņas signāls: ♪:ON
- Skaņas signāla skaļums: ♪)
- · Indikatoru iestatījums: \*\*: 3
- Viena skāriena ierakstīšana: بهضها
- Automātiska izslēgšanās: AUTO: 60s
- NTSC/PAL pārslēgšana: NTSC (atkarībā no reģiona)
- Vasaras laika iestatījums: **o: : 0FF**

### [124] Problēmu novēršana **Problēmu novēršana**

Ja darbā ar kameru rodas problēmas, izmēģiniet tālāk aprakstītos risinājumus.

**1 Skatiet problēmu novēršanas punktus un pārbaudiet kameru.**

**2 Izslēdziet kameru un pēc minūtes atkal ieslēdziet to.**

**3 Konsultējieties ar Sony izplatītāju vai vietējo pilnvaroto Sony servisu pa tālruni.**

[125] Problēmu novēršana | Bateriju komplekts un barošana

# **Kameru nevar ieslēgt.**

- Pievienojiet uzlādētu bateriju komplektu.
- Pārliecinieties, vai bateriju komplekts ir ievietots pareizi.

### [126] Problēmu novēršana | Bateriju komplekts un barošana **Izstrādājums pēkšņi izslēdzas.**

- Atkarībā no kameras un baterijas temperatūras, iespējams, automātiski tiks izslēgta barošana, lai aizsargātu kameru. Šādā gadījumā pirms izslēgšanās displeja panelī tiks parādīts ziņojums.
- Ja kamera ir ieslēgta un noteiktu laika periodu neviens to neizmanto, kamera automātiski izslēdzas, lai novērstu bateriju komplekta iztukšošanu. Vēlreiz ieslēdziet kameru.
- Ja automātiskās izslēgšanās funkcijai esat izvēlējies vērtību  $\frac{AUC}{CEF}$ , barošana netiek automātiski pārtraukta.

### [127] Problēmu novēršana | Bateriju komplekts un barošana **Baterijai/akumulatoram ir īss darbības laiks.**

- Kamera tiek lietota vietā, kur ir ārkārtīgi karsts vai auksts, vai arī tā nav pietiekami uzlādēta. Tā nav nepareiza darbība.
- Ja ilgu laiku neesat lietojis kameru, baterijas efektivitāti var uzlabot, atkārtoti to uzlādējot un izlādējot.
- Ja baterijas darbības laiks saīsinās uz pusi no parastā laika arī pēc bateriju komplekta pilnas uzlādes, var būt nepieciešama bateriju komplekta nomaiņa. Sazinieties ar tuvāko Sony izplatītāju.

[128] Problēmu novēršana | Bateriju komplekts un barošana

# **Kameru nevar uzlādēt.**

**Izslēdziet kameru un izveidojiet USB savienojumu.** 

- Atvienojiet mikro USB kabeli (ietilpst komplektācijā) un pēc tam no jauna pievienojiet to.
- Izmantojiet mikro USB kabeli (ietilpst komplektācijā).
- Lādējiet bateriju komplektu vietā, kur apkārtējā temperatūra ir 10–30 °C.
- **· leslēdziet datoru un pievienojiet kameru.**
- Atjaunojiet datoram darba režīmu, ja tas ir pārgājis miega vai hibernācijas režīmā.
- Savienojiet kameru ar datoru tiešā veidā, izmantojot mikro USB kabeli (ietilpst komplektācijā).
- Pievienojiet kameru datoram, kura operētājsistēmu kamera atbalsta.

[129] Problēmu novēršana | Bateriju komplekts un barošana **Nav pareizs atlikušā lādiņa indikators.**

- Šāda īpatnība ir novērojama, lietojot kameru ārkārtīgi karstā vai aukstā vietā.
- Radās neatbilstība starp atlikušā uzlādes līmeņa rādījumu un baterijas faktiski atlikušo uzlādes līmenī. Vienreiz pilnībā iztukšojiet bateriju komplektu, pēc tam uzlādējiet to, lai izlabotu rādījumu.
- Vēlreiz pilnībā uzlādējiet bateriju komplektu. Ja problēmu neizdodas novērst, bateriju komplekts ir nolietojies. Nomainiet bateriju komplektu pret jaunu bateriju komplektu.

[130] Problēmu novēršana  $\vert$  Atmiņas karte

# **Ar atmiņas karti nevar veikt nekādas darbības.**

Ja izmantojat datorā formatētu atmiņas karti, formatējiet to vēlreiz, izmantojot kameru.

[131] Problēmu novēršana | Fotografēšana

# **Nevar ierakstīt attēlus.**

Pārbaudiet, cik brīvas vietas ir atlicis atmiņas kartē.

[132] Problēmu novēršana | Fotografēšana **Attēlos nevar ievietot datumus.**

Kamerai nav funkcijas, kas ļauj attēlos ievietot datuma informāciju.

[133] Problēmu novēršana | Attēlu skatīšana **Nevar atskaņot attēlus.**

- Kameras mapes/faila nosaukums ir mainīts, savienojot kameru ar datoru.
- Pievienojiet mikro HDMI kabeli (jāiegādājas atsevišķi). (FDR-X3000/HDR-AS300)

[134] Problēmu novēršana | Problēmu novēršana

# **TV ekrānā netiek rādīts attēls. (FDR-X3000/HDR-AS300)**

Pārbaudiet, vai ir pareizi izveidots savienojums.

[135] Problēmu novēršana | GPS

# **Kamera neuztver GPS signālu. (FDR-X3000/HDR-**

- Ieslēdziet GPS žurnālu.
- Iespējams, ka šķēršļu dēļ kamera nevar uztver radio signālu GPS satelītiem.
- Lai pareizi triangulētu atrašanās vietas informāciju, iznesiet kameru atklātā vietā.

# [136] Problēmu novēršana | GPS **Pārmērīgi liela atrašanās informācijas kļūda. (FDR-X3000/HDR-AS300)**

Atkarībā no apkārtējām ēkām, vāja GPS signāla u.c. apstākļiem kļūdas lielums var būt vairāki simti metri.

#### [137] Problēmu novēršana | GPS

# **Lai gan tiek izmantoti GPS palīgdati, triangulācijai ir nepieciešams laiks. (FDR-X3000/HDR-AS300)**

- Nav norādīts datuma un laika iestatījums vai iestatītais laiks ievērojami atšķiras no reālā. Iestatiet pareizu datumu un laiku.
- Beidzies GPS palīgdatu derīguma termiņš. Jauniniet GPS palīgdatus.
- Tā kā GPS satelītu stāvoklis pastāvīgi mainās, atrašanās vietas noteikšanai atkarībā no kameras izmantošanas vietas un laika var būt nepieciešams ilgāks laiks, vai uztvērējs vispār nespēs noteikt atrašanās vietu.
- GPS ir sistēma ģeogrāfiskās atrašanās vietas noteikšanai, triangulējot radio signālu no GPS satelītiem. Izvairieties no kameras izmantošanas vietās, kur radio signāls tiek bloķēts vai atstarots, piemēram ēnainā vietā, ko ieskauj ēkas vai koki. Izmantojiet kameru zem klajas debess.

# [138] Problēmu novēršana | GPS **Atrašanās vietas informācija netiek ierakstīta. (FDR-X3000/HDR-AS300)**

Izmantojiet programmu Action Cam Movie Creator, lai importētu filmas ar GPS atrašanās vietas informāciju savā datorā.

[139] Problēmu novēršana | Datori **Dators neatpazīst kameru.**

- Uzlādējiet kameru, ja ir zems baterijas uzlādes līmenis.
- Ieslēdziet kameru un pievienojiet to datoram.
- Izmantojiet mikro USB kabeli (ietilpst komplektācijā).
- Atvienojiet mikro USB kabeli (ietilpst komplektācijā) gan no kameras, gan no datora, pēc tam cieši pievienojiet to.
- Atvienojiet no datora USB savienotājiem visas iekārtas, izņemot kameru, tastatūru un peli.
- Savienojiet kameru un datoru tiešā veidā, nevis izmantojot USB centrmezglu vai citu ierīci.

[140] Problēmu novēršana | Datori

### **Nevar importēt attēlus.**

Savienojiet kameru un datoru pareizi, izveidojot USB savienojumu.

Pārbaudiet, vai datora vide ir piemērota programmas Action Cam Movie Creator instalēšanai, un pārliecinieties, vai pareizi veicat instalēšanas darbību secību.

# [142] Problēmu novēršana | Datori **Programma Action Cam Movie Creator nedarbojas pareizi.**

Aizveriet programmu Action Cam Movie Creator un restartējiet datoru.

[143] Problēmu novēršana | Datori **Datorā nevar atskaņot attēlus.**

Vērsieties pie datora vai programmatūras ražotāja.

## [144] Problēmu novēršana | Wi-Fi **Attēla pārsūtīšana aizņem pārāk daudz laika.**

Mikroviļņu krāsnis un citas Bluetooth ierīces izmanto 2,4 GHz viļņu garumu un var traucēt sakariem. Ja tuvumā atrodas šādas ierīces, pārvietojiet kameru tālāk no šādām ierīcēm vai izslēdziet šādas ierīces.

### [145] Problēmu novēršana | Citas **Tiek aizmiglots objektīvs.**

Ir radies kondensāts. Izslēdziet kameru un uzgaidiet aptuveni stundu, lai mitrums izgaro.

[146] Problēmu novēršana | Citas **Ilglaicīgi lietojot kameru, tā sasilst.**

Tas ir normāli.

### [147] Problēmu novēršana | Citas **Nav pareizs datums vai laiks.**

Vēlreiz iestatiet datumu un laiku.

[148] Brīdinājuma indikatori un ziņojumi

# **Brīdinājuma indikatori un kļūdu ziņojumi**

#### **Baterijas/akumulatora indikators (ir mazs atlikušais lādiņš)**

 $\bullet$  Ja ir mazs atlikušais lādiņš, tiek rādīta ikona  $\Box$ . Nekavējoties uzlādējiet bateriju komplektu.

- Nav ievietota uzņemšanai nepieciešamā baterija/akumulators.
- Ievietojiet uzlādētu bateriju/akumulatoru.

#### **05-06**

Neizdevās sintezēt kustīga attēla LE.

#### **05-07**

Neizdevās uzņemt attēlus.

#### **06-01**

Neizdevās formatēt ierakstīšanas datu nesēju.

#### **06-02**

- Atmiņas karte neatbalsta XAVC S 100 Mb/s filmu ierakstīšanu.
- Uzņemot formātā XAVC S, izmantojiet 10. klases vai ātrāku microSDHC/SDXC atmiņas karti.

### **06-04 (FDR-X3000)**

- Atmiņas karte neatbalsta XAVC S 100 Mb/s filmu ierakstīšanu.
- Izmantojiet atmiņas karti, kas atbalsta standartu UHS-I U3, ja uzņemat XAVC S filmu ar 100 Mb/s.

#### **06-05**

Neizdevās atkopt atmiņas karti.

#### **06-06**

- Atmiņas karte nav pareizi ievietota.
- Atmiņas karte ir bojāta.

#### **06-09**

Nav ievietota atmiņas karte.

#### **07-02**

- Neizdevās atskaņot.
- Pastāv kāda problēma ar ierakstīšanas datu nesēju.

#### **08-01**

Norādiet nepieciešamos Ustream iestatījumus, programmas Action Cam Movie Creator kameras iestatījumos atverot sadaļu Camera Settings for Live Streaming.

#### **08-03**

- Programmas Action Cam Movie Creator kameras iestatījumu sadaļā Camera Settings for Live Streaming nav pareizi norādīts kanāls.
- Šis ziņojums tiek rādīts arī tad, ja cits datu nesējs sāk straumēšanu tajā pašā kanālā, kad kamera veic straumēšanu.
- Iestatiet kanālu vēlreiz.

#### **08-04**

Vietnē Ustream ir sasniegts saglabātā video kopējā ilguma ierobežojums. Pārtrauciet video straumēšanu.

#### **08-05**

- Video saglabāšanas iestatījumus nevar saglabāt vietnē Ustream, jo radās tīkla kļūda.
- Radās cita tīkla kļūda.
- Pārbaudiet piekļuves punkta iestatījumu un piekļuves punkta drošību, programmas Action Cam Movie Creator kameras iestatījumos atverot sadaļu Camera Settings for Live Streaming.

#### **08-06**

Piekļuves punkts atrasts, bet nav izveidots savienojums. Pārbaudiet piekļuves punkta paroli un vēlreiz veidojiet savienojumu.

#### **08-07**

Nevar atrast piekļuves punktu. Pārbaudiet piekļuves punkta iestatījumus, programmas Action Cam Movie Creator kameras iestatījumos atverot sadaļu Camera Settings for Live Streaming.

#### **08-08**

Kamerā vēlreiz iestatiet datumu un laiku.

#### **08-09**

Lietojot tiešraides straumēšanas funkciju, vietnē Ustream radās nezināma kļūda. Brīdi uzgaidiet un pēc tam vēlreiz mēģiniet izveidot savienojumu.

#### **10-02**

**Izslēdziet un atkal ieslēdziet barošanu.** 

#### **10-03**

Bateriju komplekts padod strāvas daudzumu, kas pārsniedz maksimālo izlādes strāvas rādītāju (pilnvērtīga kameras darbība tiek garantēta arī tad, ja, piemēram, pievienots ārējs mikrofons u.tml.).

- Tika konstatēts, ka kameras barošanai tiek izmantots cits bateriju komplekts.
- Ir konstatēta bateriju komplekta nolietošanās.
- Baterijas/akumulatora uzlādes līmenis nav pietiekams, lai veiktu darbību.

#### **10-04**

Nevar ierakstīt attēlus, jo ir palielinājusies kameras temperatūra.

# **NO IMAGE**

Atmiņas kartē nav atskaņojamu attēlu.

### ∢≾

Notiek atmiņas kartes atkopšana.

### M

Izlādēta baterija/akumulators.

### EJ)

Ir paaugstinājusies kameras temperatūra. Iespējams, kamera automātiski izslēgsies vai nevarēs ierakstīt attēlus.

Atstājiet kameru vēsā vietā, līdz tās temperatūra samazinās.

Kameras temperatūra paaugstinās, ja attēli tiek ierakstīti ilgu laiku. Šādā gadījumā apturiet attēlu ierakstu.

### $\Delta$  Full

Atmiņas kartes atlikusī ietilpība nav pietiekama, lai veiktu ierakstu.

### **NAX**

Ir sasniegts maksimālais failu skaits, ko var ierakstīt.

### **DANTINO CARD**

Nav ievietota atmiņas karte.

#### $\cdot$  5

- Atmiņas karte nav pareizi ievietota.
- Atmiņas karte ir bojāta.

### **(FDR-X3000/HDR-AS300)**

Tika sākta atskaņošana, bet kamera nav savienota ar TV.

# **H** Twitter

- Radās Twitter publikācijas kļūda.
- Pārbaudiet tīklu vai vēlreiz piesakieties pakalpojumā Twitter.

# **H** Facebook

- Radās Facebook publikācijas kļūda.
- Pārbaudiet tīklu vai vēlreiz piesakieties vietnē Facebook.